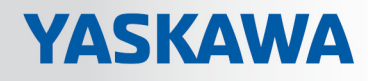

# VIPA System MICRO

SM-AIO | | Handbuch

HB400 | SM-AIO | | de | 18-44 Analoge Signal-Module - SM M3x

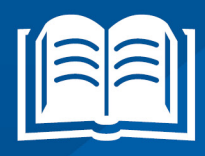

www.vipa.com/de/service-support/handbuch

**VIPA CONTROLS** 

VIPA GmbH Ohmstr. 4 91074 Herzogenaurach Telefon: 09132-744-0 Telefax: 09132-744-1864 E-Mail: info@vipa.com Internet: www.vipa.com

## Inhaltsverzeichnis

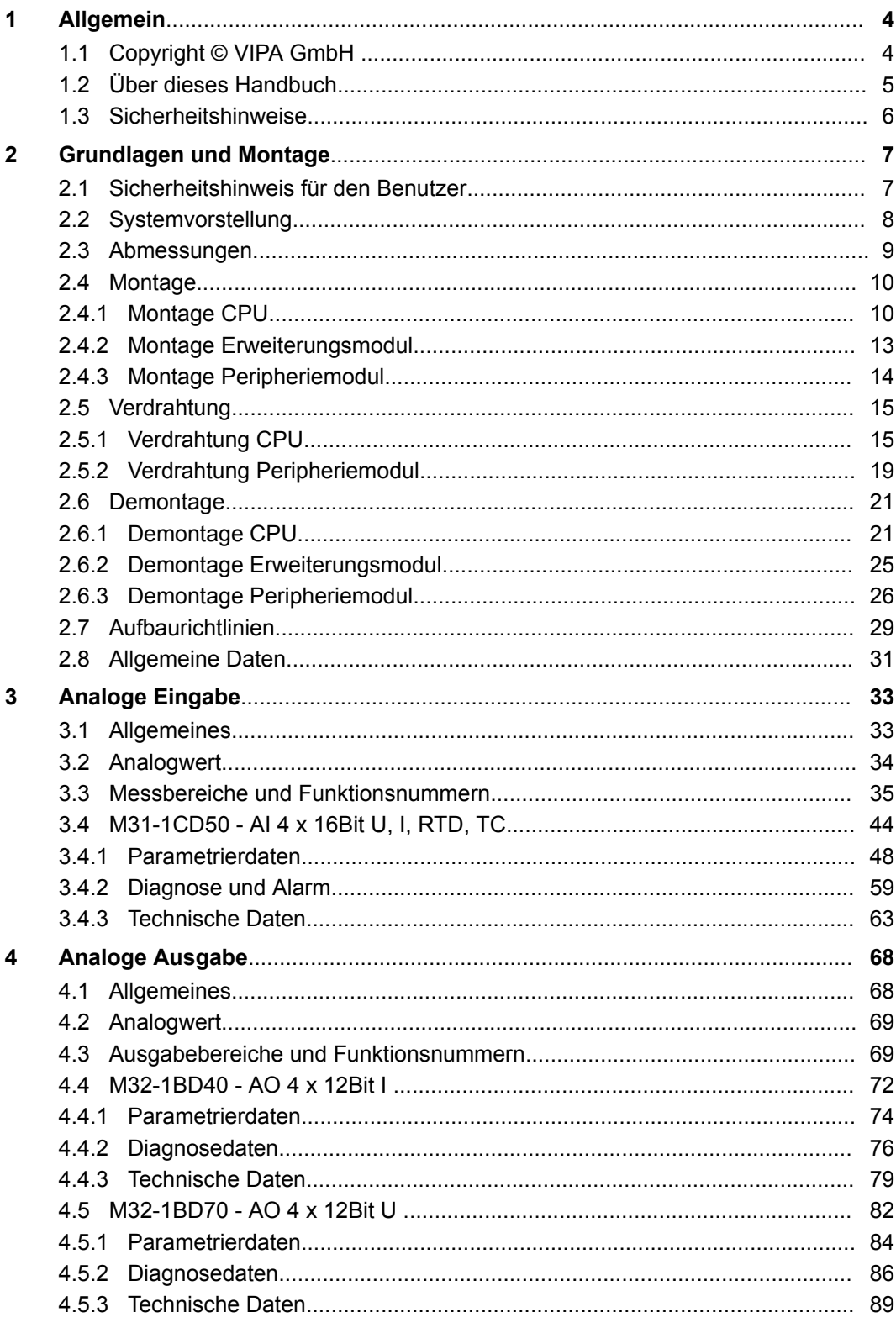

## <span id="page-3-0"></span>**1 Allgemein**

## **1.1 Copyright** © **VIPA GmbH**

**All Rights Reserved**

Dieses Dokument enthält geschützte Informationen von VIPA und darf außer in Übereinstimmung mit anwendbaren Vereinbarungen weder offengelegt noch benutzt werden.

Dieses Material ist durch Urheberrechtsgesetze geschützt. Ohne schriftliches Einverständnis von VIPA und dem Besitzer dieses Materials darf dieses Material weder reproduziert, verteilt, noch in keiner Form von keiner Einheit (sowohl VIPA-intern als auch extern) geändert werden, es sei denn in Übereinstimmung mit anwendbaren Vereinbarungen, Verträgen oder Lizenzen.

Zur Genehmigung von Vervielfältigung oder Verteilung wenden Sie sich bitte an: VIPA, Gesellschaft für Visualisierung und Prozessautomatisierung mbH Ohmstraße 4, D-91074 Herzogenaurach, Germany

Tel.: +49 9132 744 -0

Fax.: +49 9132 744-1864

EMail: info@vipa.de

http://www.vipa.com

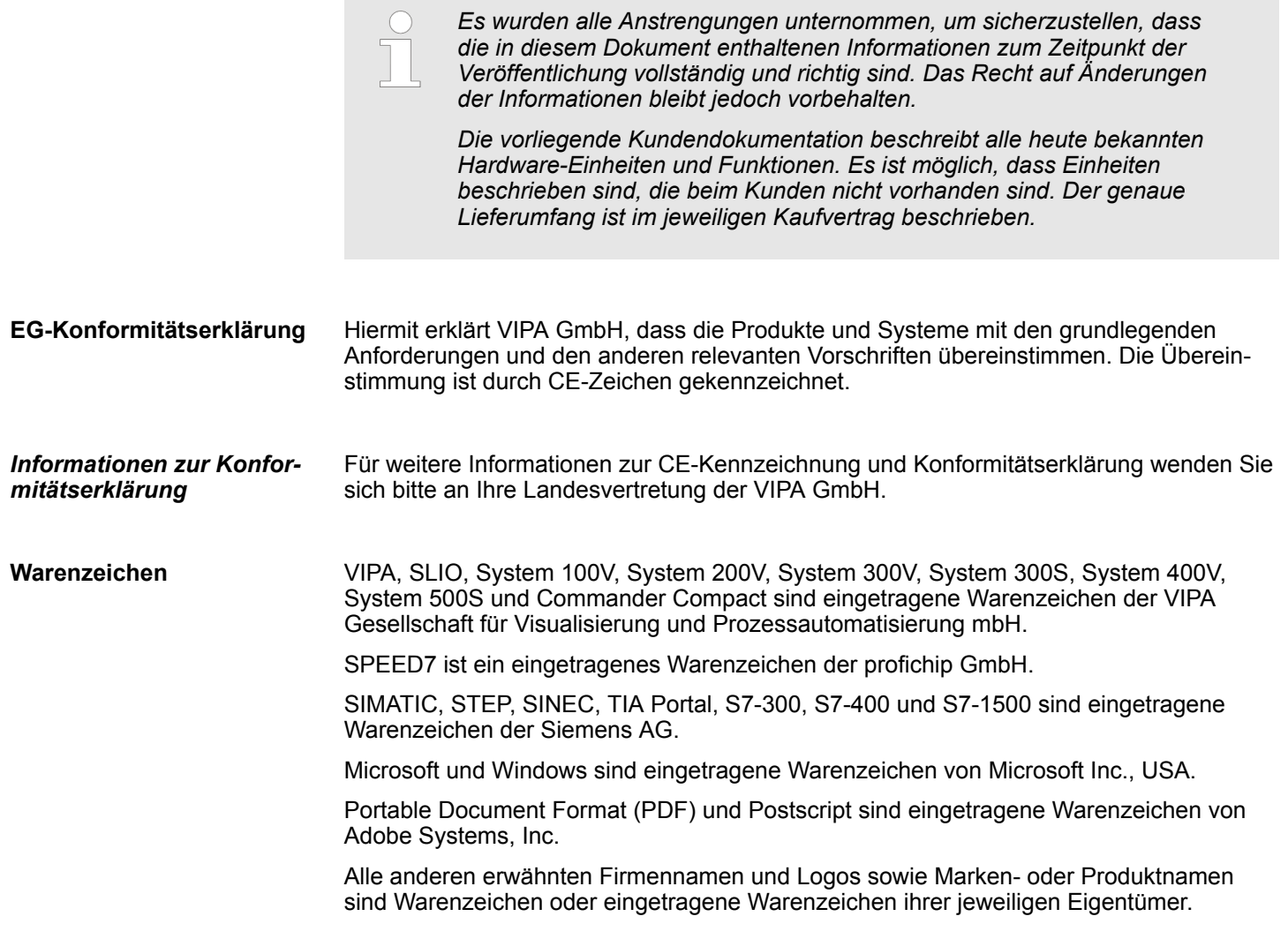

<span id="page-4-0"></span>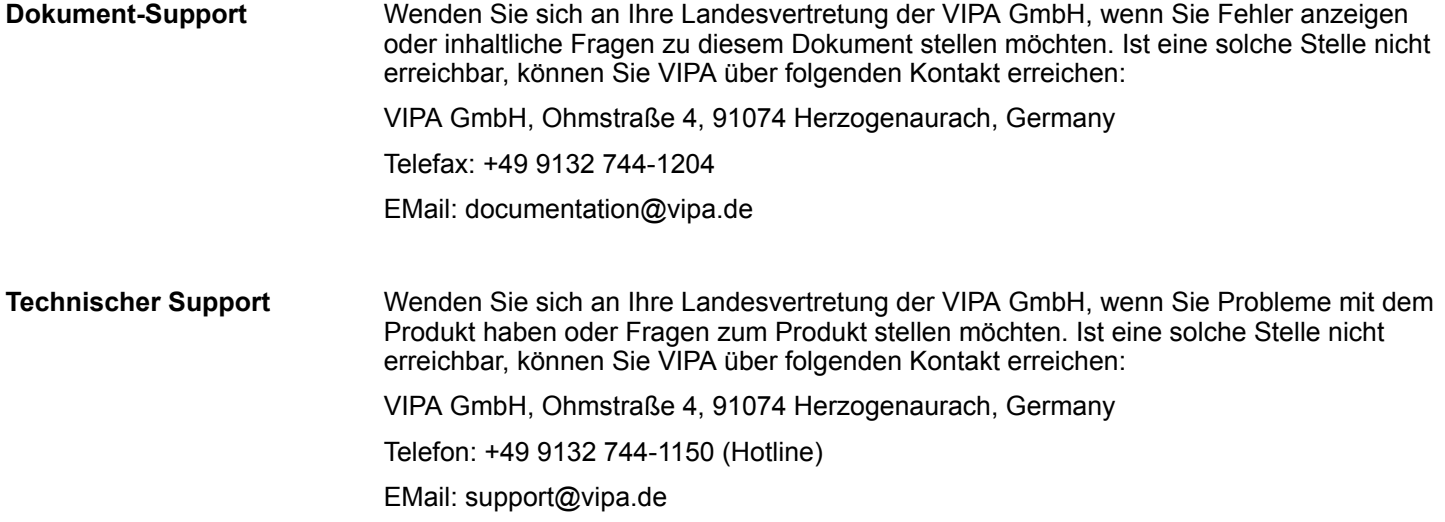

## **1.2 Über dieses Handbuch**

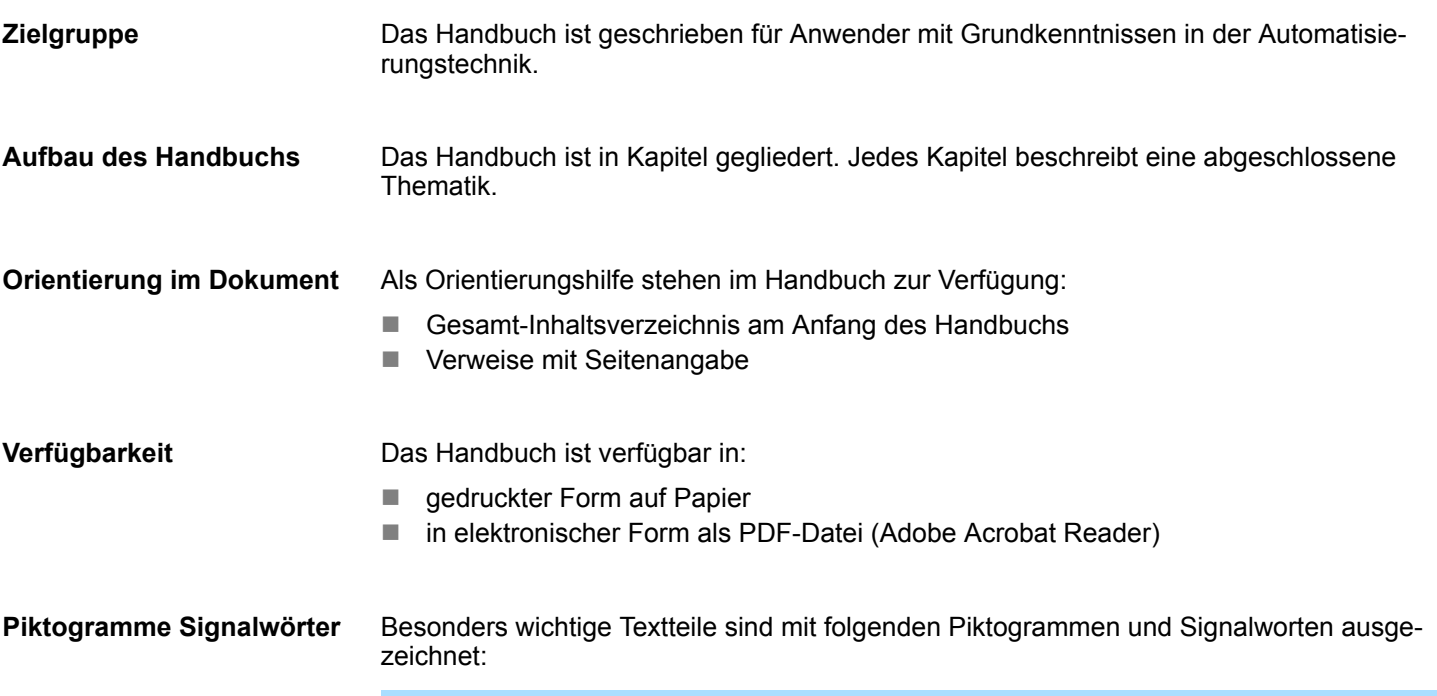

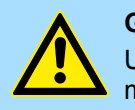

**GEFAHR!** Unmittelbar drohende oder mögliche Gefahr. Personenschäden sind möglich.

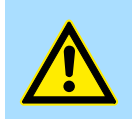

**VORSICHT!** Bei Nichtbefolgen sind Sachschäden möglich.

 $rac{O}{1}$ 

*Zusätzliche Informationen und nützliche Tipps.*

<span id="page-5-0"></span>**Sicherheitshinweise** 

## **1.3 Sicherheitshinweise**

#### **Bestimmungsgemäße Verwendung**

- Das System ist konstruiert und gefertigt für:
- Kommunikation und Prozesskontrolle
- Allgemeine Steuerungs- und Automatisierungsaufgaben
- $\blacksquare$  den industriellen Einsatz
- den Betrieb innerhalb der in den technischen Daten spezifizierten Umgebungsbedingungen
- den Einbau in einen Schaltschrank

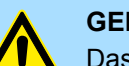

#### **GEFAHR!**

Das Gerät ist nicht zugelassen für den Einsatz

– in explosionsgefährdeten Umgebungen (EX-Zone)

#### **Dokumentation**

Handbuch zugänglich machen für alle Mitarbeiter in

- **n** Projektierung
- **n** Installation
- $\blacksquare$  Inbetriebnahme
- **n** Betrieb

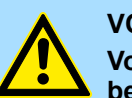

### **VORSICHT!**

**Vor Inbetriebnahme und Betrieb der in diesem Handbuch beschriebenen Komponenten unbedingt beachten:**

- Änderungen am Automatisierungssystem nur im spannungslosen Zustand vornehmen!
- Anschluss und Änderung nur durch ausgebildetes Elektro-Fachpersonal
- Nationale Vorschriften und Richtlinien im jeweiligen Verwenderland beachten und einhalten (Installation, Schutzmaßnahmen, EMV ...)

**Entsorgung**

**Zur Entsorgung des Geräts nationale Vorschriften beachten!**

## <span id="page-6-0"></span>**2 Grundlagen und Montage**

#### **2.1 Sicherheitshinweis für den Benutzer**

**Handhabung elektrostatisch gefährdeter Baugruppen**

VIPA-Baugruppen sind mit hochintegrierten Bauelementen in MOS-Technik bestückt. Diese Bauelemente sind hoch empfindlich gegenüber Überspannungen, die z.B. bei elektrostatischer Entladung entstehen. Zur Kennzeichnung dieser gefährdeten Baugruppen wird nachfolgendes Symbol verwendet:

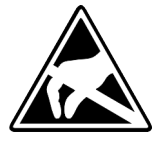

Das Symbol befindet sich auf Baugruppen, Baugruppenträgern oder auf Verpackungen und weist so auf elektrostatisch gefährdete Baugruppen hin. Elektrostatisch gefährdete Baugruppen können durch Energien und Spannungen zerstört werden, die weit unterhalb der Wahrnehmungsgrenze des Menschen liegen. Hantiert eine Person, die nicht elektrisch entladen ist, mit elektrostatisch gefährdeten Baugruppen, können Spannungen auftreten und zur Beschädigung von Bauelementen führen und so die Funktionsweise der Baugruppen beeinträchtigen oder die Baugruppe unbrauchbar machen. Auf diese Weise beschädigte Baugruppen werden in den wenigsten Fällen sofort als fehlerhaft erkannt. Der Fehler kann sich erst nach längerem Betrieb einstellen. Durch statische Entladung beschädigte Bauelemente können bei Temperaturänderungen, Erschütterungen oder Lastwechseln zeitweilige Fehler zeigen. Nur durch konsequente Anwendung von Schutzeinrichtungen und verantwortungsbewusste Beachtung der Handhabungsregeln lassen sich Funktionsstörungen und Ausfälle an elektrostatisch gefährdeten Baugruppen wirksam vermeiden.

**Versenden von Baugruppen**

**Messen und Ändern von elektrostatisch gefährdeten Baugruppen**

Verwenden Sie für den Versand immer die Originalverpackung.

Bei Messungen an elektrostatisch gefährdeten Baugruppen sind folgende Dinge zu beachten:

- Potenzialfreie Messgeräte sind kurzzeitig zu entladen.
- Verwendete Messgeräte sind zu erden.

Bei Änderungen an elektrostatisch gefährdeten Baugruppen ist darauf zu achten, dass ein geerdeter Lötkolben verwendet wird.

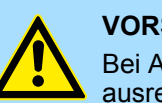

#### **VORSICHT!**

Bei Arbeiten mit und an elektrostatisch gefährdeten Baugruppen ist auf ausreichende Erdung des Menschen und der Arbeitsmittel zu achten.

<span id="page-7-0"></span>**Systemvorstellung** 

## **2.2 Systemvorstellung**

## **Übersicht**

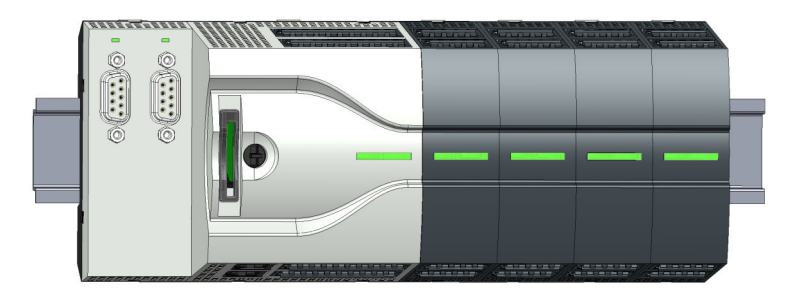

Das System MICRO ist ein modular aufgebautes Automatisierungssystem für die Montage auf einer 35mm Tragschiene. Mittels Peripheriemodule können Sie dieses System an Ihre Automatisierungsaufgaben adaptieren. Zusätzlich besteht die Möglichkeit Ihre CPU um entsprechende Schnittstellen zu erweitern. Der Verdrahtungsaufwand ist gering gehalten, da die DC 24V Elektronikversorgung im Rückwandbus integriert ist und einen Austausch bei stehender Verdrahtung ermöglicht.

#### **Komponenten**

- $CPI$
- Erweiterungsmodul
- **n** Peripheriemodul

#### **CPU**

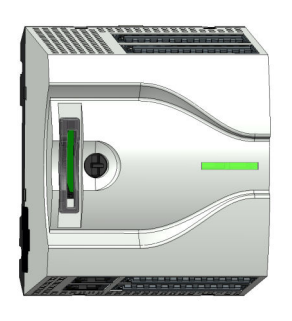

Bei der CPU sind CPU-Elektronik, Ein-/Ausgabe-Komponenten und Spannungsversorgung in ein Gehäuse integriert. Zusätzlich können am Rückwandbus bis zu 8 Peripheriemodule aus dem System MICRO angebunden werden. Als Kopfmodul werden über die integrierte Spannungsversorgung sowohl die CPU-Elektronik, die Ein-/Ausgabe-Komponenten als auch die Elektronik der über den Rückwandbus angebunden Peripheriemodule versorgt. Zum Anschluss der Spannungsversorgung, der Ein-/Ausgabe-Komponenten und zur DC 24V Elektronikversorgung der über Rückwandbus angebunden Peripheriemodule besitzt die CPU abnehmbare Steckverbinder. Durch Montage von bis zu 8 Peripheriemodulen am Rückwandbus der CPU werden diese elektrisch verbunden, d.h. sie sind am Rückwandbus eingebunden und an die DC 24V Elektronikversorgung angeschlossen.

#### **Erweiterungsmodul**

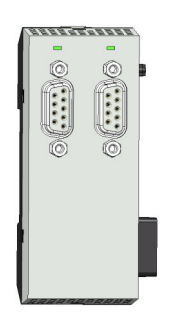

Durch Einsatz von Erweiterungsmodulen können Sie die Schnittstellen der CPU erweitern. Die Anbindung an die CPU erfolgt durch Stecken auf der linken Seite der CPU. Sie können immer nur ein Erweiterungsmodul an die CPU anbinden.

Abmessungen

#### <span id="page-8-0"></span>**Peripheriemodul**

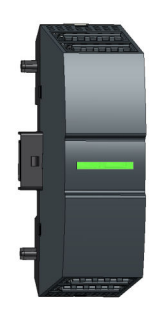

Durch Einsatz von bis zu 8 Peripheriemodulen können Sie die internen E/A-Bereiche erweitern. Die Anbindung an die CPU erfolgt durch Stecken auf der rechten Seite der CPU.

**2.3 Abmessungen Maße CPU M13C**

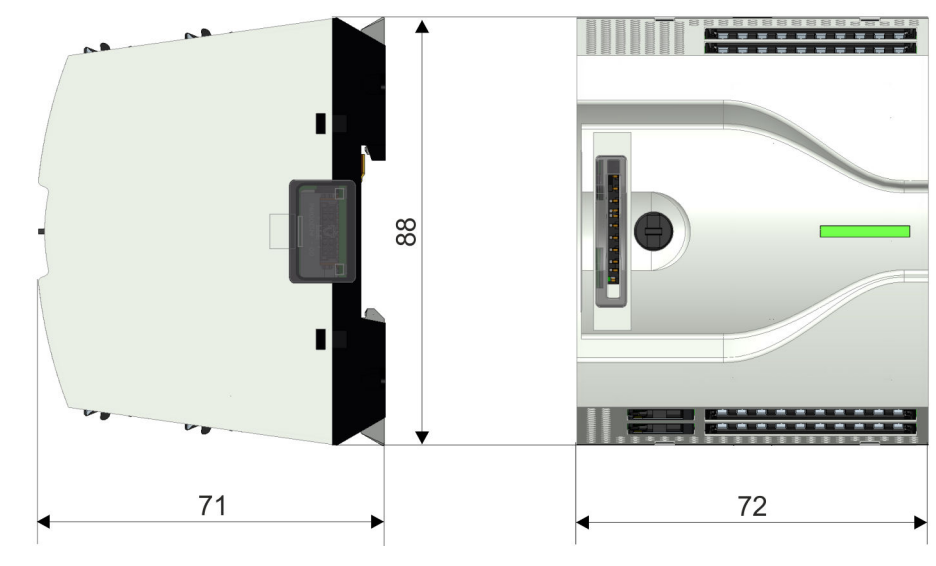

Maße in mm

#### **Maße Erweiterungsmodul EM M09**

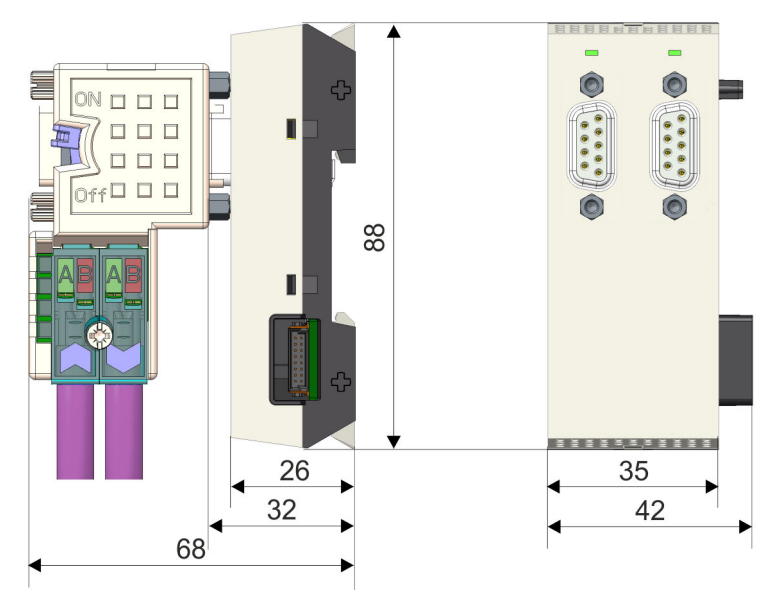

Maße in mm

#### <span id="page-9-0"></span>**Maße Peripheriemodul**

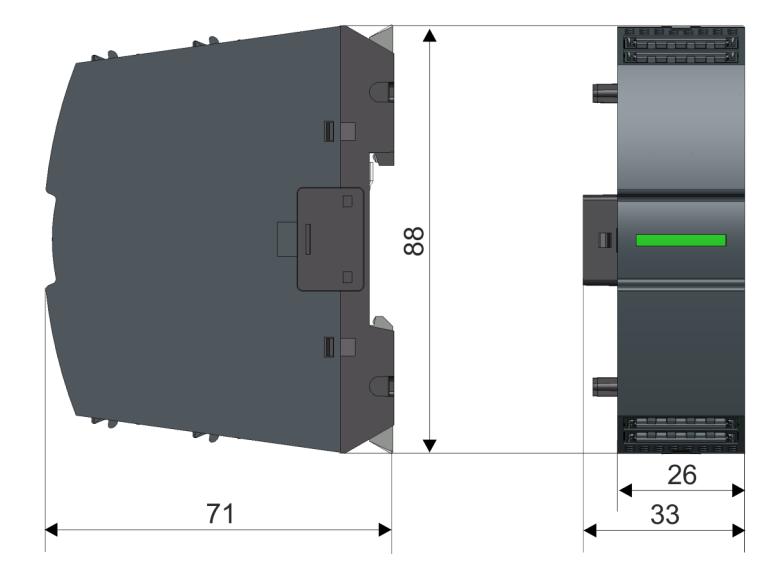

Maße in mm

**2.4 Montage**

- **2.4.1 Montage CPU**
- **2.4.1.1 Montage CPU ohne Tragschiene**

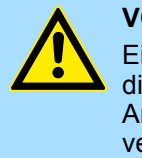

#### **VORSICHT!**

Ein Montage ohne Tragschiene ist nur zulässig, wenn Sie ausschließlich die CPU ohne Erweiterungs- und Peripheriemodule verwenden möchten. Ansonsten ist aus EMV-technischen Gründen immer eine Tragschiene zu verwenden.

Montage > Montage CPU

#### **Vorgehensweise**

Sie haben die Möglichkeit die CPU mittels Schrauben über die Verriegelungshebel an der Rückwand zu verschrauben. Dies erfolgt nach folgender Vorgehensweise:

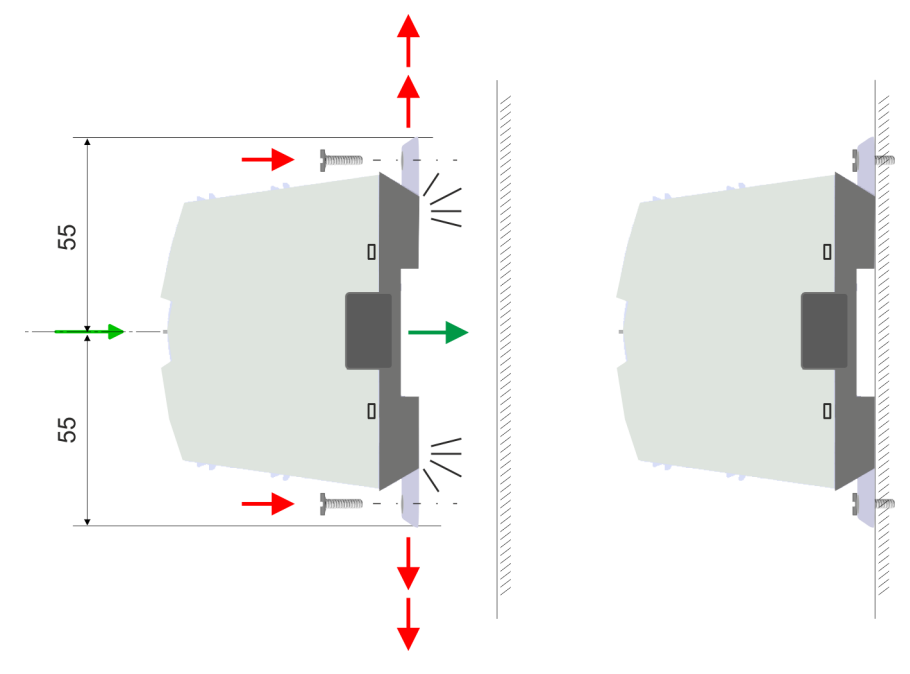

Maße in mm

- **1.** Die CPU besitzt an der Ober- und Unterseite je einen Verriegelungshebel. Ziehen Sie diese Hebel wie in der Abbildung gezeigt soweit nach außen, bis diese 2x hörbar einrasten.
	- ð Hierdurch werden Öffnungen an den Verriegelungshebeln sichtbar.
- **2.** Befestigen Sie über diese Öffnungen Ihre CPU mittels geeigneter Schrauben an Ihrer Rückwand. Brücksichtigen Sie hierbei die Installationsfreiräume für die CPU.
	- $\Rightarrow$  Die CPU ist jetzt montiert und kann verdrahtet werden.

#### **2.4.1.2 Montage mit Tragschiene**

#### **Vorgehensweise**

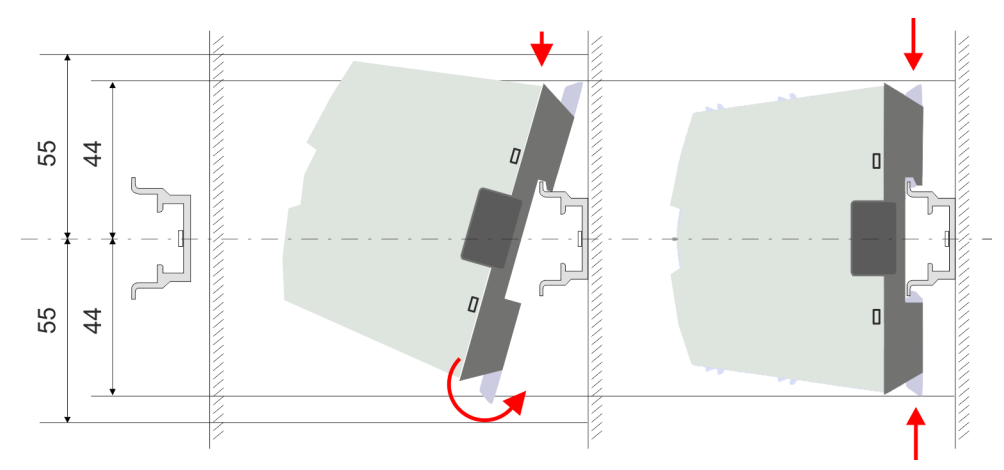

#### Maße in mm

**1.** Montieren Sie die Tragschiene. Bitte beachten Sie, dass Sie von der Mitte der Tragschiene nach oben und unten einen Montageabstand von mindestens 44mm bzw. 55mm einhalten.

Montage > Montage CPU

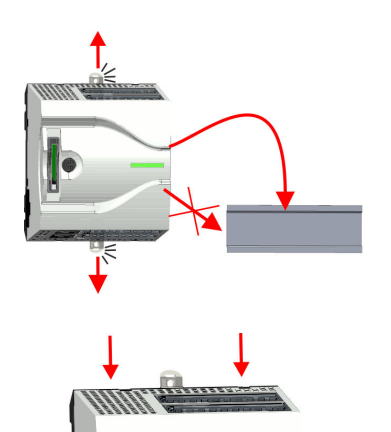

**2.** Die CPU besitzt an der Ober- und Unterseite einen Verriegelungshebel. Ziehen Sie diese Hebel wie in der Abbildung gezeigt soweit nach außen, bis diese hörbar einrasten.

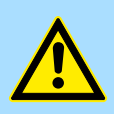

#### **VORSICHT!**

Das seitliche Aufstecken auf die Tragschiene ist nicht zulässig, da ansonsten das Modul beschädigt werden kann.

**3.** Stecken Sie die CPU von oben auf die Tragschiene und drehen Sie die CPU nach unten, bis diese auf der Tragschiene aufliegt.

- 
- **4.** Verschieben Sie die CPU auf der Tragschiene an die gewünschte Position.

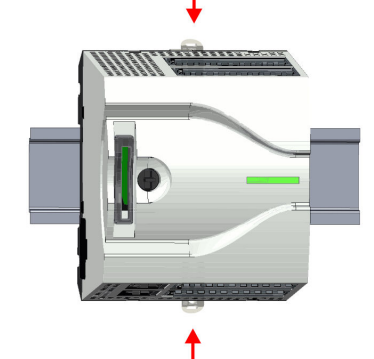

- **5.** Schieben Sie zur Fixierung der CPU auf der Tragschiene die Verriegelungshebel wieder zurück in die Ausgangsposition.
	- $\Rightarrow$  Die CPU ist jetzt montiert und kann verdrahtet werden.

Montage > Montage Erweiterungsmodul

#### <span id="page-12-0"></span>**2.4.2 Montage Erweiterungsmodul**

#### **Vorgehensweise**

Sie haben die Möglichkeit durch Stecken eines Erweiterungsmoduls die Schnittstellen der CPU zu erweitern. Hierbei wird das Erweiterungsmodul auf der linken Seite der CPU gesteckt. Die Montage erfolgt nach folgender Vorgehensweise:

**1.** Entfernen Sie auf der linken Seite der CPU die Bus-Abdeckung mit einem Schraubendreher.

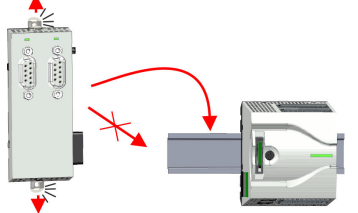

**2.** Das Erweiterungsmodul besitzt an der Ober- und Unterseite einen Verriegelungshebel. Ziehen Sie diese Hebel wie in der Abbildung gezeigt soweit nach außen, bis diese hörbar einrasten.

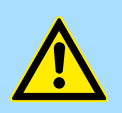

#### **VORSICHT!**

Das seitliche Aufstecken auf die Tragschiene ist nicht zulässig, da ansonsten das Modul beschädigt werden kann.

**3.** Zur Montage stecken Sie das Erweiterungsmodul von oben auf die Tragschiene und drehen Sie das Erweiterungsmodul nach unten, bis dieses auf der Tragschiene aufliegt.

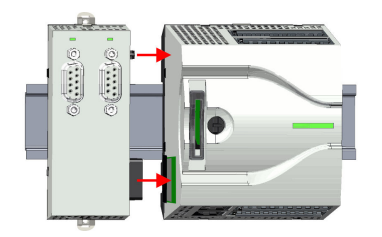

**4.** Binden Sie das Erweiterungsmodul an die CPU an, indem Sie das Erweiterungsmodul auf der Tragschiene nach rechts schieben, bis der Schnittstellen-Anschluss in der CPU leicht einrastet.

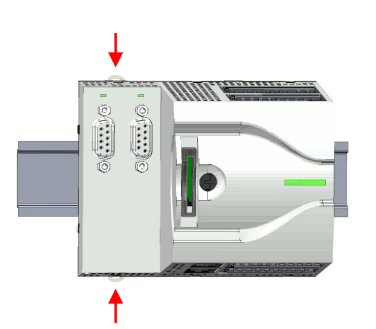

**5.** Schieben Sie zur Fixierung des Erweiterungsmoduls auf der Tragschiene die Verriegelungshebel wieder zurück in die Ausgangsposition.

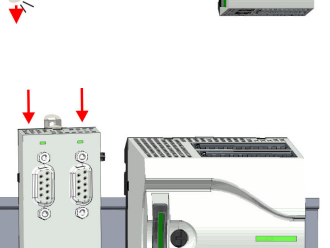

<span id="page-13-0"></span>Montage > Montage Peripheriemodul

#### **2.4.3 Montage Peripheriemodul**

#### **Vorgehensweise**

Sie haben die Möglichkeit durch Stecken von bis zu 8 Peripheriemodulen den Peripheriebereich der CPU zu erweitern. Hierbei werden die Peripheriemodule auf der rechten Seite der CPU gesteckt. Die Montage erfolgt nach folgender Vorgehensweise:

**1.** Entfernen Sie auf der rechten Seite der CPU die Bus-Abdeckung mit einem Schraubendreher.

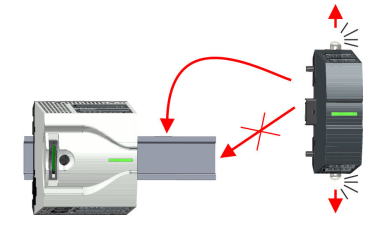

**2.** Das Peripheriemodul besitzt an der Ober- und Unterseite einen Verriegelungshebel. Ziehen Sie diese Hebel wie in der Abbildung gezeigt soweit nach außen, bis diese hörbar einrasten.

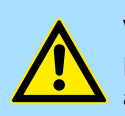

#### **VORSICHT!**

Das seitliche Aufstecken auf die Tragschiene ist nicht zulässig, da ansonsten das Modul beschädigt werden kann.

**3.** Zur Montage stecken Sie das Peripheriemodul von oben auf die Tragschiene und drehen Sie das Peripheriemodul nach unten, bis dieses auf der Tragschiene aufliegt.

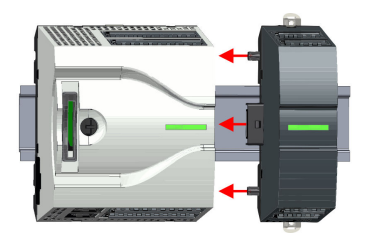

Ы

**4.** Binden Sie das Peripheriemodul an die CPU an, indem Sie das Peripheriemodul auf der Tragschiene nach links schieben, bis der Schnittstellen-Anschluss in der CPU leicht einrastet.

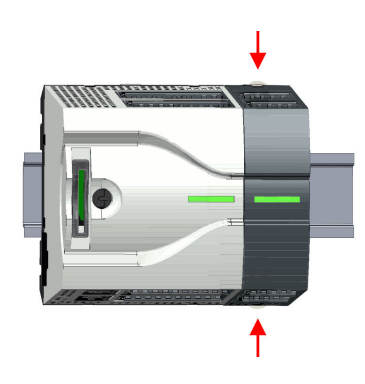

- **5.** Schieben Sie zur Fixierung des Peripheriemoduls auf der Tragschiene die Verriegelungshebel wieder zurück in die Ausgangsposition.
- **6.** Verfahren Sie auf diese Weise mit weiteren Peripheriemodulen.

Verdrahtung > Verdrahtung CPU

## <span id="page-14-0"></span>**2.5 Verdrahtung**

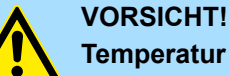

### **Temperatur externer Kabel beachten!**

Aufgrund der Wärmeableitung des Systems kann die Temperatur externer Kabel ansteigen. Aus diesem Grund muss die Spezifikation der Temperatur für die Verkabelung 5°C über der Umgebungstemperatur gewählt werden!

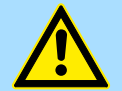

## **VORSICHT!**

#### **Isolierbereiche sind zu trennen!**

Das System ist spezifiziert für SELV/PELV-Umgebung. Geräte, welche an das System angeschlossen werden, müssen für SELV/PELV-Umgebung spezifiziert sein. Die Verkabelung von Geräten, welche der SELV/PELV-Umgebung nicht entsprechen, sind getrennt von der SELV/PELV-Umgebung zu verlegen!

#### **2.5.1 Verdrahtung CPU**

**CPU-Steckverbinder**

Für die Verdrahtung besitzt die CPU abnehmbare Steckverbinder. Bei der Verdrahtung der Steckverbinder kommt eine "push-in"-Federklemmtechnik zum Einsatz. Diese ermöglicht einen werkzeuglosen und schnellen Anschluss Ihrer Signal- und Versorgungsleitungen. Das Abklemmen erfolgt mittels eines Schraubendrehers.

#### **Daten**

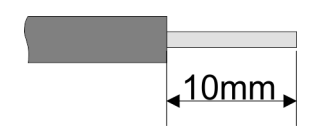

 $U_{\text{max}}$  30V DC<br> $\vert_{\text{max}}$  10A  $I_{\text{max}}$ Querschnitt 0,2 ... 1,5mm<sup>2</sup> (AWG 24 ... 16) Abisolierlänge 10mm

Verwenden Sie für die Verdrahtung starre Drähte bzw. setzen Sie Aderendhülsen ein. Bei Einsatz von Litzen müssen Sie während des Verdrahtens mit einem Schraubendreher die Entriegelung des Kontakts betätigen.

#### **Verdrahtung Vorgehensweise**

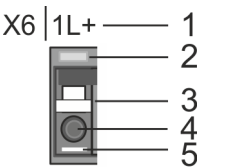

- 1 Beschriftung am Gehäuse
- 2 Status-LED
- 3 Entriegelung
- 4 Anschlussöffnung für Draht
- 5 Pin 1 ist mit einem weißen Strich auf dem Steckverbinder gekennzeichnet

#### **Grundlagen und Montage Carrier Controller System MICRO** Crundlagen und Montage Crundlagen UIPA System MICRO

Verdrahtung > Verdrahtung CPU

#### **Draht stecken**

Die Verdrahtung erfolgt werkzeuglos.

- Ermitteln Sie gemäß der Gehäusebeschriftung die Anschlussposition und führen Sie durch die runde Anschlussöffnung des entsprechenden Kontakts Ihren vorbereiteten Draht bis zum Anschlag ein, so dass dieser fixiert wird.
	- $\Rightarrow$  Durch das Einschieben öffnet die Kontaktfeder und sorgt somit für die erforderliche Anpresskraft.

#### **Draht entfernen**

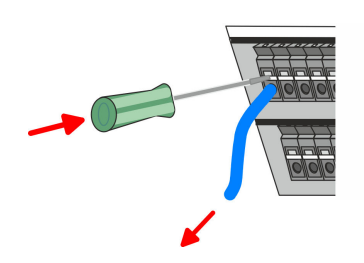

Das Entfernen eines Drahtes erfolgt mittels eines Schraubendrehers mit 2,5mm Klingenbreite.

- **1.** Drücken Sie mit dem Schraubendreher senkrecht auf die Entriegelung.
	- $\Rightarrow$  Die Kontaktfeder gibt den Draht frei.
- **2.** Ziehen sie den Draht aus der runden Öffnung heraus.

#### VIPA System MICRO **Grundlagen und Montage**

Verdrahtung > Verdrahtung CPU

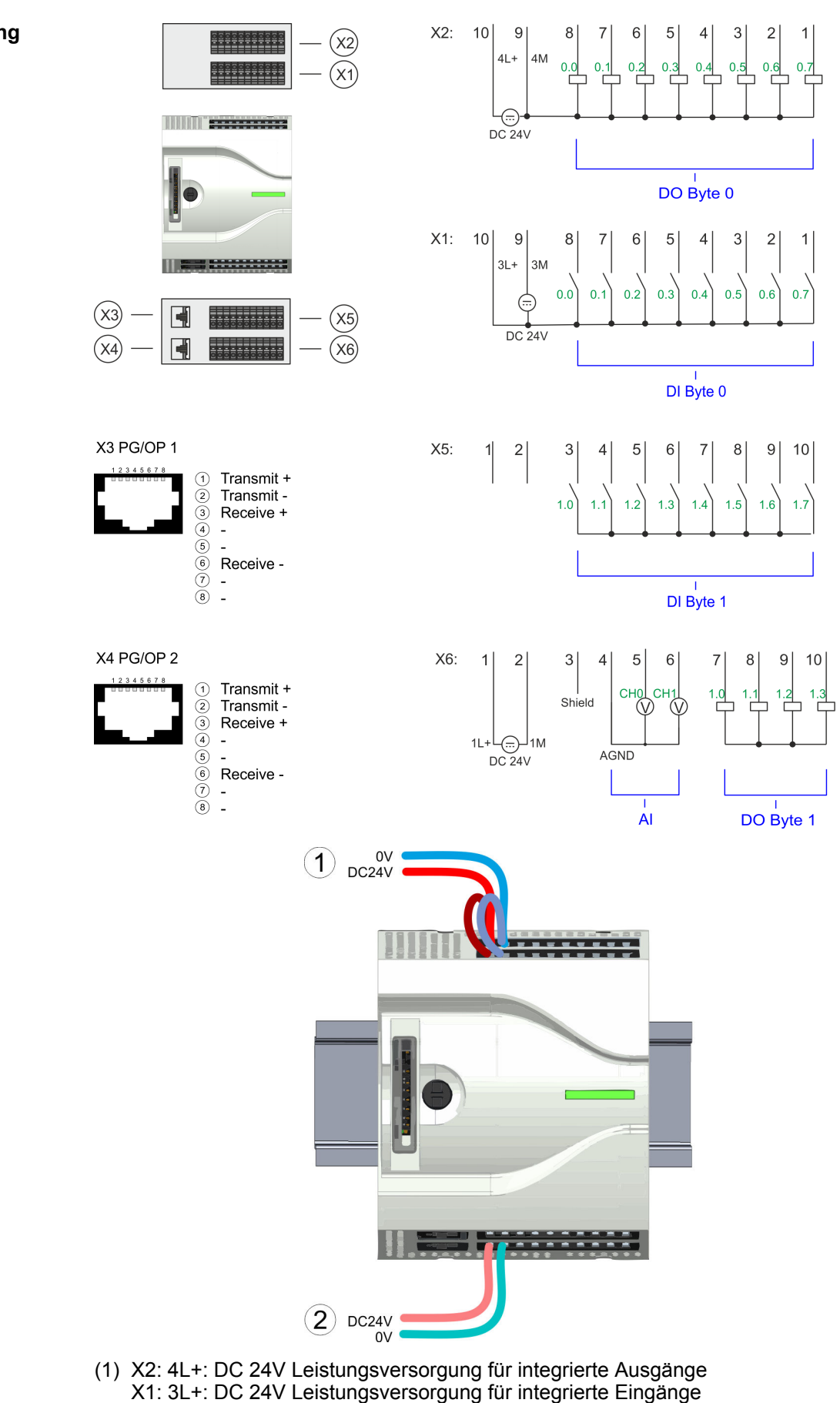

(2) X6: 1L+: DC 24V für Elektronikversorgung CPU

#### **Standard-Verdrahtung**

Verdrahtung > Verdrahtung CPU

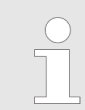

*Die Elektronikversorgung ist intern gegen zu hohe Spannung durch eine Sicherung geschützt. Die Sicherung befindet sich innerhalb der CPU und kann vom Anwender nicht getauscht werden.*

**Absicherung**

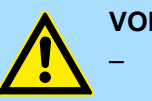

#### **VORSICHT!**

– Die Leistungsversorgung der internen DOs ist extern mit einer 8A-Sicherung (flink) bzw. einem Leitungsschutzschalter 8A Charakteristik Z abzusichern.

**Steckverbinder entfernen**

Mittels eines Schraubendrehers haben Sie die Möglichkeit z.B. für einen Modulwechsel bei stehender Verdrahtung die Steckverbinder zu entfernen. Hierzu besitzt jeder Steckverbinder an der Oberseite Vertiefungen für die Entriegelung. Die Entriegelung erfolgt nach folgender Vorgehensweise:

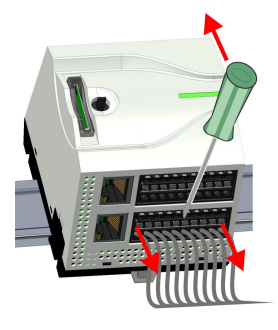

**1.** Steckverbinder entfernen:

Führen Sie Ihren Schraubendreher von oben in eine der Vertiefungen.

- **2.** Drücken Sie den Schraubendreher nach hinten:
	- $\Rightarrow$  Der Steckverbinder wird entriegelt und kann abgezogen werden.

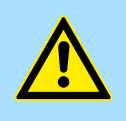

#### **VORSICHT!**

Durch Falschbedienung wie z.B. Drücken des Schraubendrehers nach unten kann die Entriegelung beschädigt werden!

**3.** Steckverbinder stecken:

Gesteckt wird der Steckverbinder, indem Sie diesen direkt stecken und in die Verriegelung einrasten.

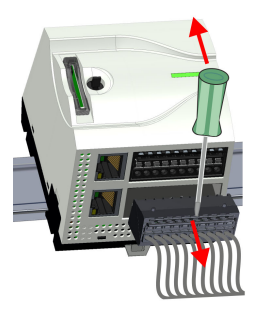

#### <span id="page-18-0"></span>**2.5.2 Verdrahtung Peripheriemodul**

**Peripheriemodul-Steckverbinder**

Für die Verdrahtung besitzen die Peripheriemodule abnehmbare Steckverbinder. Bei der Verdrahtung der Steckverbinder kommt eine "push-in"-Federklemmtechnik zum Einsatz. Diese ermöglicht einen werkzeuglosen und schnellen Anschluss Ihrer Signal- und Versorgungsleitungen. Das Abklemmen erfolgt mittels eines Schraubendrehers.

#### **Daten**

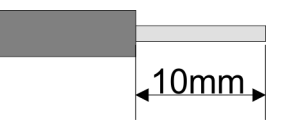

 $U_{\text{max}}$  240V AC / 30V DC  $I_{\text{max}}$ Querschnitt 0,2 ... 1,5mm<sup>2</sup> (AWG 24 ... 16) Abisolierlänge 10mm

Verwenden Sie für die Verdrahtung starre Drähte bzw. setzen Sie Aderendhülsen ein. Bei Einsatz von Litzen müssen Sie während des Verdrahtens mit einem Schraubendreher die Entriegelung des Kontakts betätigen.

#### **Verdrahtung Vorgehensweise**

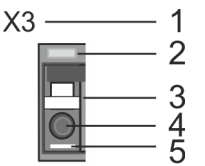

#### **Draht stecken**

#### **Draht entfernen**

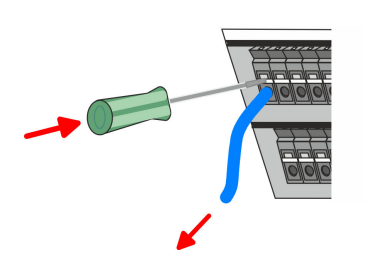

Das Entfernen eines Drahtes erfolgt mittels eines Schraubendrehers mit 2,5mm Klingenbreite.

- **1.** Drücken Sie mit dem Schraubendreher senkrecht auf die Entriegelung.
	- $\Rightarrow$  Die Kontaktfeder gibt den Draht frei.
- **2.** Ziehen sie den Draht aus der runden Öffnung heraus.
- 1 Beschriftung am Gehäuse<br>2 Status-LED Status-LED
- 3 Entriegelung
- 4 Anschlussöffnung für Draht<br>5 Pin 1 ist mit einem weißen !
- 5 Pin 1 ist mit einem weißen Strich auf dem Steckverbinder gekennzeichnet

Die Verdrahtung erfolgt werkzeuglos.

- Ermitteln Sie gemäß der Gehäusebeschriftung die Anschlussposition und führen Sie durch die runde Anschlussöffnung des entsprechenden Kontakts Ihren vorbereiteten Draht bis zum Anschlag ein, so dass dieser fixiert wird.
	- ð Durch das Einschieben öffnet die Kontaktfeder und sorgt somit für die erforderliche Anpresskraft.

Verdrahtung > Verdrahtung Peripheriemodul

#### **Absicherung**

- Die Leistungsversorgung des Ausgabemoduls DO16 ist extern mit einer 10A-Sicherung (flink) bzw. einem Leitungsschutzschalter 10A Charakteristik Z abzusichern.
- Die Leistungsversorgung des Ausgabeteils des DIO8 ist extern mit einer 5A-Sicherung (flink) bzw. einem Leitungsschutzschalter 5A Charakteristik Z abzusichern.

#### **Steckverbinder entfernen**

Mittels eines Schraubendrehers haben Sie die Möglichkeit z.B. für den Modultausch bei stehender Verdrahtung die Steckverbinder zu entfernen. Hierzu besitzt jeder Steckverbinder an der Oberseite Vertiefungen für die Entriegelung. Die Entriegelung erfolgt nach folgender Vorgehensweise:

**1.** Steckverbinder entfernen:

Führen Sie Ihren Schraubendreher von oben in eine der Vertiefungen.

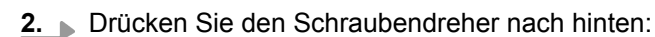

 $\Rightarrow$  Der Steckverbinder wird entriegelt und kann abgezogen werden.

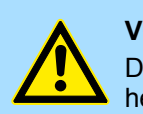

#### **VORSICHT!**

Durch Falschbedienung wie z.B. Drücken des Schraubendrehers nach unten kann die Entriegelung beschädigt werden!

**3.** Steckverbinder stecken:

Gesteckt wird der Steckverbinder, indem Sie diesen direkt stecken und in die Verriegelung einrasten.

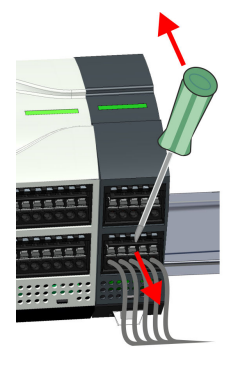

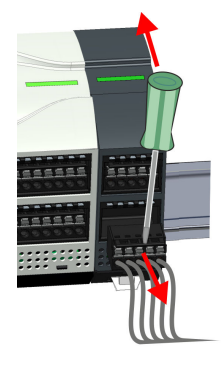

## <span id="page-20-0"></span>**2.6 Demontage**

## **2.6.1 Demontage CPU**

**Steckverbinder entfernen**

Mittels eines Schraubendrehers haben Sie die Möglichkeit z.B. für einem Modultausch bei stehender Verdrahtung die Steckverbinder zu entfernen. Hierzu besitzt jeder Steckverbinder an der Oberseite Vertiefungen für die Entriegelung. Die Entriegelung erfolgt nach folgender Vorgehensweise:

- **1.** Machen Sie Ihr System stromlos.
- **2.** Steckverbinder entfernen:

Führen Sie Ihren Schraubendreher von oben in eine der Vertiefungen.

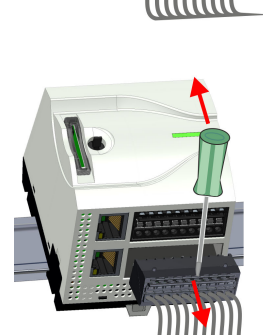

- **3.** Drücken Sie den Schraubendreher nach hinten:
	- $\Rightarrow$  Der Steckverbinder wird entriegelt und kann abgezogen werden.

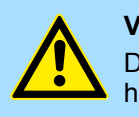

#### **VORSICHT!**

Durch Falschbedienung wie z.B. Drücken des Schraubendrehers nach unten kann die Steckerleiste beschädigt werden!

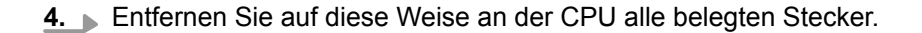

#### **CPU ersetzen (standalone)**

Sind weitere Module an die CPU angebunden Ä *["Optional: CPU in einem System](#page-22-0) [ersetzen" Seite 23](#page-22-0)*. Sofern keine weiteren Module an die CPU angebunden sind, erfolgt der Austausch der CPU nach folgender Vorgehensweise:

**1.** Ziehen Sie mittels eines Schraubendrehers die Entriegelungshebel der CPU soweit nach außen, bis diese hörbar einrasten.

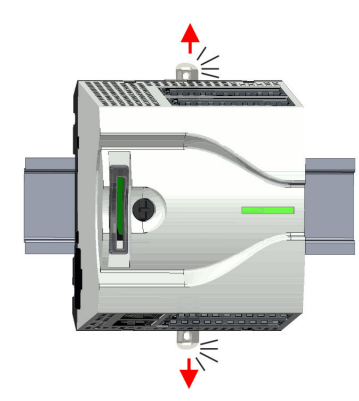

#### **Grundlagen und Montage Carrier Controller System MICRO** Crundlagen und Montage Crundlagen UIPA System MICRO

Demontage > Demontage CPU

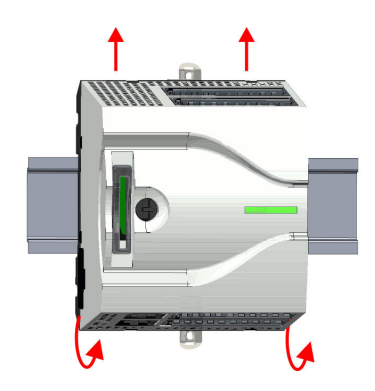

**2.** Nehmen Sie die CPU mit einer Drehung nach oben von der Tragschiene ab.

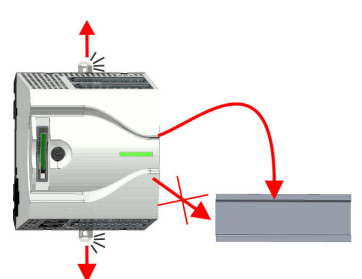

**3.** Ziehen Sie die Entriegelungshebel der CPU soweit nach außen, bis diese hörbar einrasten.

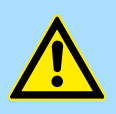

**VORSICHT!** Das seitliche Aufstecken auf die Tragschiene ist nicht zulässig, da ansonsten das Modul beschädigt werden kann!

**4.** Stecken Sie die CPU von oben auf die Tragschiene und drehen Sie die CPU nach unten, bis diese auf der Tragschiene aufliegt.

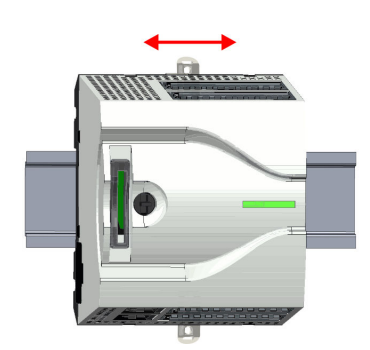

**5.** Verschieben Sie die CPU auf der Tragschiene an die gewünschte Position.

**6.** Schieben Sie zur Fixierung der CPU auf der Tragschiene die Verriegelungshebel wieder zurück in die Ausgangsposition.

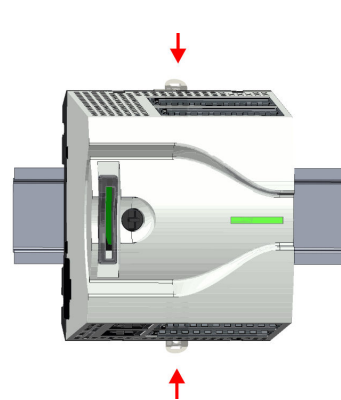

Demontage > Demontage CPU

<span id="page-22-0"></span>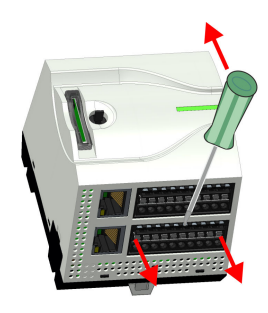

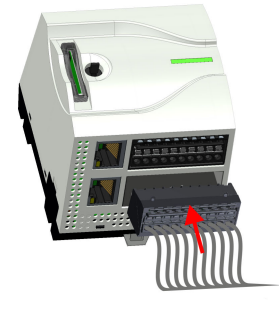

#### **Optional: CPU in einem System ersetzen**

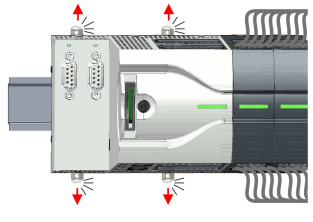

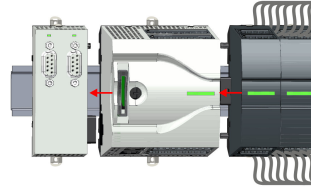

- 
- Nachfolgend wird gezeigt, wie sie die CPU in einem System ersetzen:

 $\Rightarrow$  Jetzt können Sie Ihr System wieder in Betrieb nehmen.

**7.** Entfernen Sie die überflüssigen Steckverbinder an der CPU.

**8.** Stecken Sie wieder die verdrahteten Steckverbinder.

- **1.** Sofern ein Erweiterungsmodul an die CPU angebunden ist, müssen Sie dieses von der CPU abziehen. Ziehen Sie hierzu mittels eines Schraubendrehers die Entriegelungshebel von Erweiterungsmodul und CPU soweit nach außen, bis diese hörbar einrasten.
- **2.** Ziehen Sie alle an die CPU angebundenen Module ab, indem Sie die CPU zusammen mit dem Erweiterungsmodul auf der Tragschiene entsprechend verschieben.
- **MINIT**
- **3.** Nehmen Sie die CPU mit einer Drehung nach oben von der Tragschiene ab.

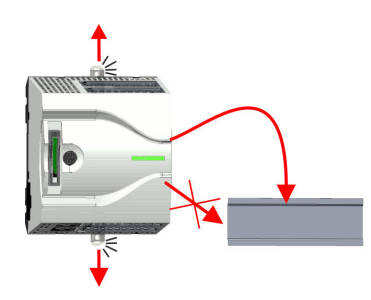

**4.** Ziehen Sie die Entriegelungshebel der CPU soweit nach außen, bis diese hörbar einrasten.

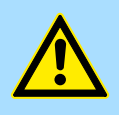

**VORSICHT!**

Das seitliche Aufstecken auf die Tragschiene ist nicht zulässig, da ansonsten das Modul beschädigt werden kann!

#### **Grundlagen und Montage Carrier Controller System MICRO** Crundlagen und Montage Crundlagen UIPA System MICRO

Demontage > Demontage CPU

- **MINIT** тт
- **TITTIN** וחווו
- **MMM** WWW 4 4

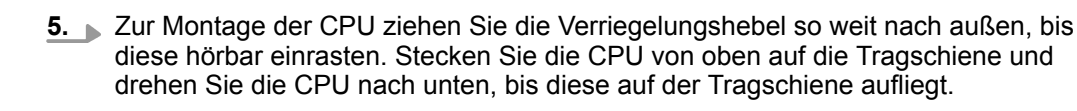

- **6.** Binden Sie Ihre Module wieder an, indem Sie die CPU zusammen mit dem Erweiterungsmodul auf der Tragschiene entsprechend verschieben.
- **7.** Schieben Sie zur Fixierung von CPU und Erweiterungsmodul auf der Tragschiene die Verriegelungshebel wieder zurück in die Ausgangsposition.
- **8.** Entfernen Sie die überflüssigen Steckverbinder an der CPU.

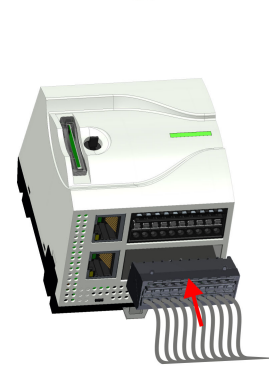

- **9.** Stecken Sie wieder die verdrahteten Steckverbinder.
	- ð Jetzt können Sie Ihr System wieder in Betrieb nehmen.

Demontage > Demontage Erweiterungsmodul

## <span id="page-24-0"></span>**2.6.2 Demontage Erweiterungsmodul**

**MINIT** 

MM

#### **Vorgehensweise**

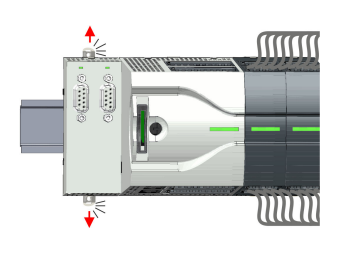

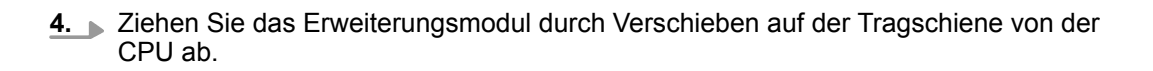

**3.** Ziehen Sie mittels eines Schraubendrehers die Entriegelungshebel des Erweite-

rungsmoduls soweit nach außen, bis diese hörbar einrasten.

- **MMM** mm
- 

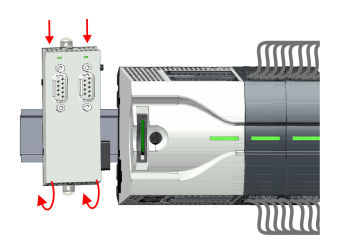

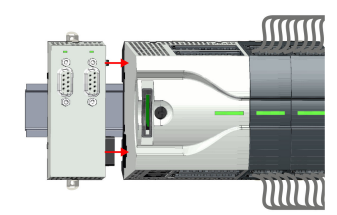

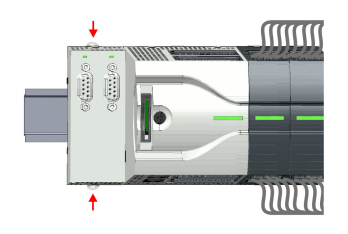

- **5.** Nehmen Sie das Erweiterungsmodul mit einer Drehung nach oben von der Tragschiene ab.
- **6.** Ziehen Sie die Entriegelungshebel des Erweiterungsmoduls soweit nach außen, bis diese hörbar einrasten.

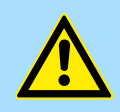

#### **VORSICHT!**

1. Machen Sie Ihr System stromlos.

**2.** Entfernen Sie die entsprechenden Busstecker.

Das seitliche Aufstecken auf die Tragschiene ist nicht zulässig, da ansonsten das Modul beschädigt werden kann!

- **7.** ▶ Zur Montage stecken Sie das Erweiterungsmodul von oben auf die Tragschiene und drehen Sie das Erweiterungsmodul nach unten, bis dieses auf der Tragschiene aufliegt.
- **8.** Binden Sie das Erweiterungsmodul wieder an die CPU an, indem Sie das Erweiterungsmodul auf der Tragschiene nach rechts schieben, bis der Schnittstellen-Anschluss in der CPU leicht einrastet.
- **9.** Schieben Sie die Verriegelungshebel wieder zurück in die Ausgangsposition.
- **10.** Stecken Sie die entsprechenden Busstecker.
	- ð Jetzt können Sie Ihr System wieder in Betrieb nehmen.

<span id="page-25-0"></span>Demontage > Demontage Peripheriemodul

## **2.6.3 Demontage Peripheriemodul**

```
Steckverbinder entfernen
```
Mittels eines Schraubendrehers haben Sie die Möglichkeit z.B. für einen Modultausch bei stehender Verdrahtung die Steckverbinder zu entfernen. Hierzu besitzt jeder Steckverbinder an der Oberseite Vertiefungen für die Entriegelung. Die Entriegelung erfolgt nach folgender Vorgehensweise:

1. Machen Sie Ihr System stromlos.

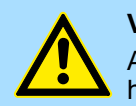

### **VORSICHT!**

Achten Sie insbesondere beim Relais-Modul auf die Spannungsfreiheit der Arbeitskontakte!

**2.** Steckverbinder entfernen:

Führen Sie Ihren Schraubendreher von oben in eine der Vertiefungen.

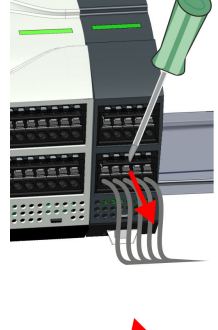

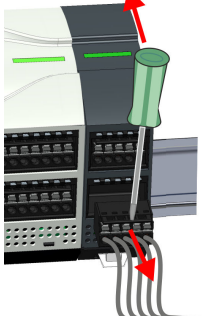

- **3.** Drücken Sie den Schraubendreher nach hinten:
	- $\Rightarrow$  Der Steckverbinder wird entriegelt und kann abgezogen werden.

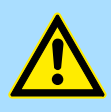

#### **VORSICHT!**

Durch Falschbedienung wie z.B. Drücken des Schraubendrehers nach unten kann die Steckerleiste beschädigt werden!

**4.** Entfernen Sie auf diese Weise alle belegten Stecker am Peripheriemodul.

#### **Peripheriemodul ersetzen**

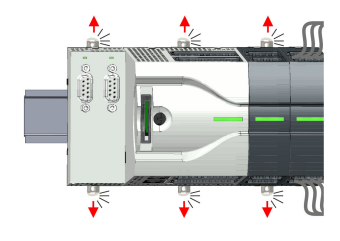

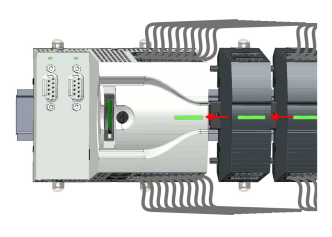

- **1.** Entfernen Sie die Module, welche an das zu tauschende Modul angebunden sind, indem Sie deren Entriegelungshebel soweit nach außen ziehen, bis diese hörbar einrasten ...
- **2.** ... und verschieben Sie die Module entsprechend.

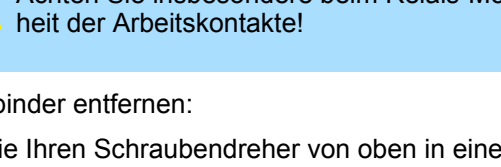

Demontage > Demontage Peripheriemodul

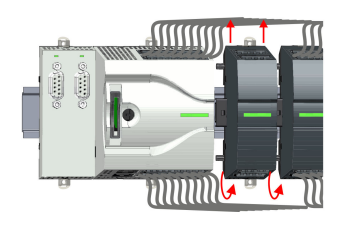

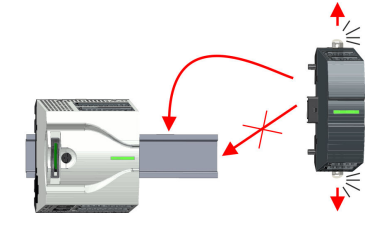

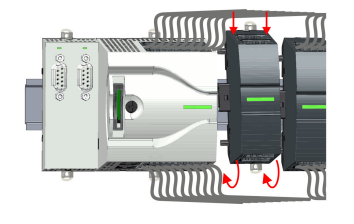

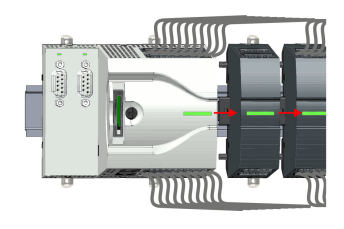

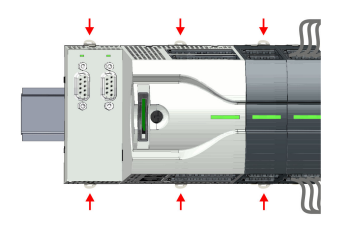

- **3.** Nehmen Sie das Peripheriemodul mit einer Drehung nach oben von der Tragschiene ab.
- **4.** Ziehen Sie die Entriegelungshebel des Peripheriemoduls soweit nach außen, bis diese hörbar einrasten.

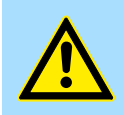

**VORSICHT!**

Das seitliche Aufstecken auf die Tragschiene ist nicht zulässig, da ansonsten das Modul beschädigt werden kann!

- **5.** Stecken Sie das Peripheriemodul von oben auf die Tragschiene und drehen Sie das Peripheriemodul nach unten, bis dieses auf der Tragschiene aufliegt.
- **6.** Verbinden Sie alle Module wieder, indem Sie diese auf der Tragschiene entsprechend wieder zusammenschieben.
- **7.** Schieben Sie die Verriegelungshebel wieder zurück in die Ausgangsposition.
- **8.** Entfernen Sie die überflüssigen Steckverbinder.

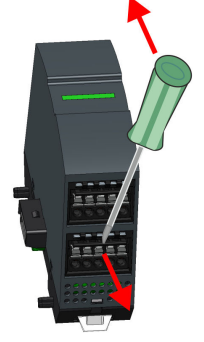

Demontage > Demontage Peripheriemodul

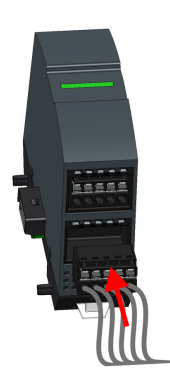

- **9.** Stecken Sie wieder die verdrahteten Steckverbinder.
	- ð Jetzt können Sie Ihr System wieder in Betrieb nehmen.

<span id="page-28-0"></span>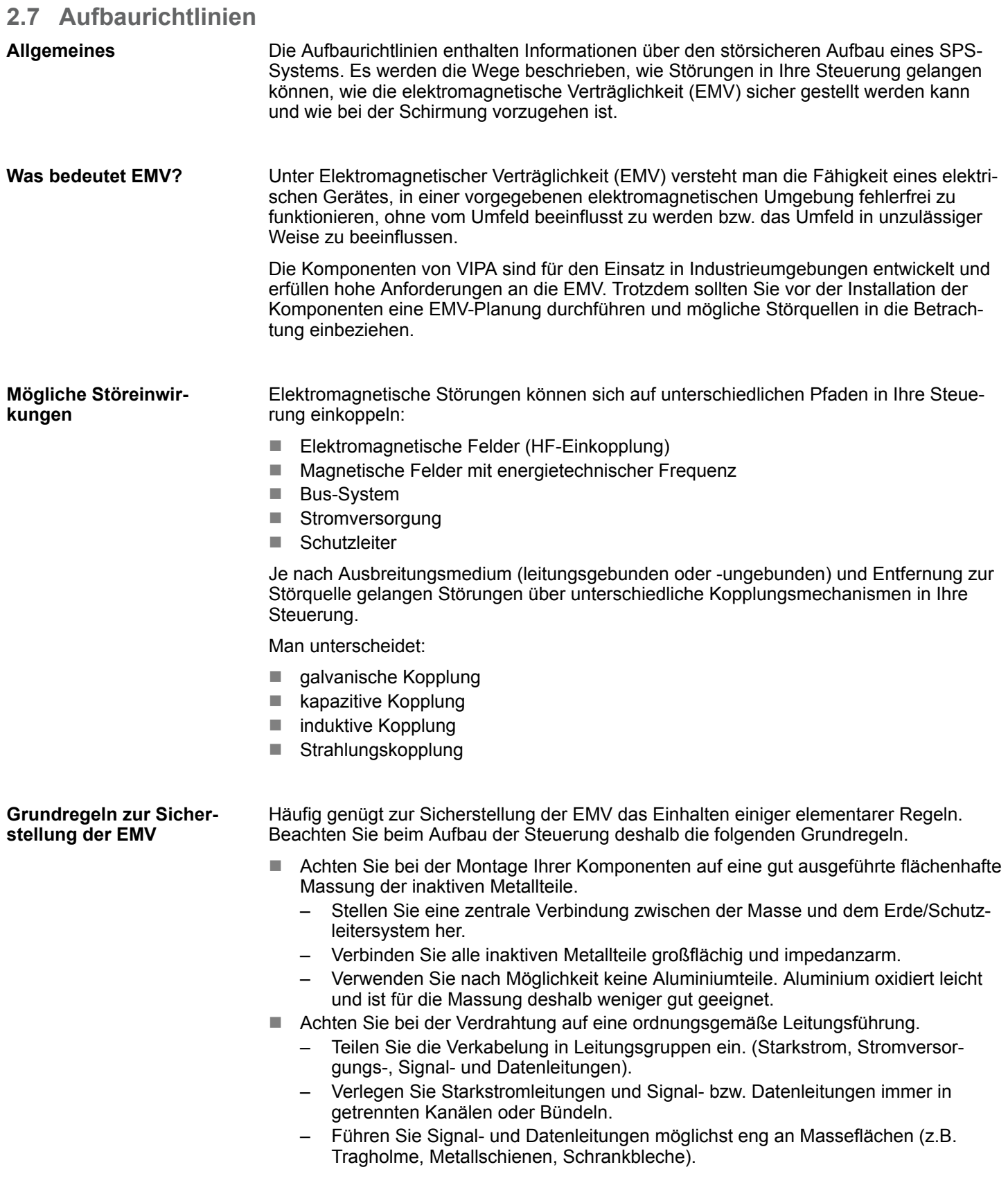

Aufbaurichtlinien

- n Achten Sie auf die einwandfreie Befestigung der Leitungsschirme.
	- Datenleitungen sind geschirmt zu verlegen.
	- Analogleitungen sind geschirmt zu verlegen. Bei der Übertragung von Signalen mit kleinen Amplituden kann das einseitige Auflegen des Schirms vorteilhaft sein.
	- Legen Sie die Leitungsschirme direkt nach dem Schrankeintritt großflächig auf eine Schirm-/Schutzleiterschiene auf, und befestigen Sie die Schirme mit Kabelschellen.
	- Achten Sie darauf, dass die Schirm-/Schutzleiterschiene impedanzarm mit dem Schrank verbunden ist.
	- Verwenden Sie für geschirmte Datenleitungen metallische oder metallisierte Steckergehäuse.
- Setzen Sie in besonderen Anwendungsfällen spezielle EMV-Maßnahmen ein.
	- Erwägen Sie bei Induktivitäten den Einsatz von Löschgliedern.
	- Beachten Sie, dass bei Einsatz von Leuchtstofflampen sich diese negativ auf Signalleitungen auswirken können.
- n Schaffen Sie ein einheitliches Bezugspotenzial und erden Sie nach Möglichkeit alle elektrischen Betriebsmittel.
	- Achten Sie auf den gezielten Einsatz der Erdungsmaßnahmen. Das Erden der Steuerung dient als Schutz- und Funktionsmaßnahme.
	- Verbinden Sie Anlagenteile und Schränke mit Ihrer SPS sternförmig mit dem Erde/Schutzleitersystem. Sie vermeiden so die Bildung von Erdschleifen.
	- Verlegen Sie bei Potenzialdifferenzen zwischen Anlagenteilen und Schränken ausreichend dimensionierte Potenzialausgleichsleitungen.

#### Elektrische, magnetische oder elektromagnetische Störfelder werden durch eine Schirmung geschwächt; man spricht hier von einer Dämpfung. Über die mit dem Gehäuse leitend verbundene Schirmschiene werden Störströme auf Kabelschirme zur Erde hin abgeleitet. Hierbei ist darauf zu achten, dass die Verbindung zum Schutzleiter impedanzarm ist, da sonst die Störströme selbst zur Störquelle werden. **Schirmung von Leitungen**

Bei der Schirmung von Leitungen ist folgendes zu beachten:

- Verwenden Sie möglichst nur Leitungen mit Schirmgeflecht.
- Die Deckungsdichte des Schirmes sollte mehr als 80% betragen.
- In der Regel sollten Sie die Schirme von Leitungen immer beidseitig auflegen. Nur durch den beidseitigen Anschluss der Schirme erreichen Sie eine gute Störunterdrückung im höheren Frequenzbereich. Nur im Ausnahmefall kann der Schirm auch einseitig aufgelegt werden. Dann erreichen Sie jedoch nur eine Dämpfung der niedrigen Frequenzen. Eine einseitige Schirmanbindung kann günstiger sein, wenn:
	- die Verlegung einer Potenzialausgleichsleitung nicht durchgeführt werden kann.
	- Analogsignale (einige mV bzw. μA) übertragen werden.
	- Folienschirme (statische Schirme) verwendet werden.
- Benutzen Sie bei Datenleitungen für serielle Kopplungen immer metallische oder metallisierte Stecker. Befestigen Sie den Schirm der Datenleitung am Steckergehäuse. Schirm nicht auf den PIN 1 der Steckerleiste auflegen!
- n Bei stationärem Betrieb ist es empfehlenswert, das geschirmte Kabel unterbrechungsfrei abzuisolieren und auf die Schirm-/Schutzleiterschiene aufzulegen.
- Benutzen Sie zur Befestigung der Schirmgeflechte Kabelschellen aus Metall. Die Schellen müssen den Schirm großflächig umschließen und guten Kontakt ausüben.
- Legen Sie den Schirm direkt nach Eintritt der Leitung in den Schrank auf eine Schirmschiene auf. Führen Sie den Schirm bis zu Ihrer SPS weiter, legen Sie ihn dort jedoch nicht erneut auf!

Allgemeine Daten

<span id="page-30-0"></span>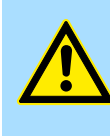

#### **VORSICHT! Bitte bei der Montage beachten!**

Bei Potenzialdifferenzen zwischen den Erdungspunkten kann über den beidseitig angeschlossenen Schirm ein Ausgleichsstrom fließen. Abhilfe: Potenzialausgleichsleitung.

## **2.8 Allgemeine Daten**

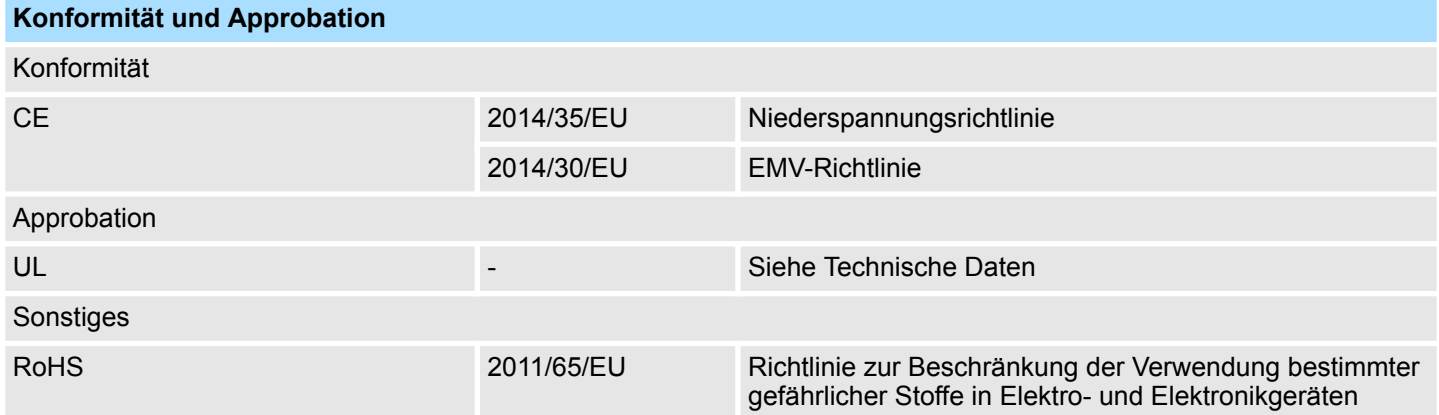

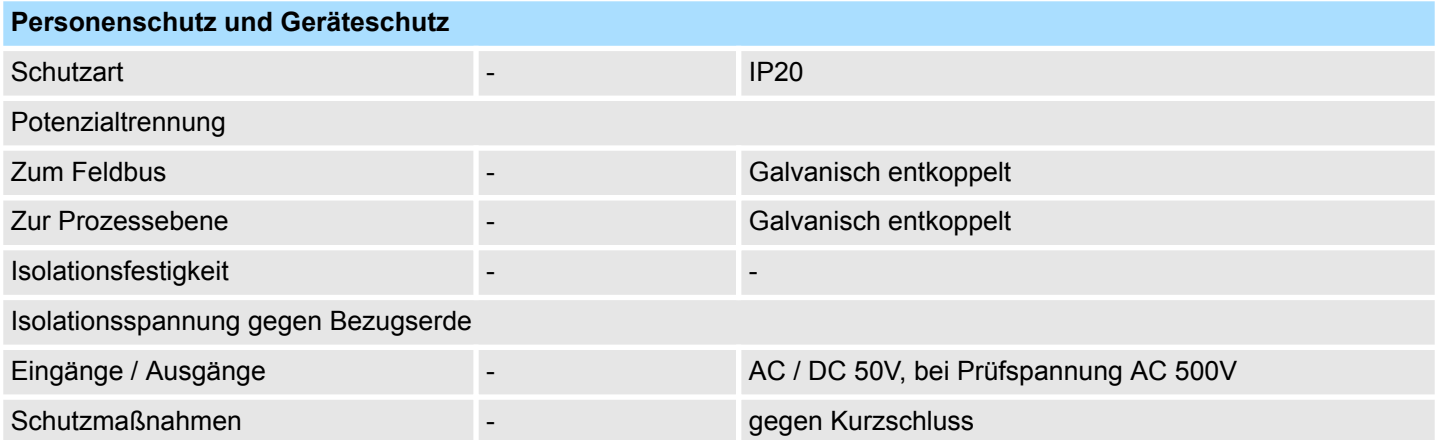

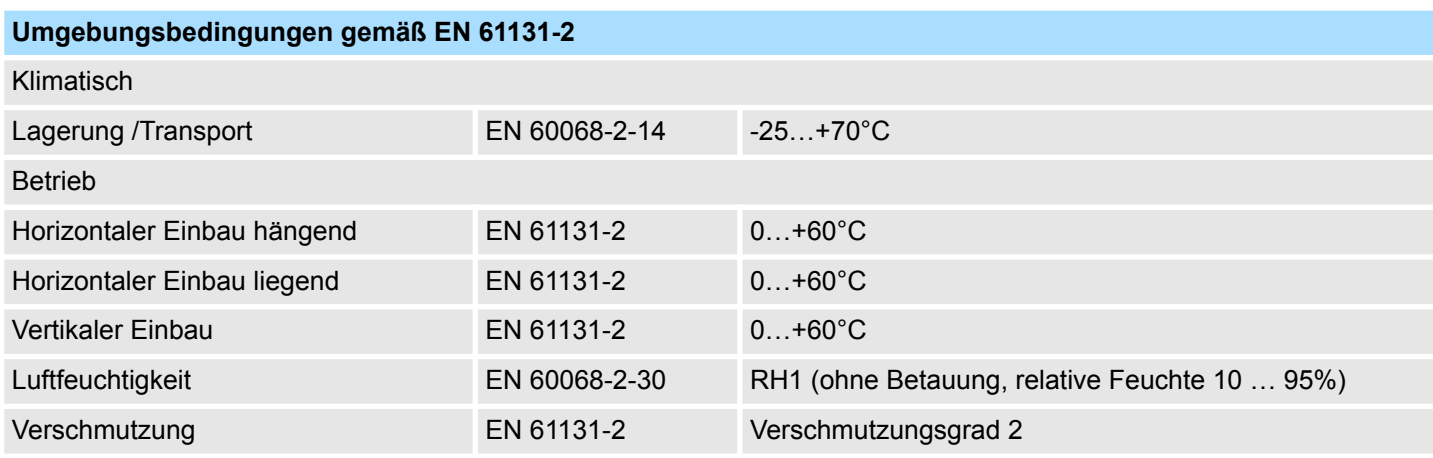

## **Grundlagen und Montage Community Community Community Community Community Community Community Community Community**

Allgemeine Daten

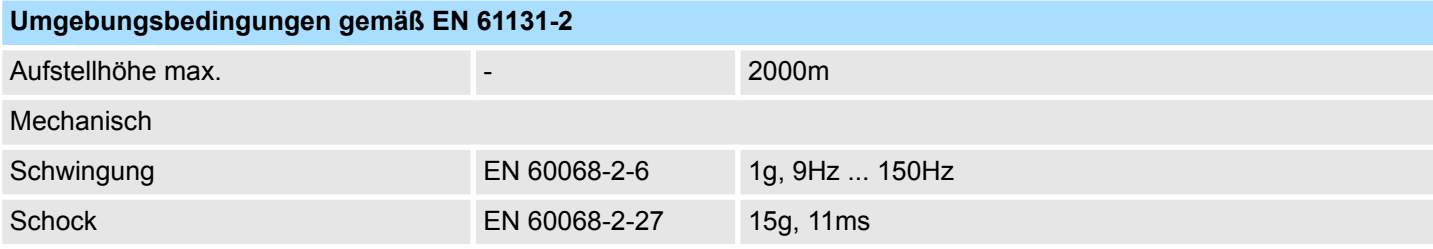

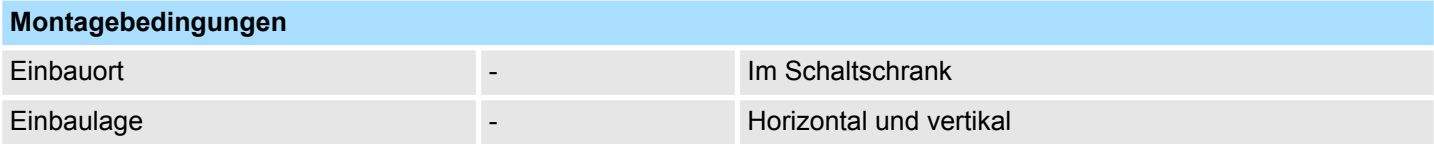

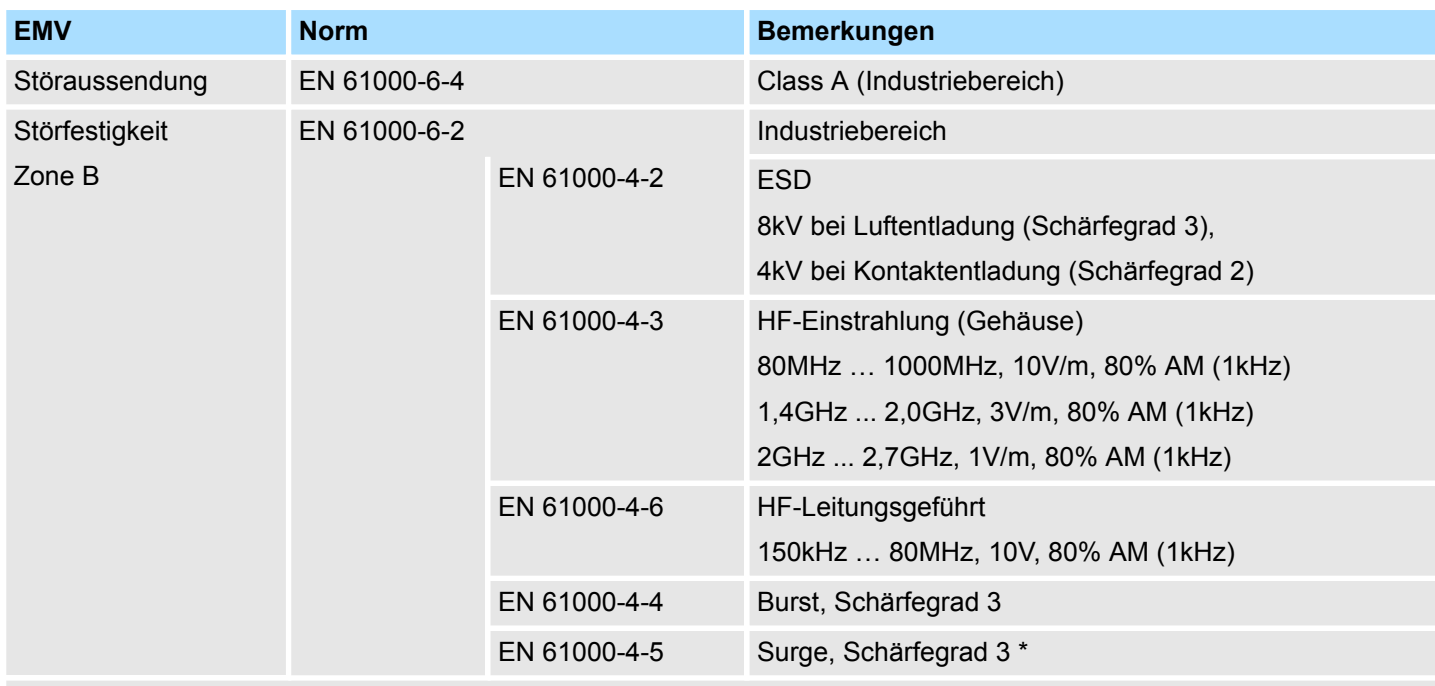

\*) Aufgrund der energiereichen Einzelimpulse ist bei Surge eine angemessene externe Beschaltung mit Blitzschutzelementen wie z.B. Blitzstromableitern und Überspannungsableitern erforderlich.

<span id="page-32-0"></span>**3 Analoge Eingabe**

**3.1 Allgemeines**

```
Leitungen für Analogsig-
nale
```
Für die Analogsignale müssen Sie geschirmte Leitungen verwenden. Hierdurch verringern Sie die Störbeeinflussung. Den Schirm der Analogleitungen sollten Sie an beiden Leitungsenden erden. Wenn Potenzialunterschiede zwischen den Leitungsenden bestehen, kann ein Potenzialausgleichsstrom fließen, der die Analogsignale stören könnte. In diesem Fall sollten Sie den Schirm nur an einem Leitungsende erden.

Je nach Modul können Sie folgende Messwertgeber an die analogen Eingabe-Module anschließen: **Anschließen von Messwertgebern**

- Stromgeber
- Spannungsgeber
- Widerstandsgeber
- **n** Temperaturgeber

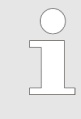

*Bitte achten Sie beim Anschluss der Messwertgeber immer auf richtige Polarität! Schließen Sie nicht benutzte Eingänge kurz, indem Sie den positiven Anschluss und die Kanal-Masse des jeweiligen Kanals miteinander verbinden.*

**Parametrierung**

Die Parametrierung über CPU, PROFIBUS und PROFINET erfolgt mittels Datensätze (DS). Die entsprechende Datensatz-Nr. finden Sie bei der jeweiligen Modulbeschreibung.

**Diagnosefunktion**

Die Module sind diagnosefähig. Folgende Fehlermeldungen können Sie über eine Diagnose abrufen:

- **Parametrierfehler**
- Messbereichsüber- bzw. -unterschreitung
- Drahtbruch

*Abwechselndes Blinken der Kanal-Fehler LEDs*

*Das abwechselnde Blinken der Kanal-Fehler-LEDs von Kanal 0 und 1 zeigt einen Watchdog-Fehler aufgrund einer Systemüberlastung an. Starten Sie mit einem Power-Cycle Ihr System neu. Sollte der Fehler erneut auftreten, überprüfen Sie Konfiguration und Anschaltung und passen Sie diese ggf. an. Sollte der Fehler weiterhin bestehen kontaktieren Sie bitte unseren Support.*

<span id="page-33-0"></span>Analogwert

## **3.2 Analogwert**

#### **Darstellung von Analogwerten**

Analogwerte können ausschließlich in binärer Form verarbeitet werden. Hierzu wandelt das Analogeingabemodul jedes Prozesssignal in eine digitale Form um und reicht dieses als Wort weiter. Die Analogwerte werden als Festpunktzahl im Zweierkomplement dargestellt.

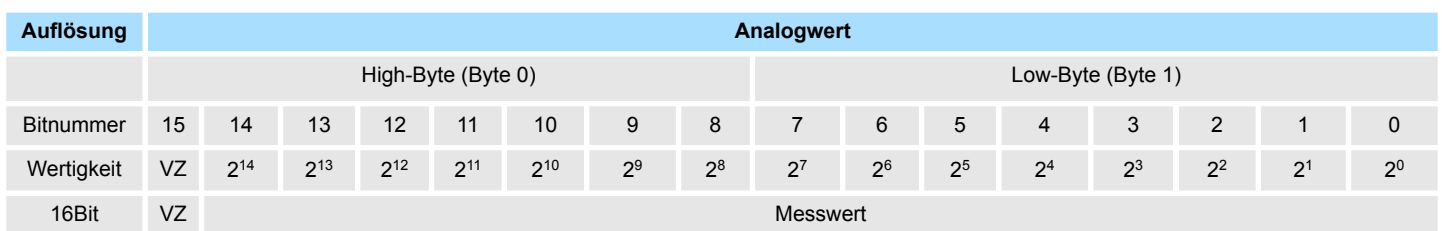

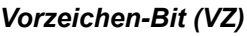

Für das Vorzeichen-Bit gilt:

■ Bit 15 = "0":  $\rightarrow$  positiver Wert

Bit 15 = "1":  $\rightarrow$  negativer Wert

Sobald ein Messwert den Übersteuerungsbereich überschreitet bzw. den Untersteuerungsbereich unterschreitet wird folgender Wert ausgegeben: *Verhalten bei Fehler*

- Messwert > Übersteuerungsbereich: 32767 (7FFFh)
- Messwert < Untersteuerungsbereich: -32768 (8000h)

Bei Parametrierfehler wird der Messwert 32767 (7FFFh) ausgegeben.

### <span id="page-34-0"></span>**3.3 Messbereiche und Funktionsnummern**

#### **Allgemeines**

Nachfolgend sind alle Messbereiche mit zugehöriger Funktionsnummer aufgeführt, die vom jeweiligen Analog-Modul unterstützt werden. Mit den hier aufgeführten Formeln können Sie einen ermittelten Messwert (Analogwert) in einen dem Messbereich zugeordneten Wert (Digitalwert) umrechnen und umgekehrt.

#### **Spannung**

**0 ... 10V**

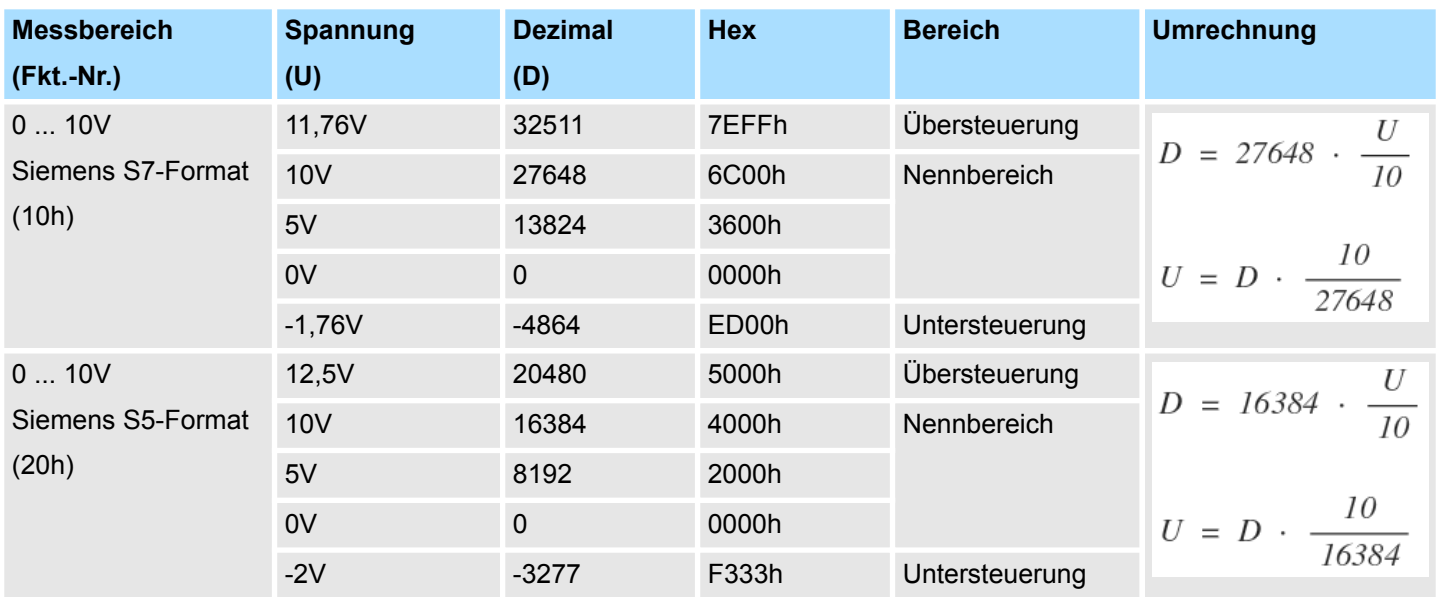

#### **Spannung**

**±10V**

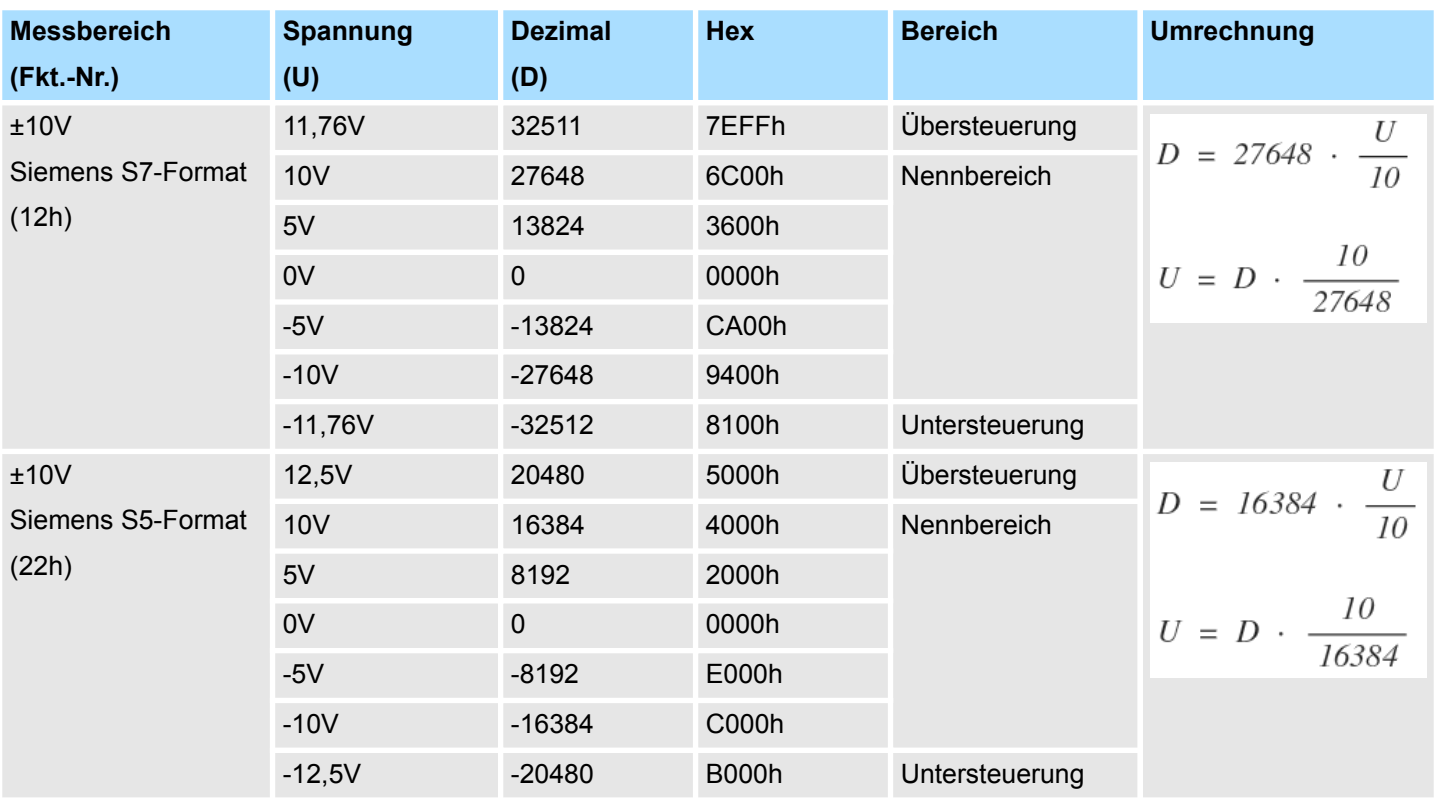

Messbereiche und Funktionsnummern

#### **Spannung**

## **-80 ... 80mV**

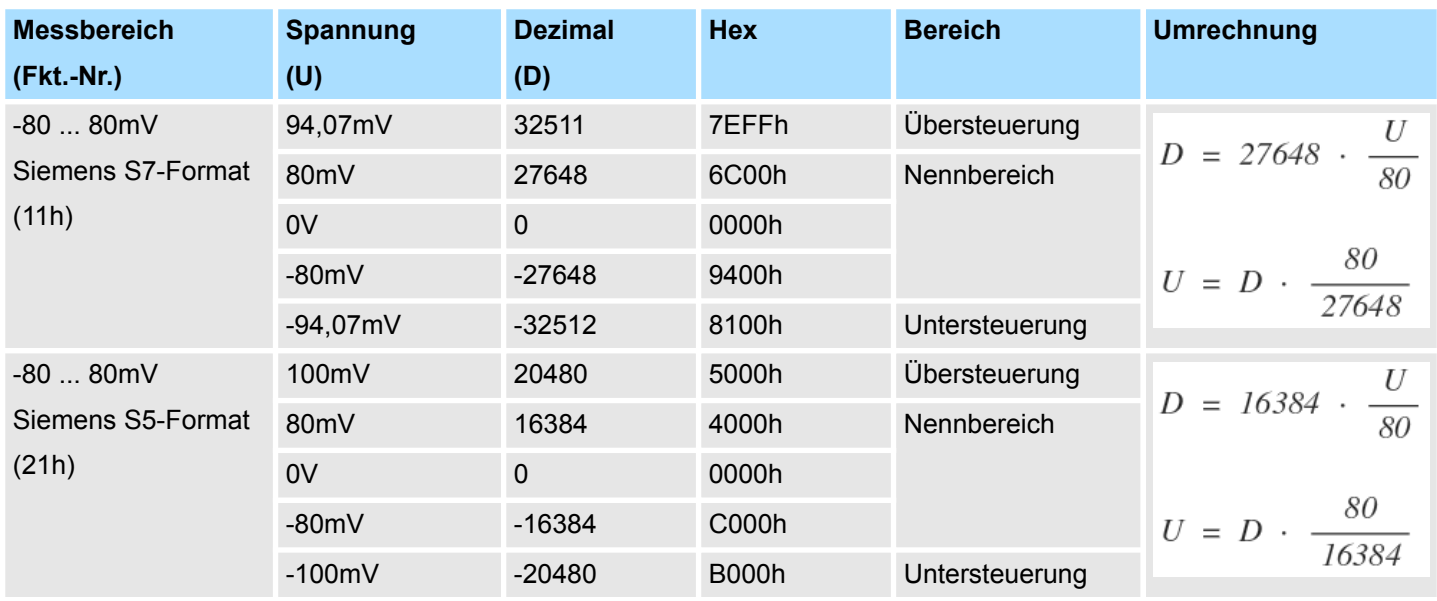
### **Strom**

# **0(4) ... 20mA**

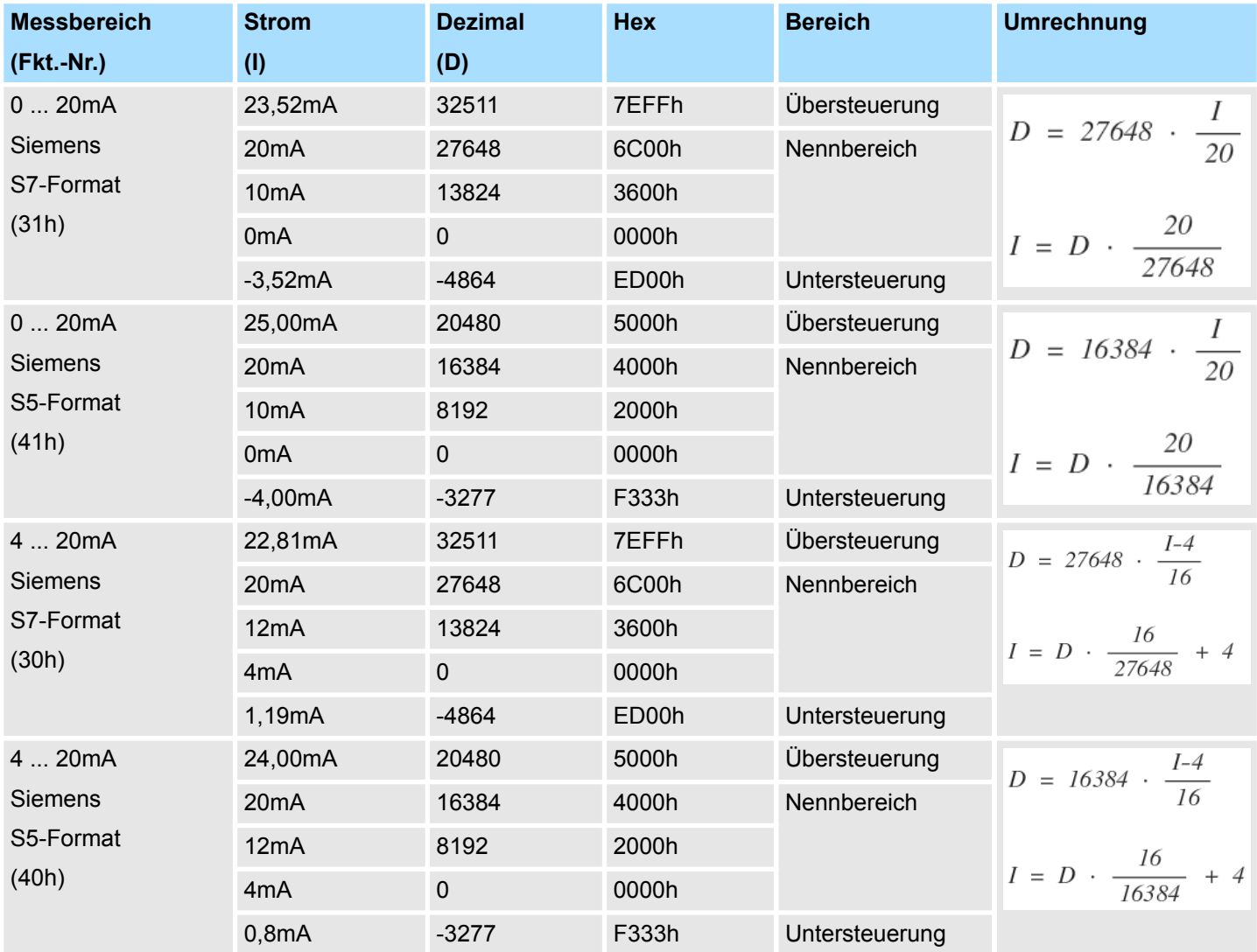

# **RTD**

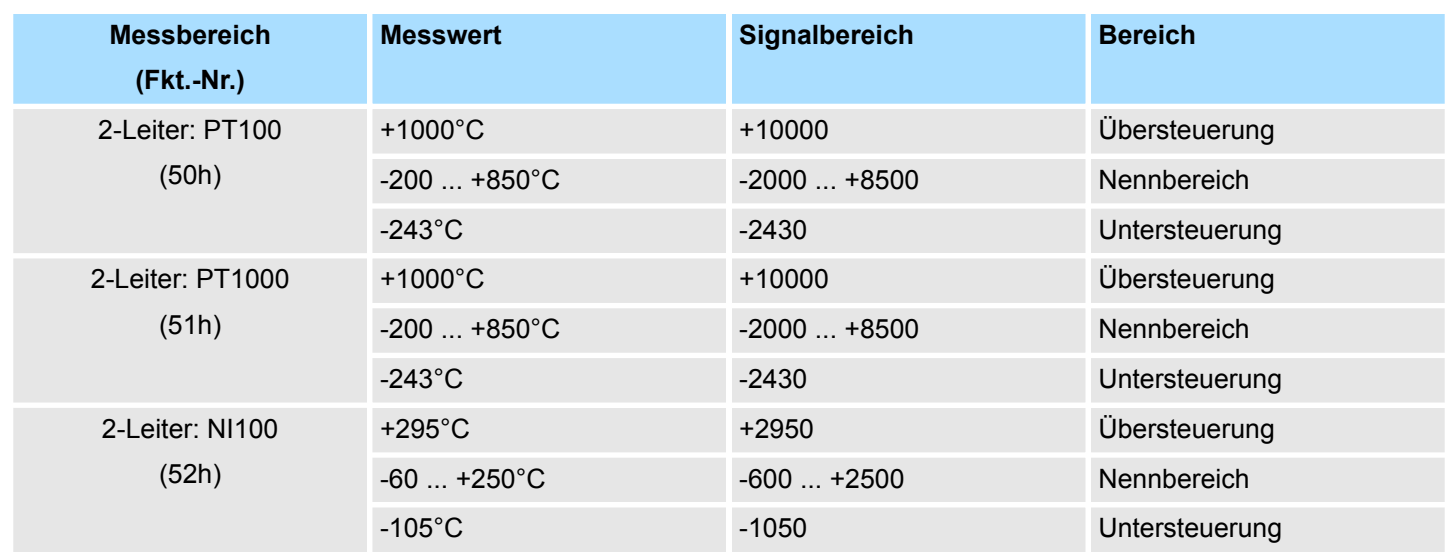

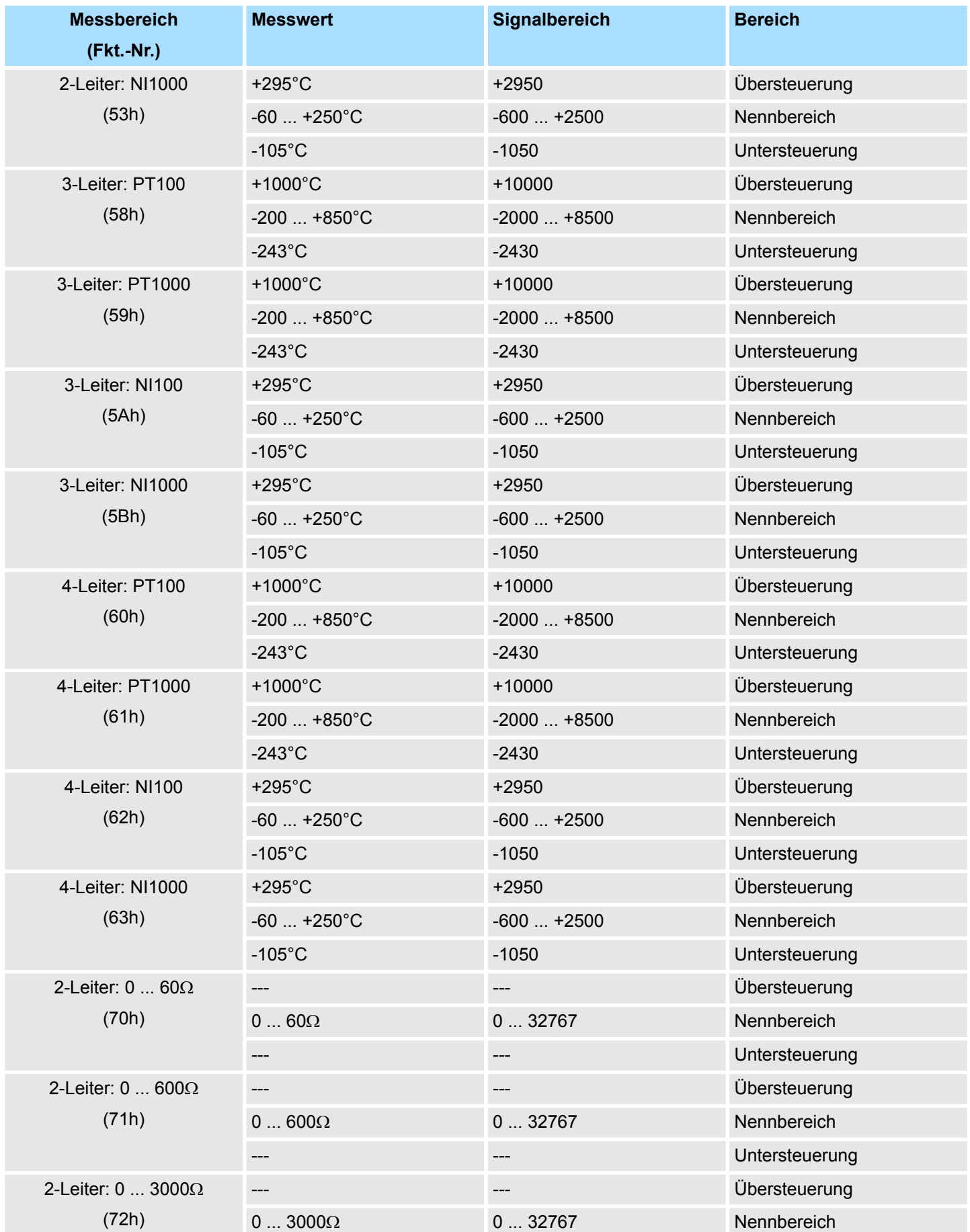

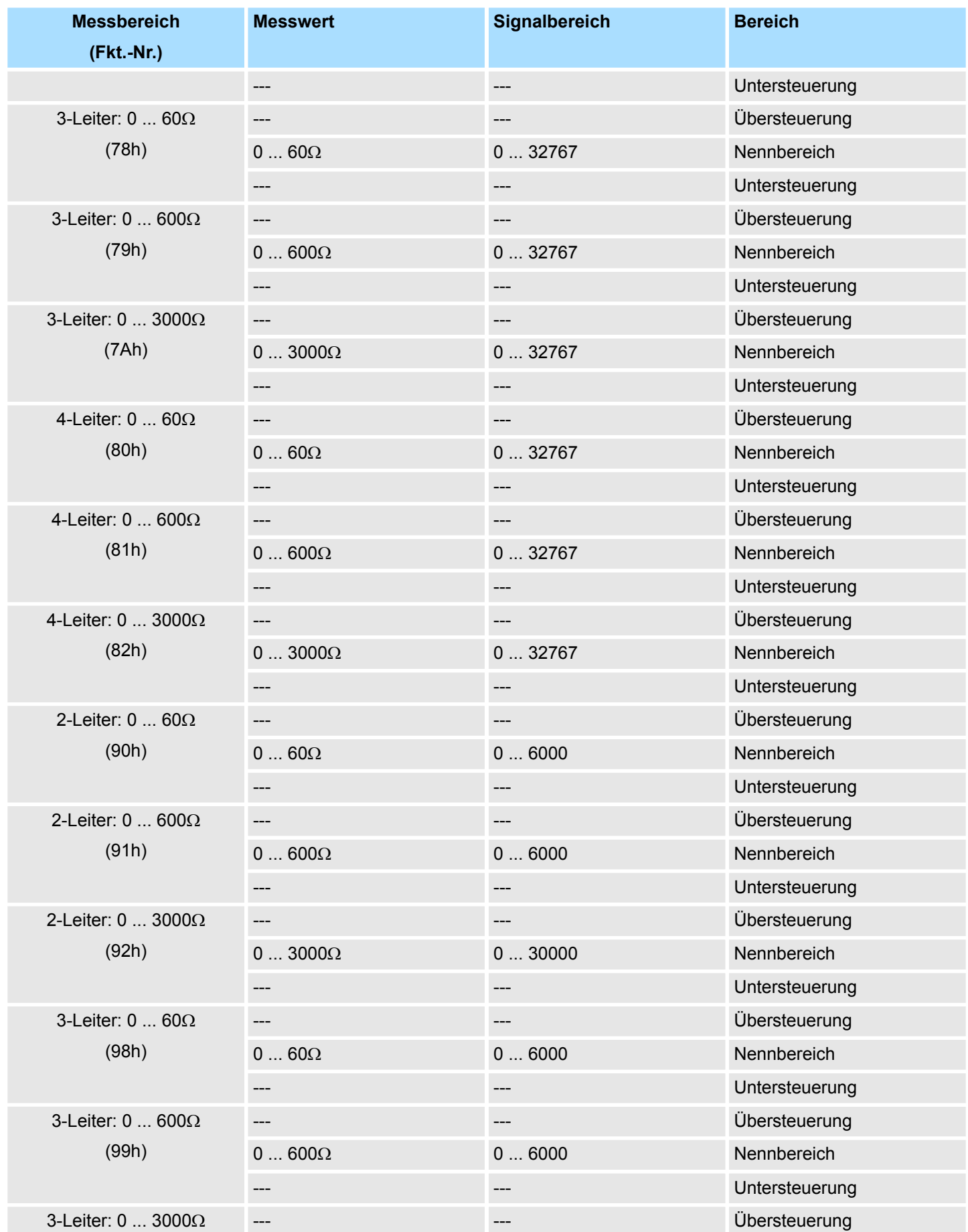

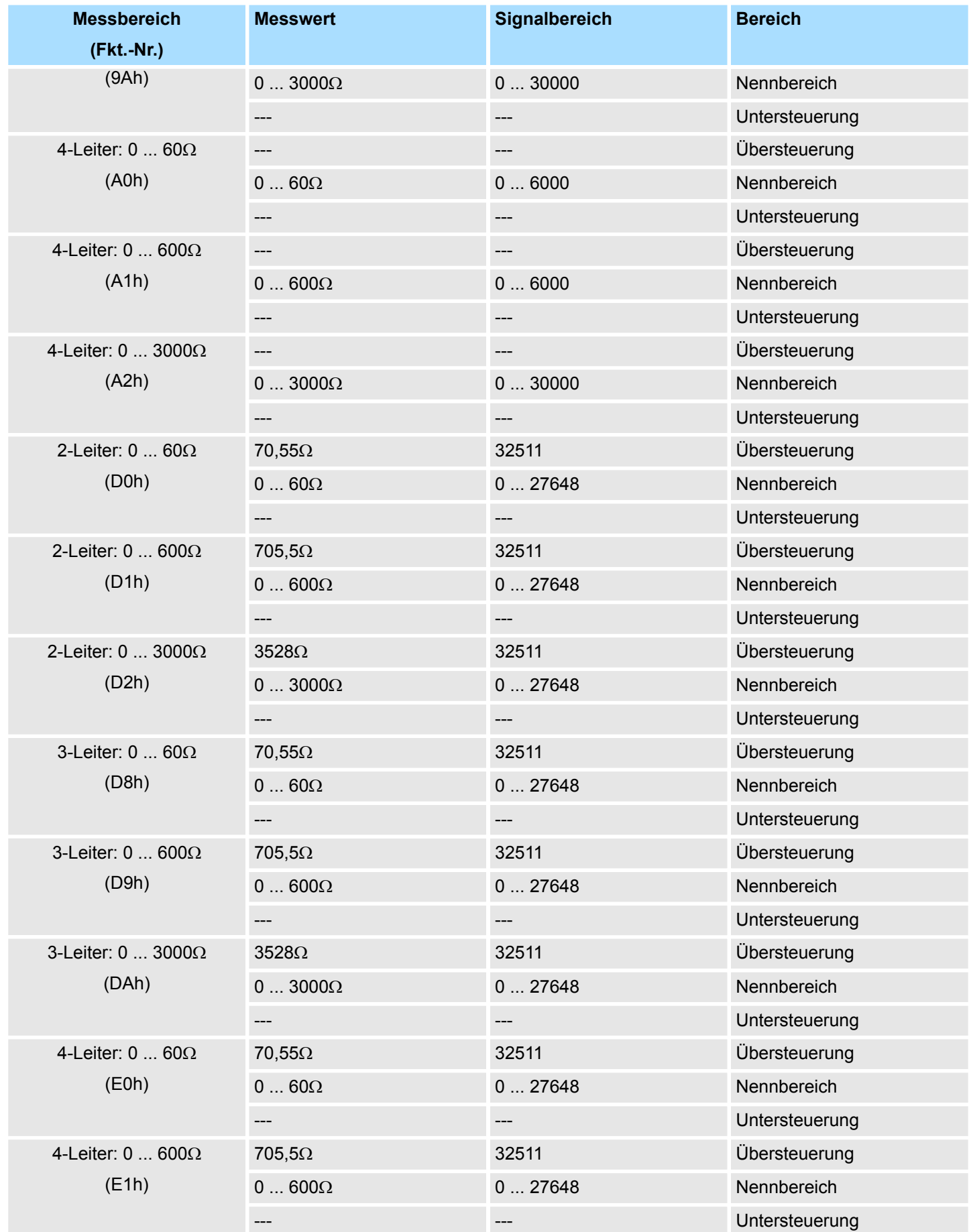

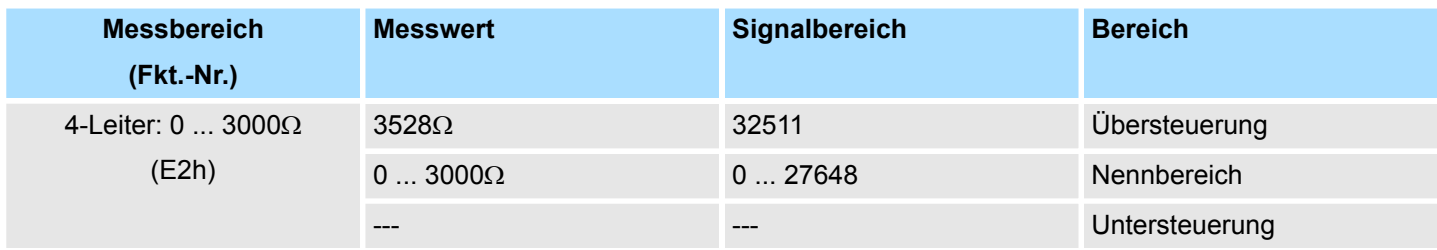

# **TC**

**Temperatur**

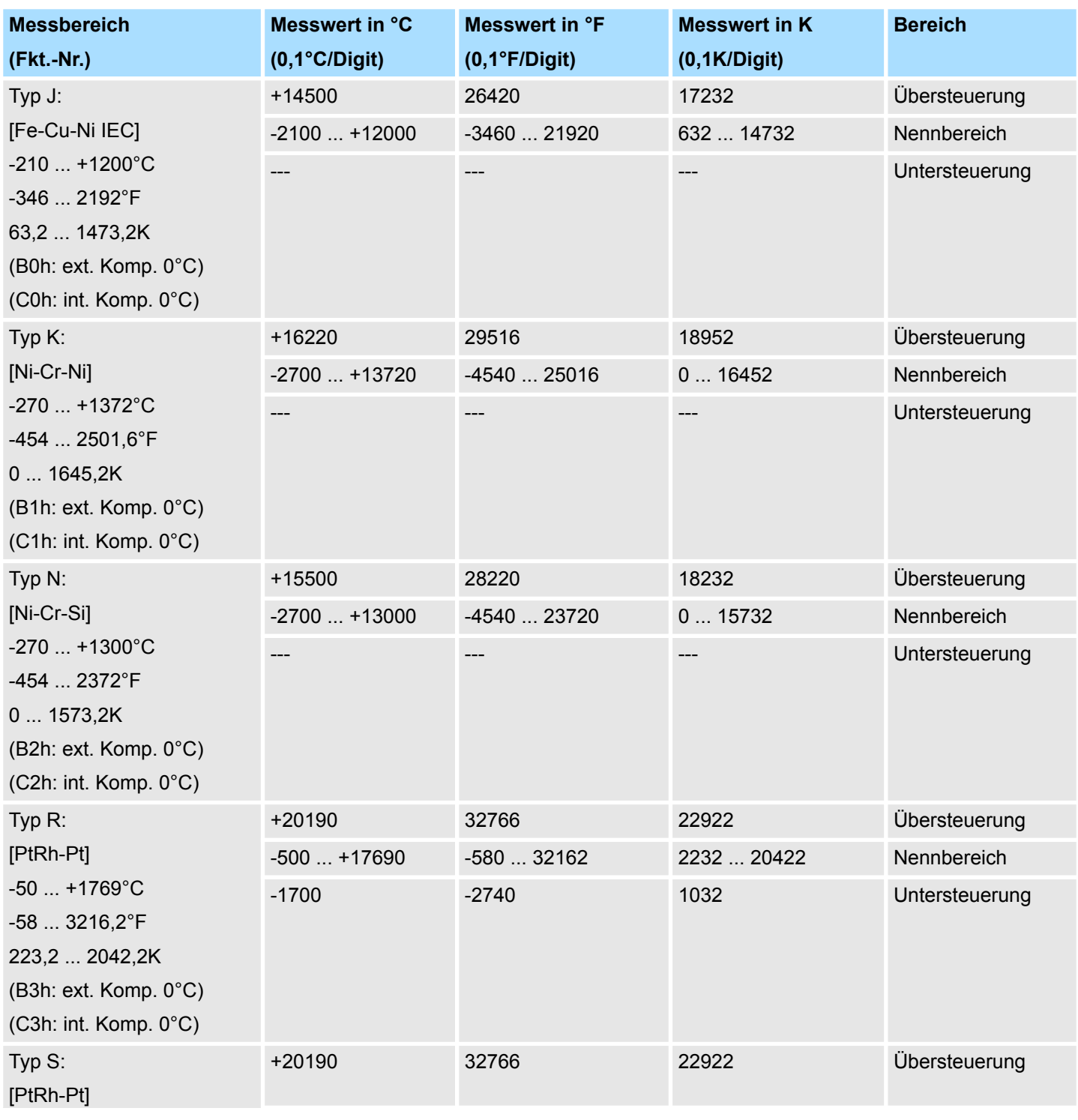

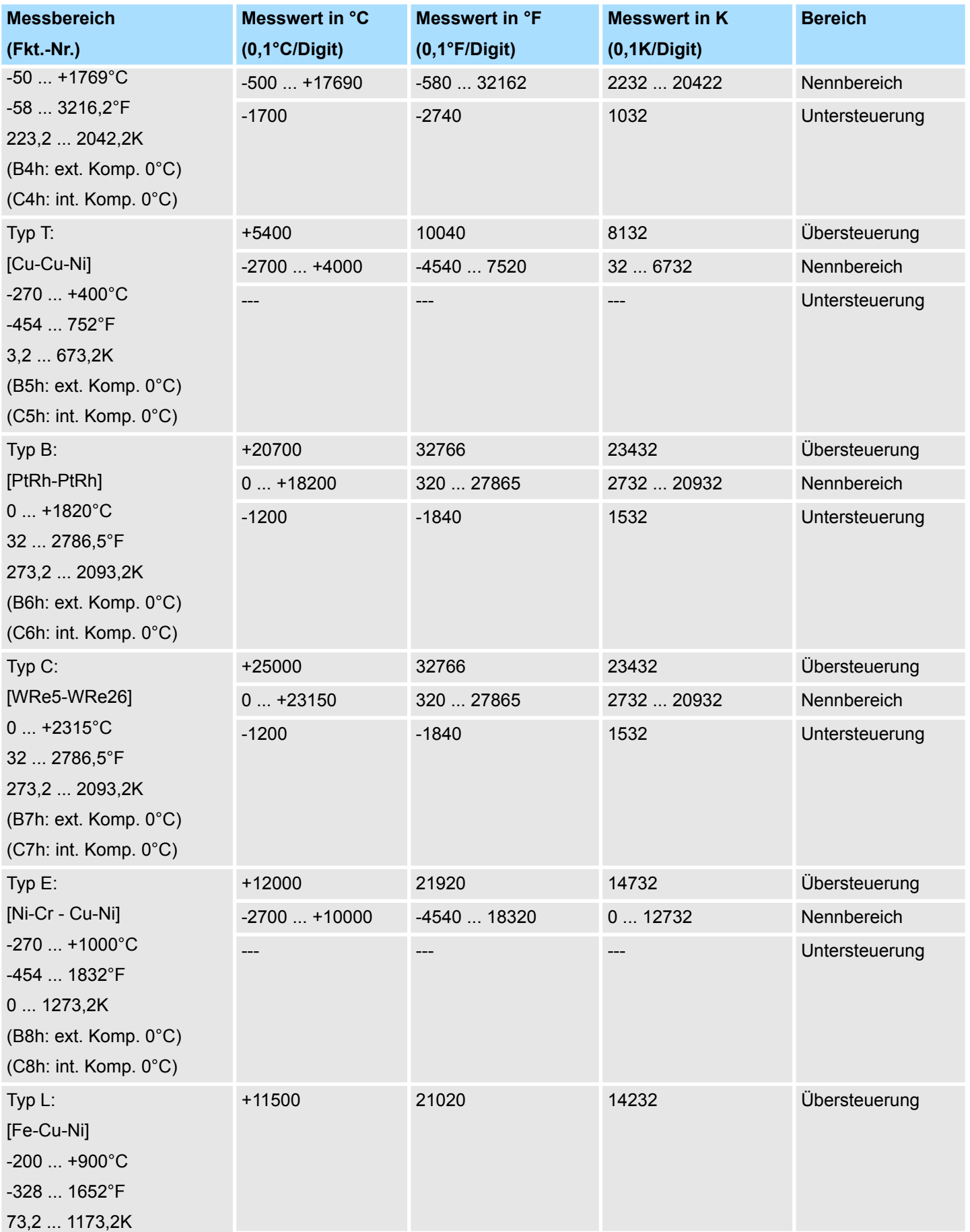

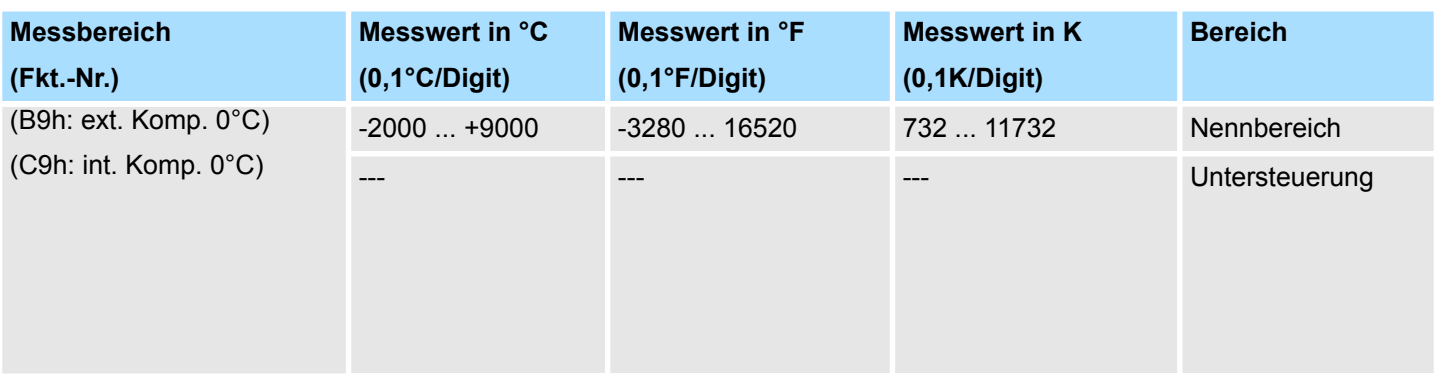

M31-1CD50 - AI 4 x 16Bit U, I, RTD, TC

# **3.4 M31-1CD50 - AI 4 x 16Bit U, I, RTD, TC**

**Eigenschaften**

Das Analogmodul besitzt 4 Eingänge, deren Funktionen parametrierbar sind. Die Kanäle auf dem Modul sind zum Rückwandbus potenzialgetrennt.

- 4 analoge Eingänge
- Spannungsmessung
	- Geeignet für Geber mit ±10V, 0 ... 10V oder ±80mV
- Strommessung
	- Geeignet für Geber mit 0 ... 20mA
	- 4 ... 20mA mit externer Versorgung
- n RTD
	- Geeignet für Widerstandsgeber
	- 0....3000 Ohm: 2-, 3- oder 4-Leiter
	- Geeignet für Widerstandstemperaturgeber
	- Pt100, Pt1000, NI100, NI1000: 2-, 3- oder 4-Leiter
- n TC
	- Geeignet für Thermoelement
		- Typ J, K, N, R, S, T, B, C, E, L
- Alarm- und Diagnosefunktion
- 16Bit Auflösung

#### **Aufbau**

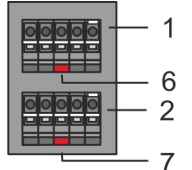

- 1 X2: Anschlussklemmen Kanal 1
- 2 X1: Anschlussklemmen Kanal 0<br>3 Statusleiste Peripherie-Modul
- 3 Statusleiste Peripherie-Modul
- 4 X3: Anschlussklemmen Kanal 2<br>5 X4: Anschlussklemmen Kanal 3
- 5 X4: Anschlussklemmen Kanal 3<br>6 X2 Al 1: LED Fehler Kanal 1
- 6 X2 AI 1: LED Fehler Kanal 1<br>7 X1 AI 0: LED Fehler Kanal 0

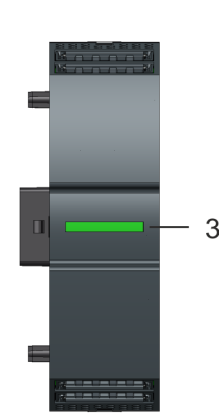

- 7 X1 AI 0: LED Fehler Kanal 0 8 X3 AI 2: LED Fehler Kanal 2<br>9 X4 AL3: LED Fehler Kanal 3
- X4 AI 3: LED Fehler Kanal 3

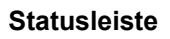

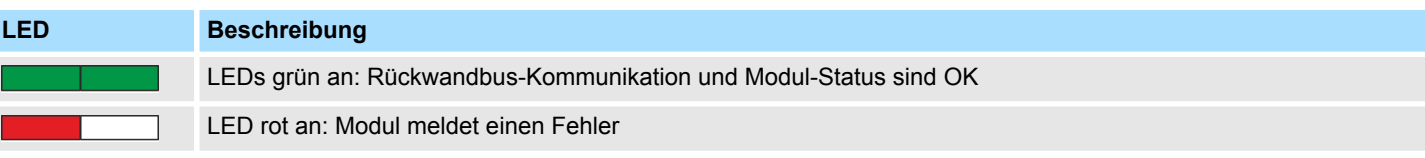

M31-1CD50 - AI 4 x 16Bit U, I, RTD, TC

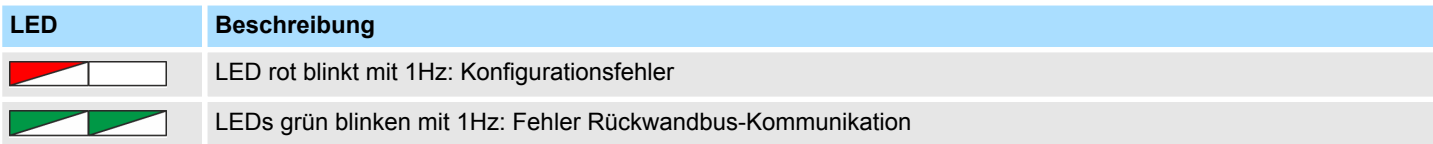

## **LEDs Anschlussklemmen**

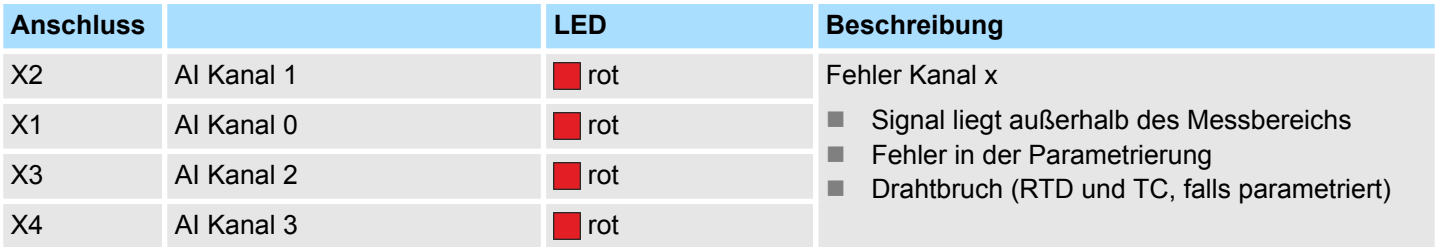

M31-1CD50 - AI 4 x 16Bit U, I, RTD, TC

## **Anschlussbelegung**

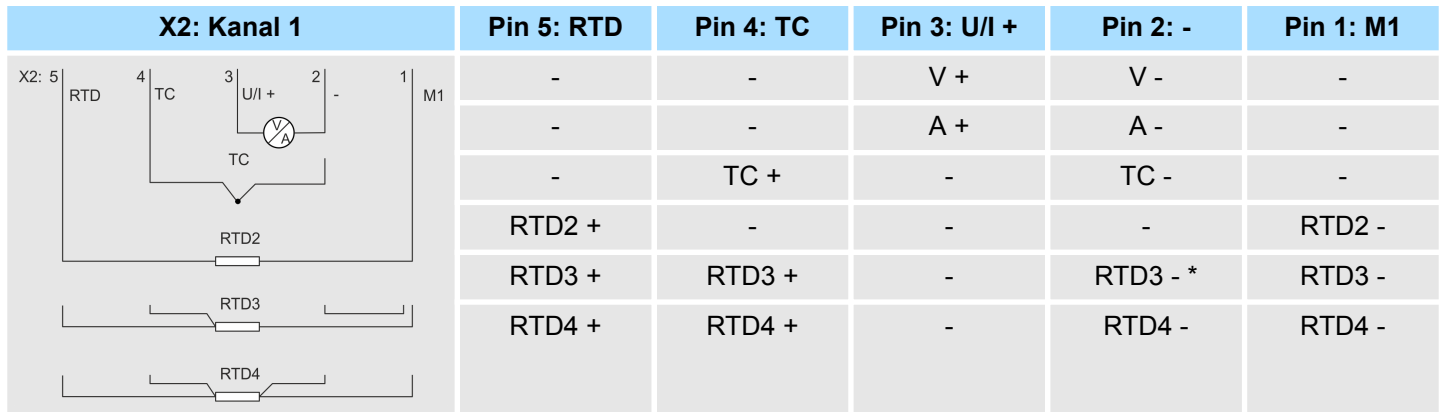

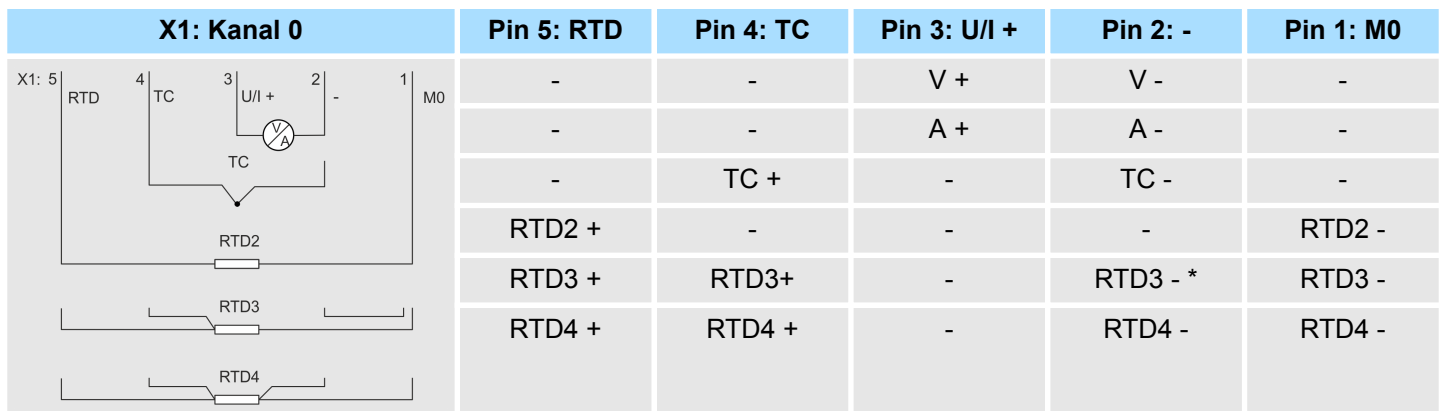

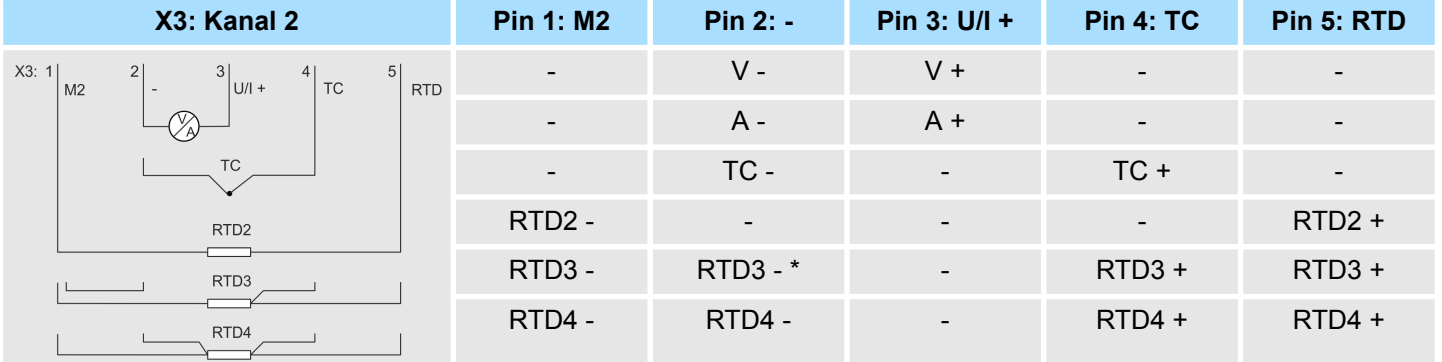

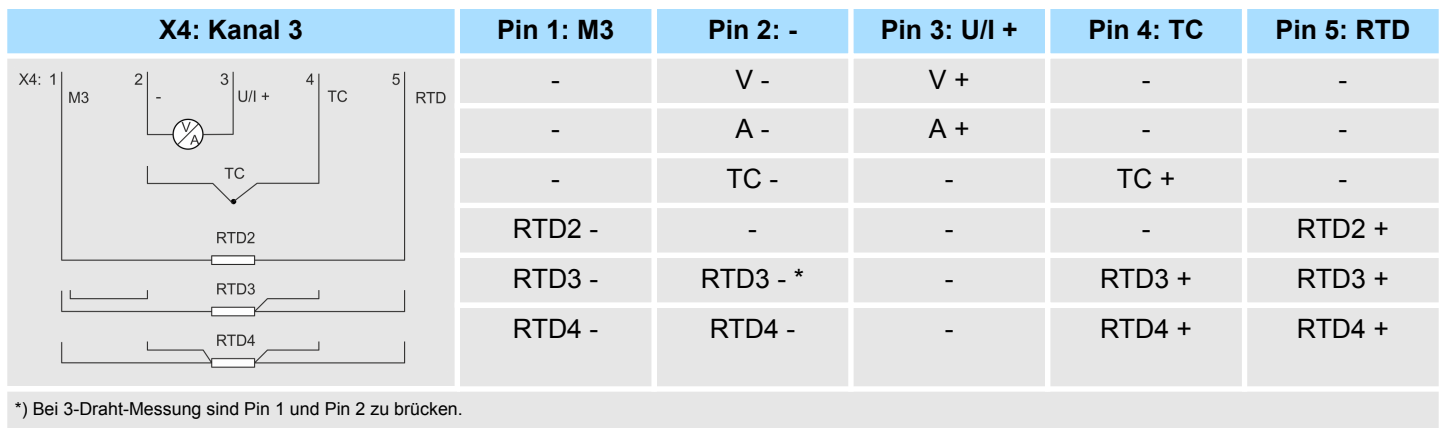

*Bitte achten Sie beim Anschluss der Messwertgeber immer auf richtige Polarität! Schließen Sie nicht benutzte Eingänge kurz, indem Sie den positiven Anschluss und die Kanal-Masse des jeweiligen Kanals miteinander verbinden.*

#### *3/4-Draht-Messung*

*Bei der 3-Draht-Messung (RTD3) wird angenommen, dass alle 3 Drähte den gleichen Widerstand besitzen, während bei der 4-Draht-Messung (RTD4) die Widerstände der Drähte einzeln gemessen und entsprechende berücksichtigt werden.*

#### **Ergänzung zu den Aufbaurichtlinien für TC**

Zur Vermeidung von Temperaturschwankungen innerhalb des Moduls, welche die Genauigkeit der Temperaturmessung beeinflussen können, sollten Sie bei der Montage folgende Punkte beachten:

- Das Modul sollte sich in einem statischen Zustand befinden, d.h. die Temperatur sollte in der Umgebung Ihres Moduls möglichst konstant sein. Einbau waagrecht hängend im geschlossener Schaltschrank ohne Zwangsbelüftung.
- Die Genauigkeit wird nach ca. 30 Minuten nach Eintritt in den statischen Zustand erreicht.

#### **Eingabebereich**

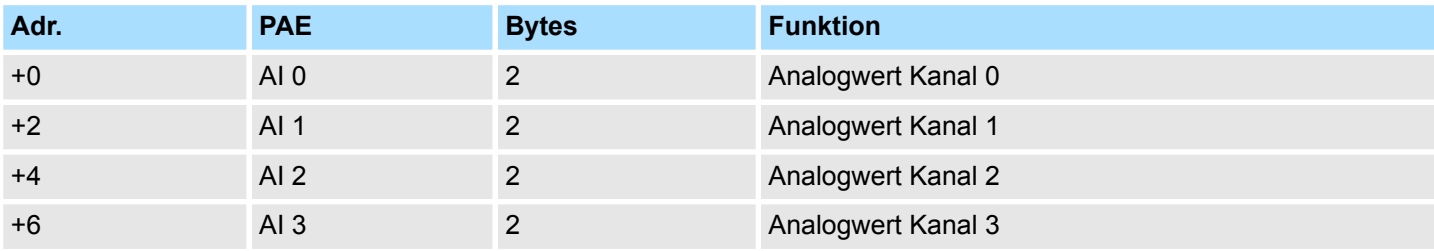

#### **Ausgabebereich**

Das Modul belegt keine Bytes im Ausgabebereich.

#### **3.4.1 Parametrierdaten**

DS - Datensatz für Zugriff über CPU, PROFIBUS und PROFINET

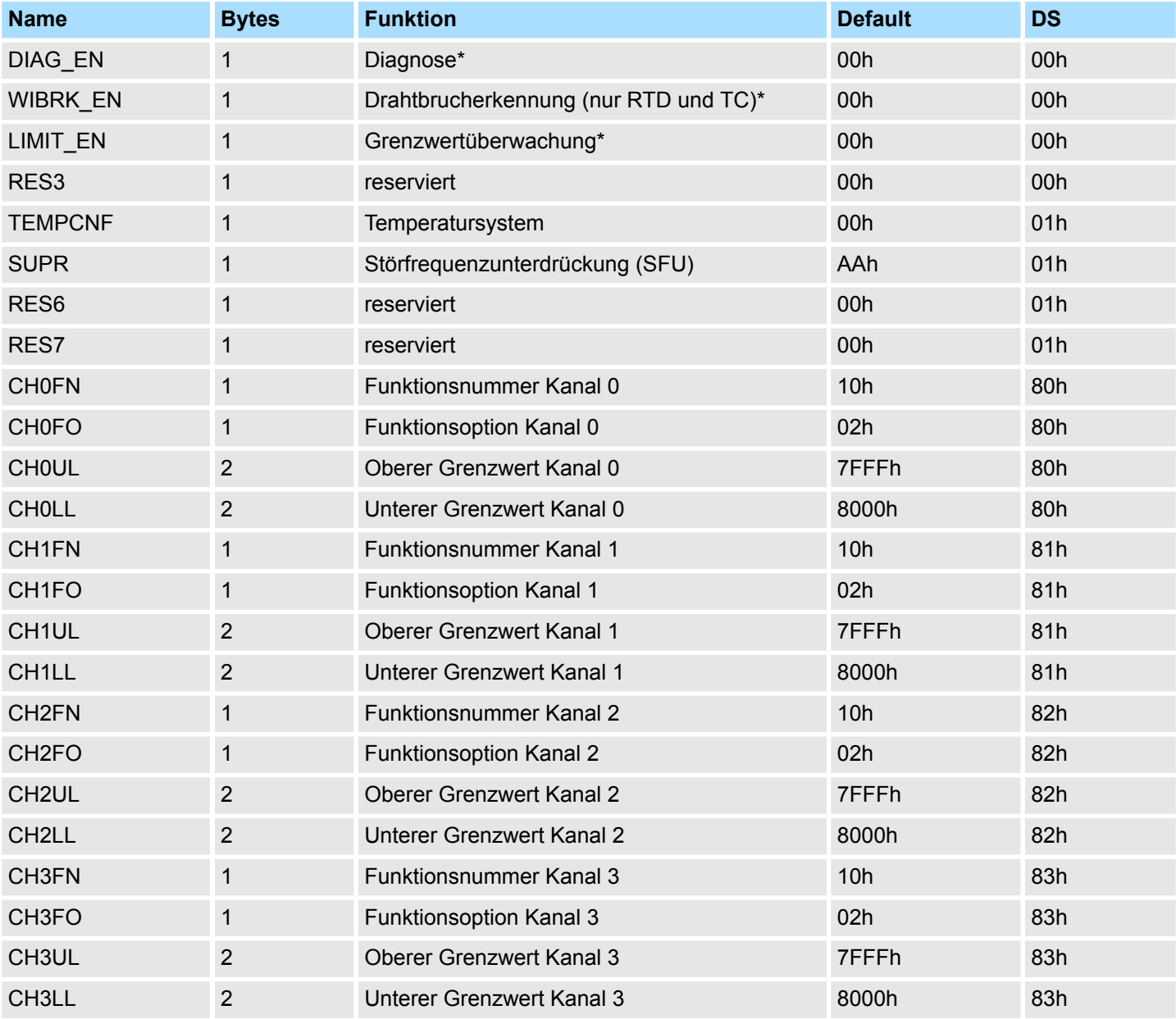

\* Diesen Datensatz dürfen Sie ausschließlich im STOP-Zustand übertragen.

#### **DIAG\_EN Diagnosealarm**

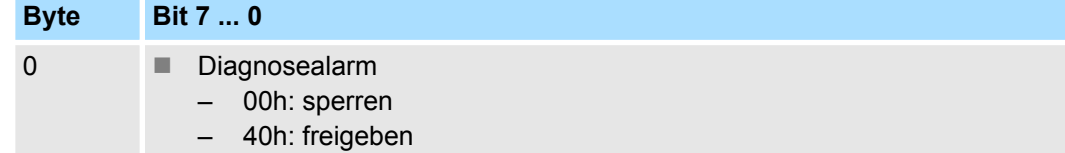

■ Hier aktivieren bzw. deaktivieren Sie die Diagnosefunktion.

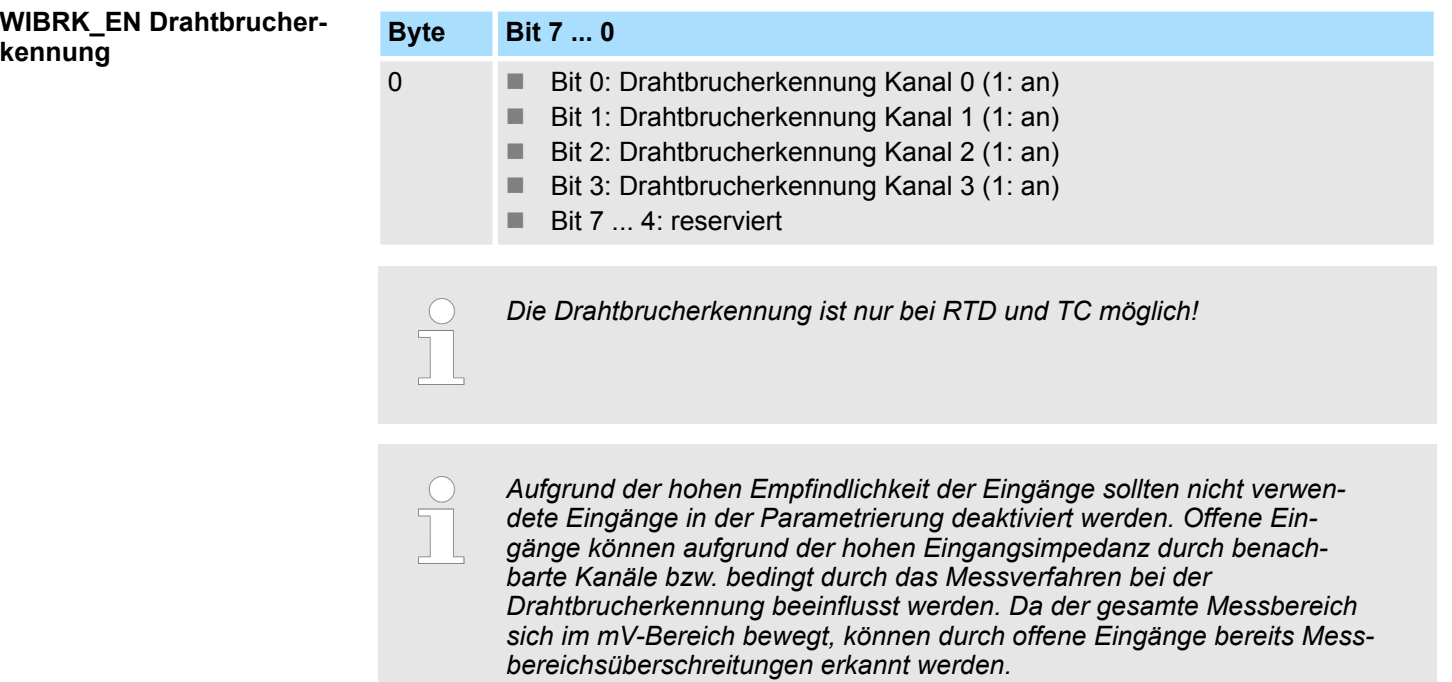

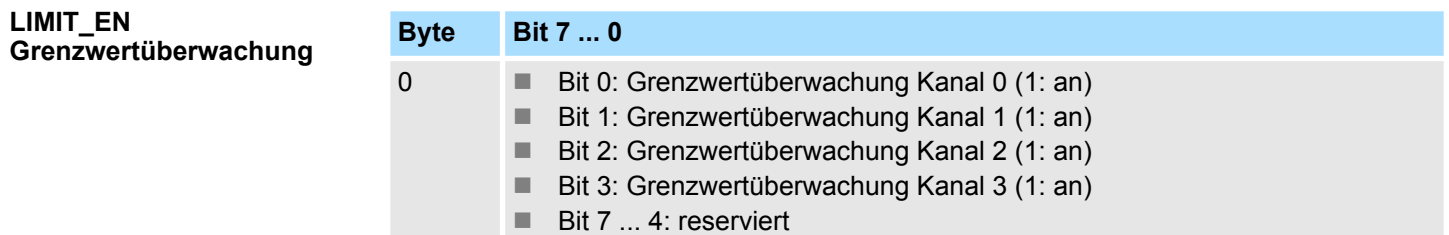

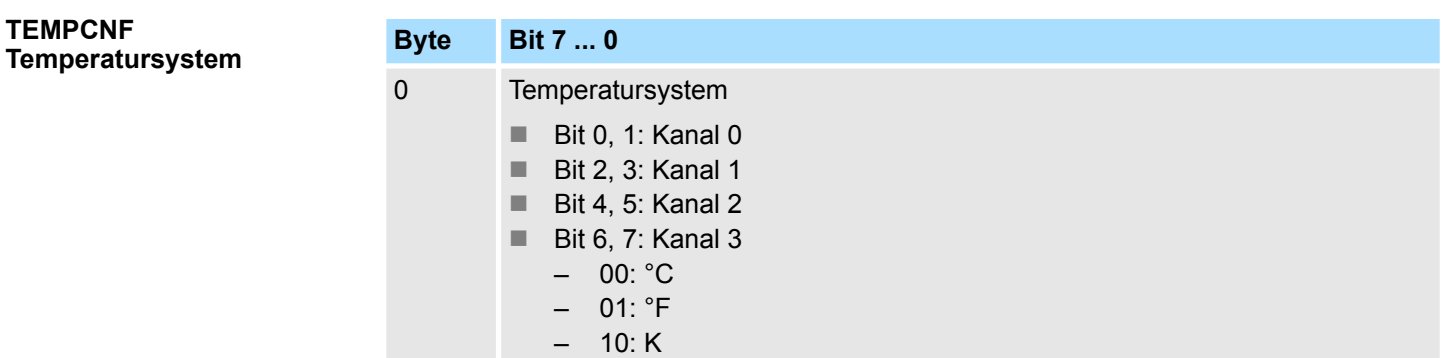

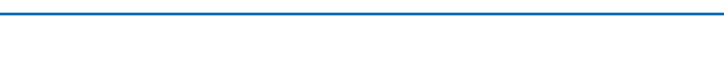

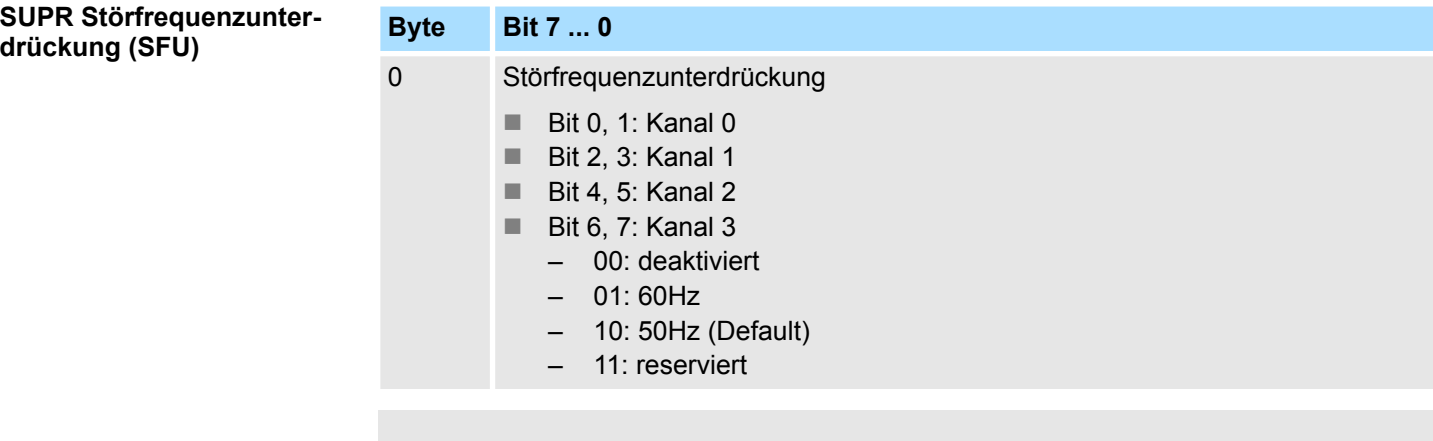

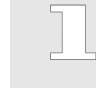

*Bei RTD oder TC Eingängen ist die Deaktivierung der Störfrequenzunterdrückung nicht möglich! Wird der Kanal deaktiviert, so wird automatisch der Defaultwert der SFU für diesen Kanal verwendet!*

#### **CHxFN Funktionsnummer Kanal x**

Nachfolgend sind alle Messbereiche mit zugehöriger Funktionsnummer aufgeführt, die vom Analog-Modul unterstützt werden. Mit den aufgeführten Formeln können Sie einen ermittelten Messwert (Analogwert) in einen dem Messbereich zugeordneten Wert (Digitalwert) umrechnen und umgekehrt.

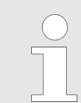

*Durch Angabe von FFh wird der entsprechende Kanal deaktiviert.*

#### **Spannung**

**0 ... 10V**

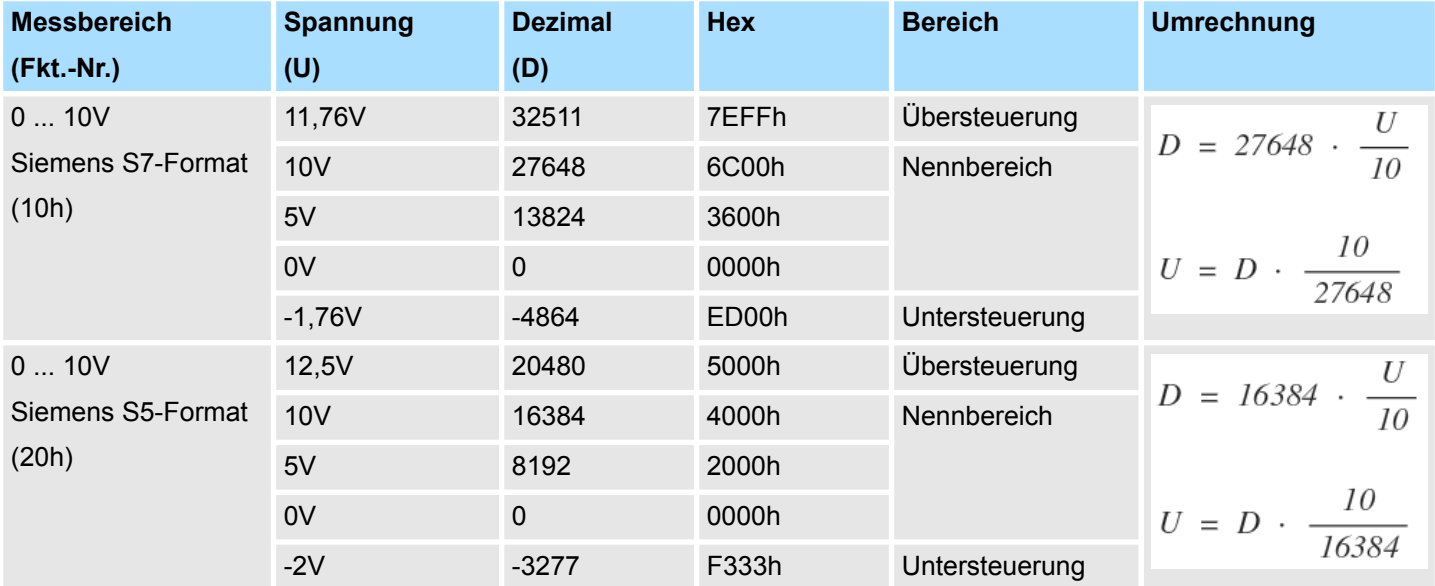

# **Spannung**

# **±10V**

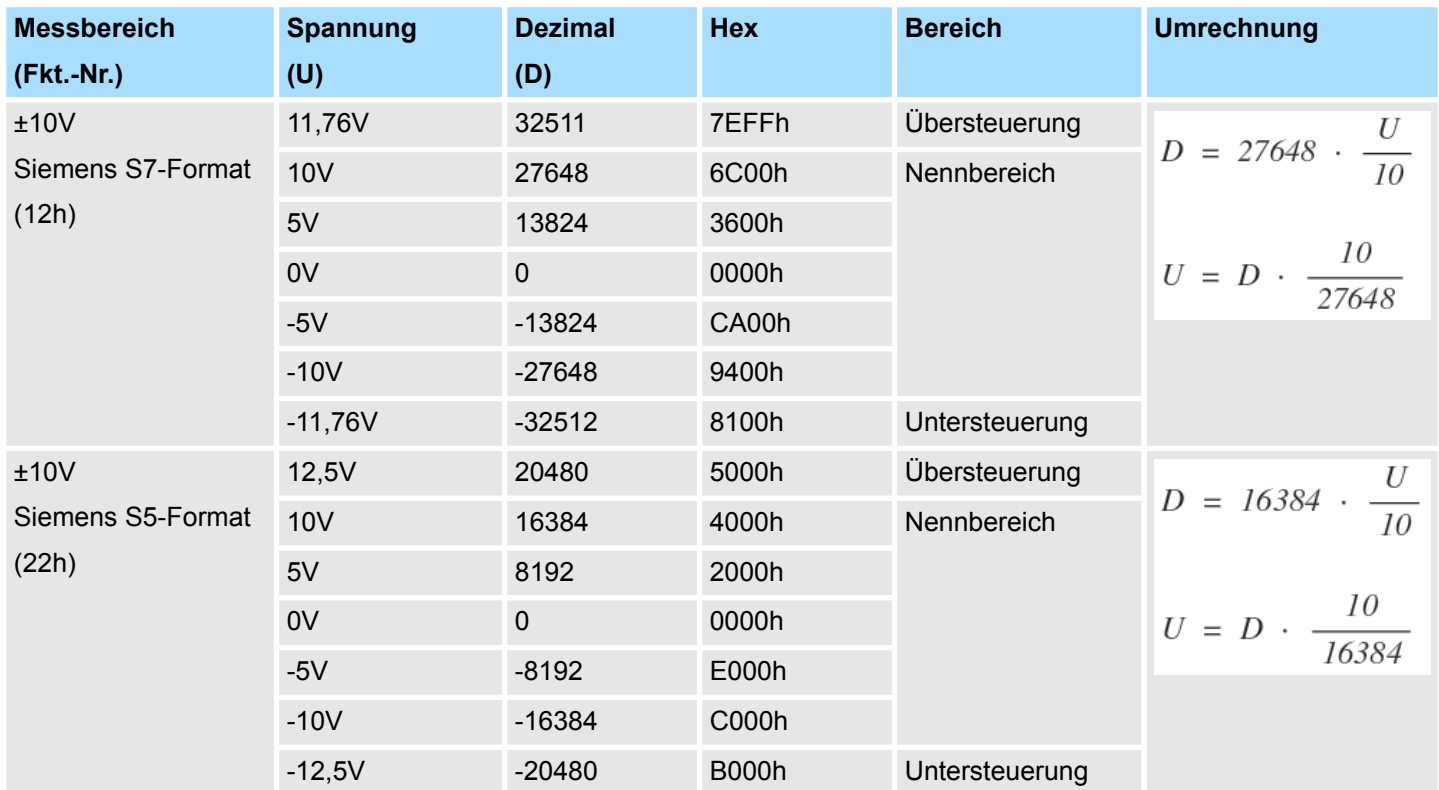

# **Spannung**

**-80 ... 80mV**

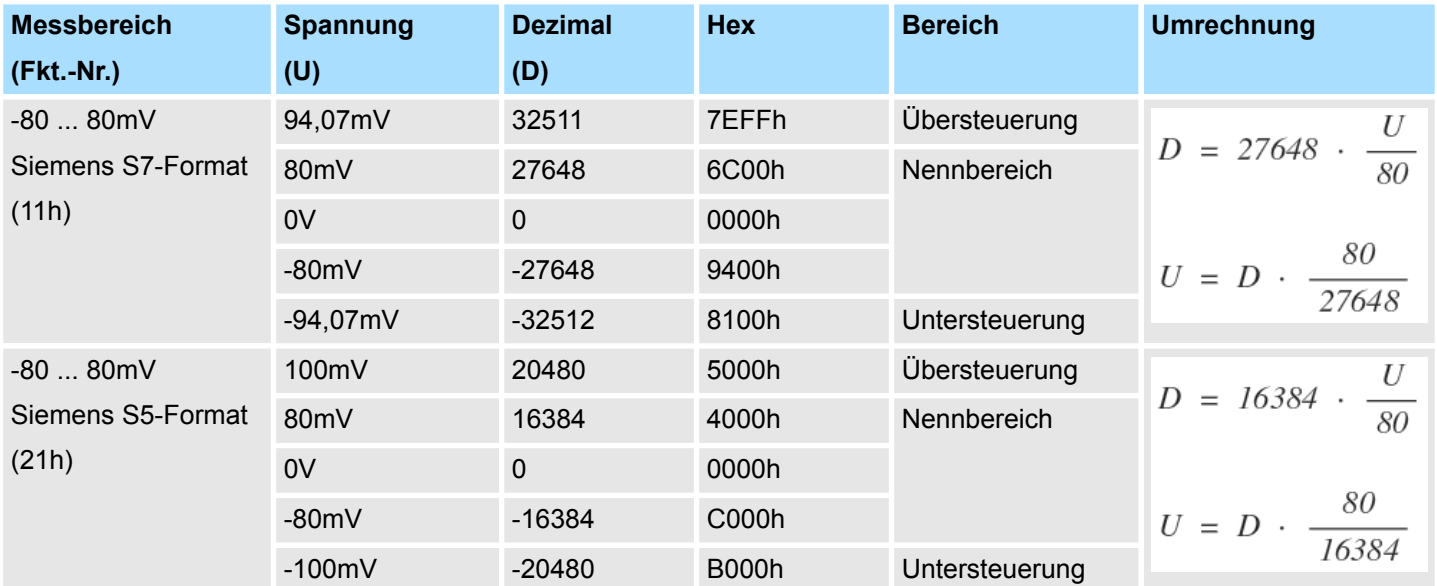

#### **Strom**

# **0(4) ... 20mA**

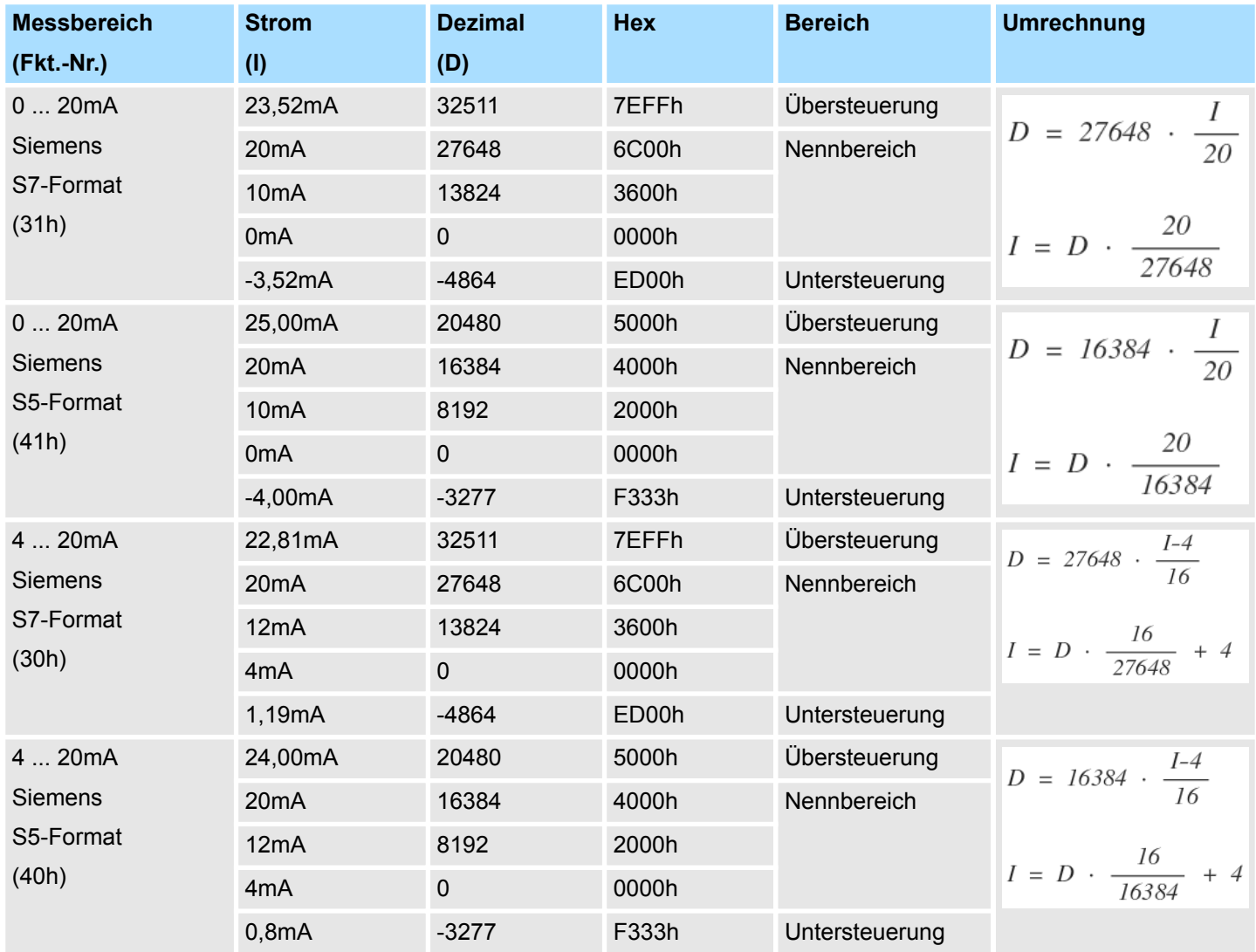

# **RTD**

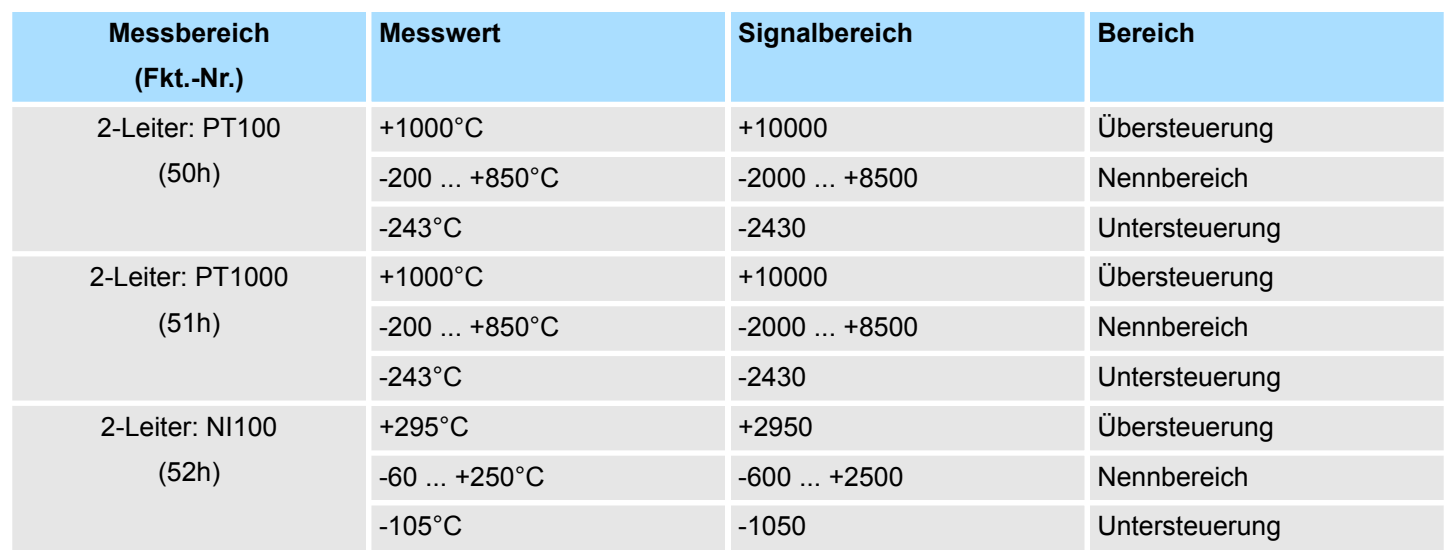

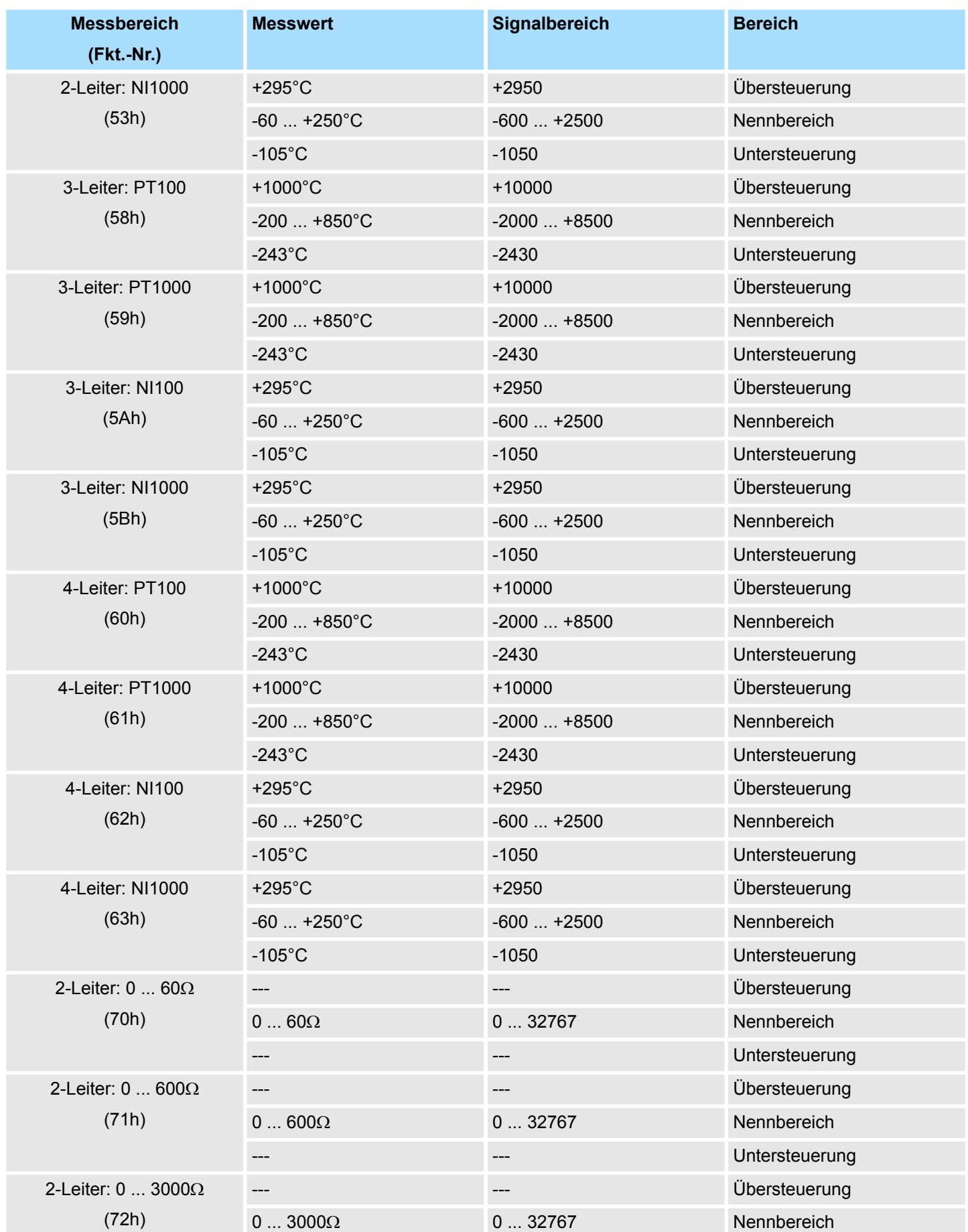

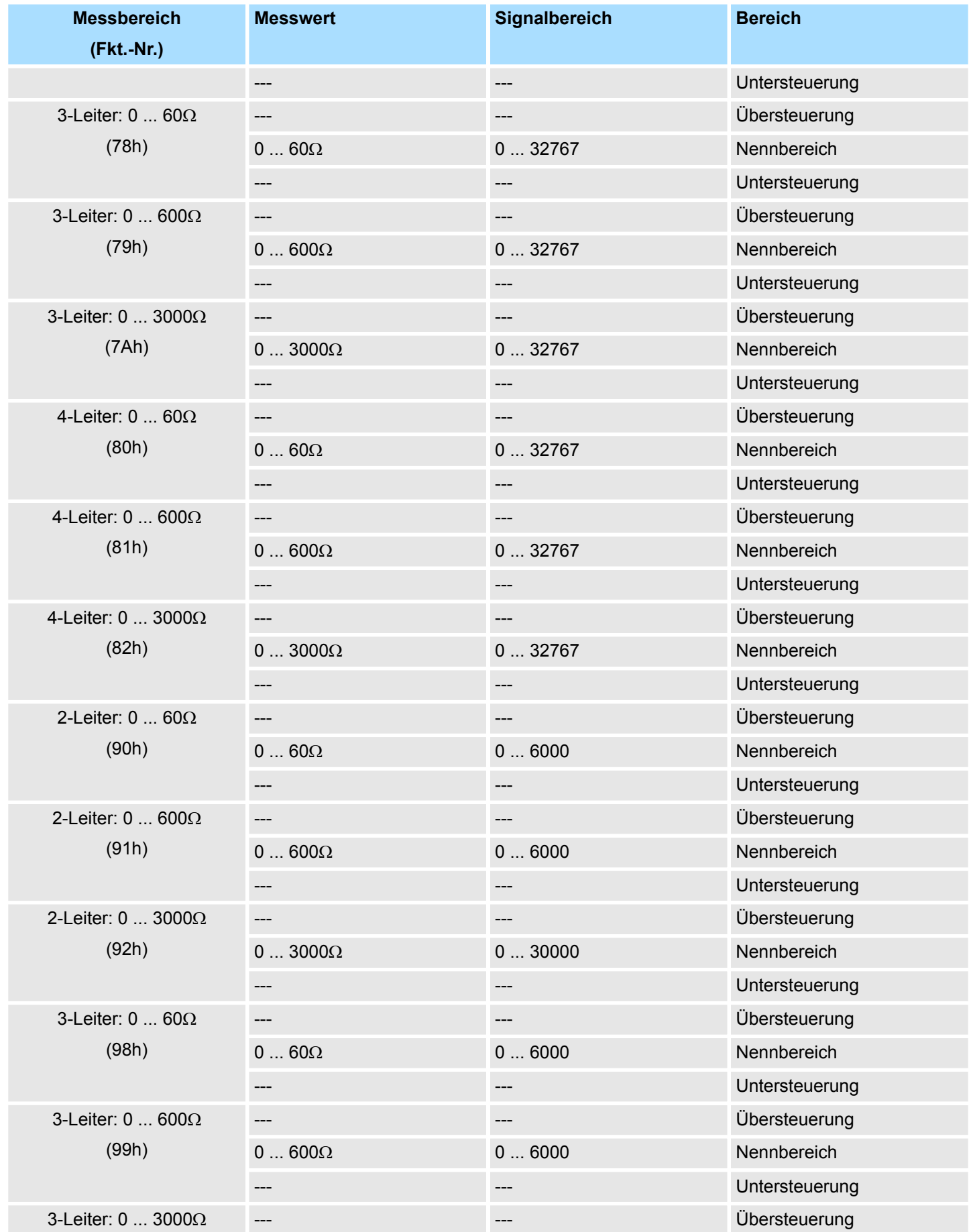

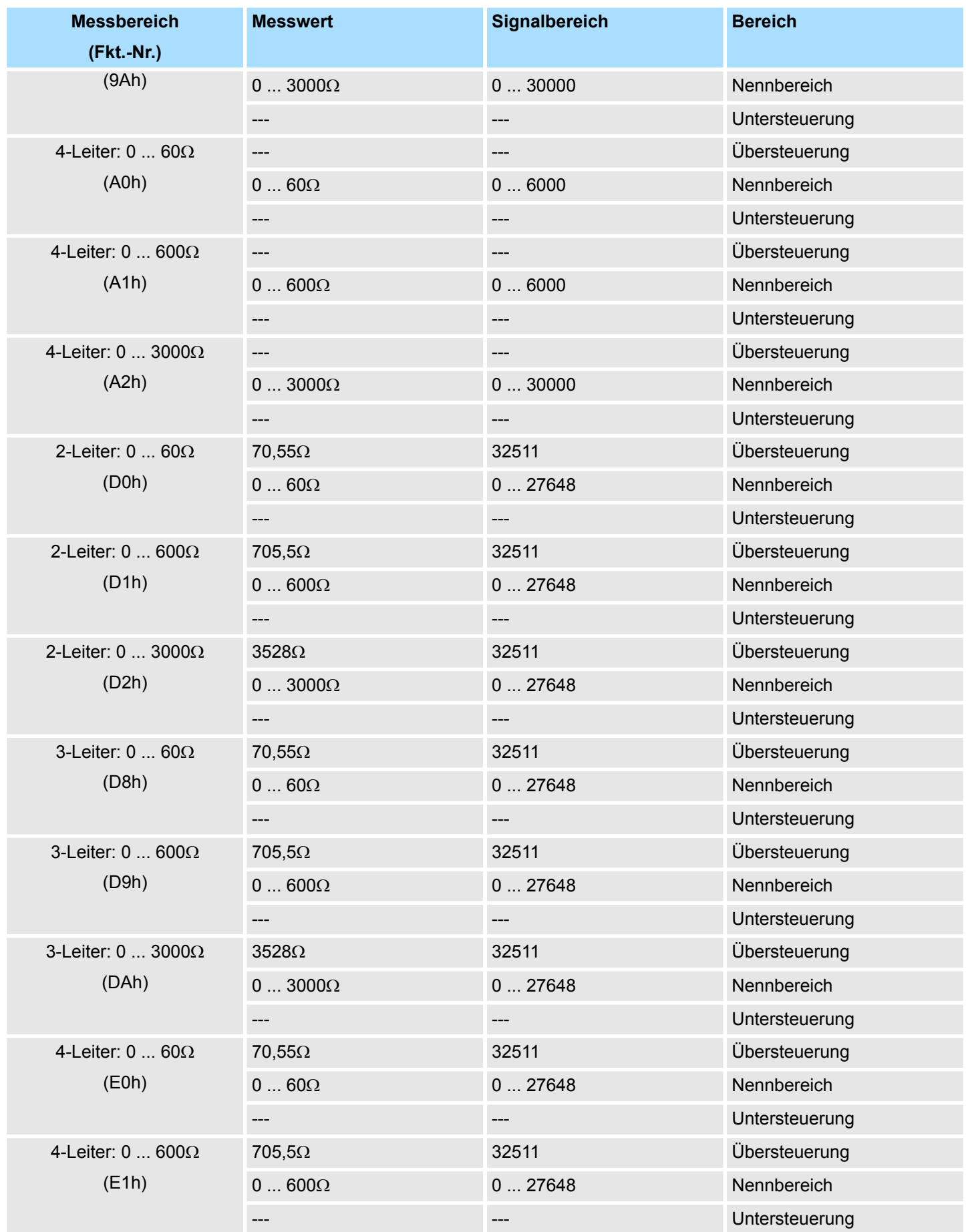

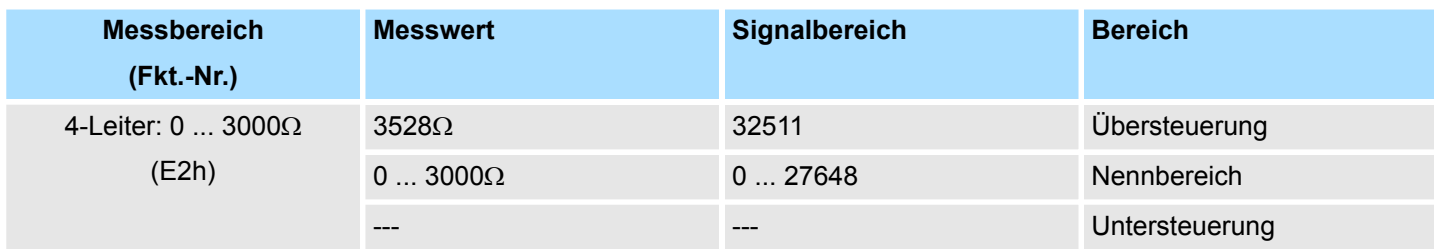

# **TC**

**Temperatur**

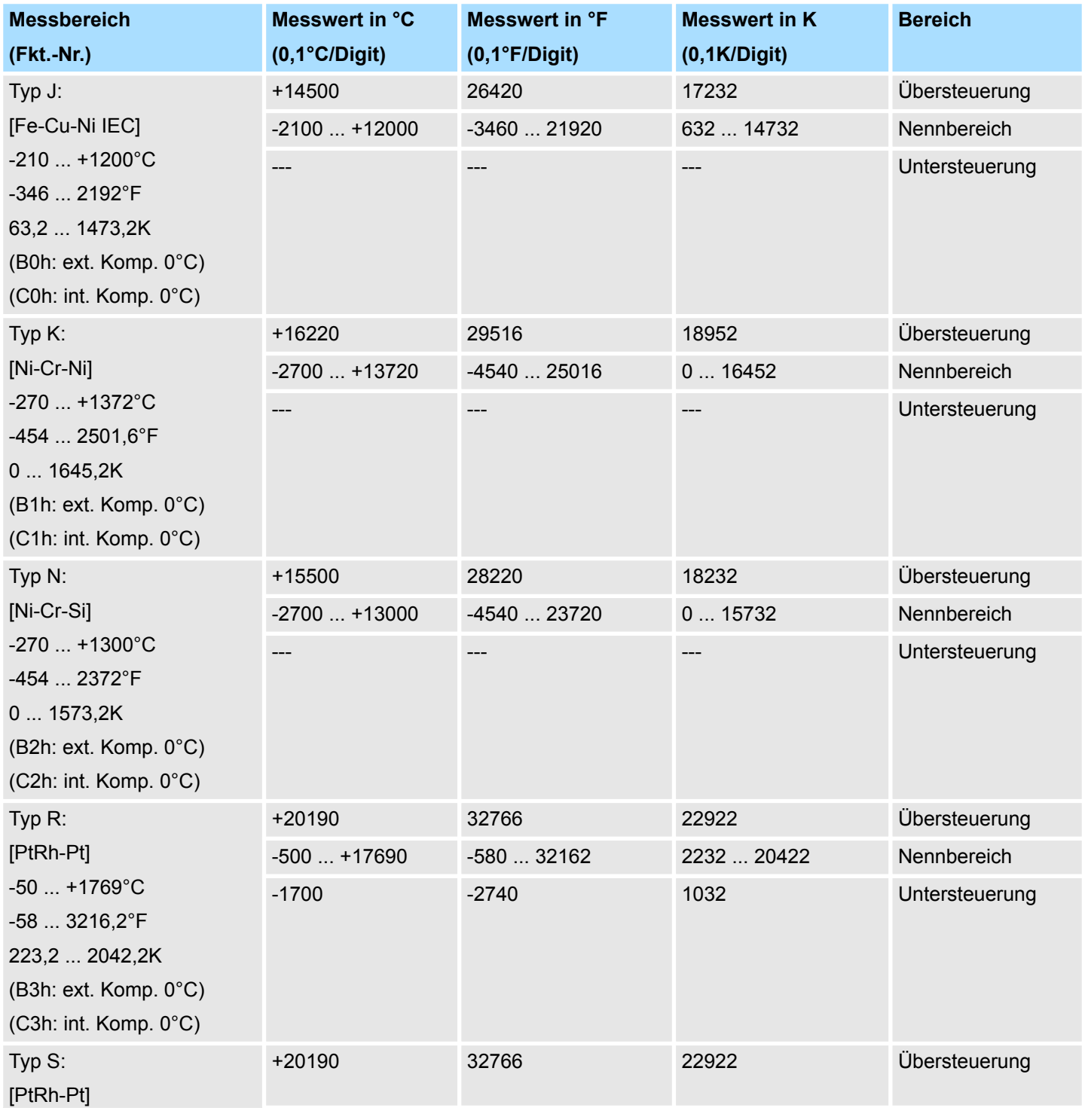

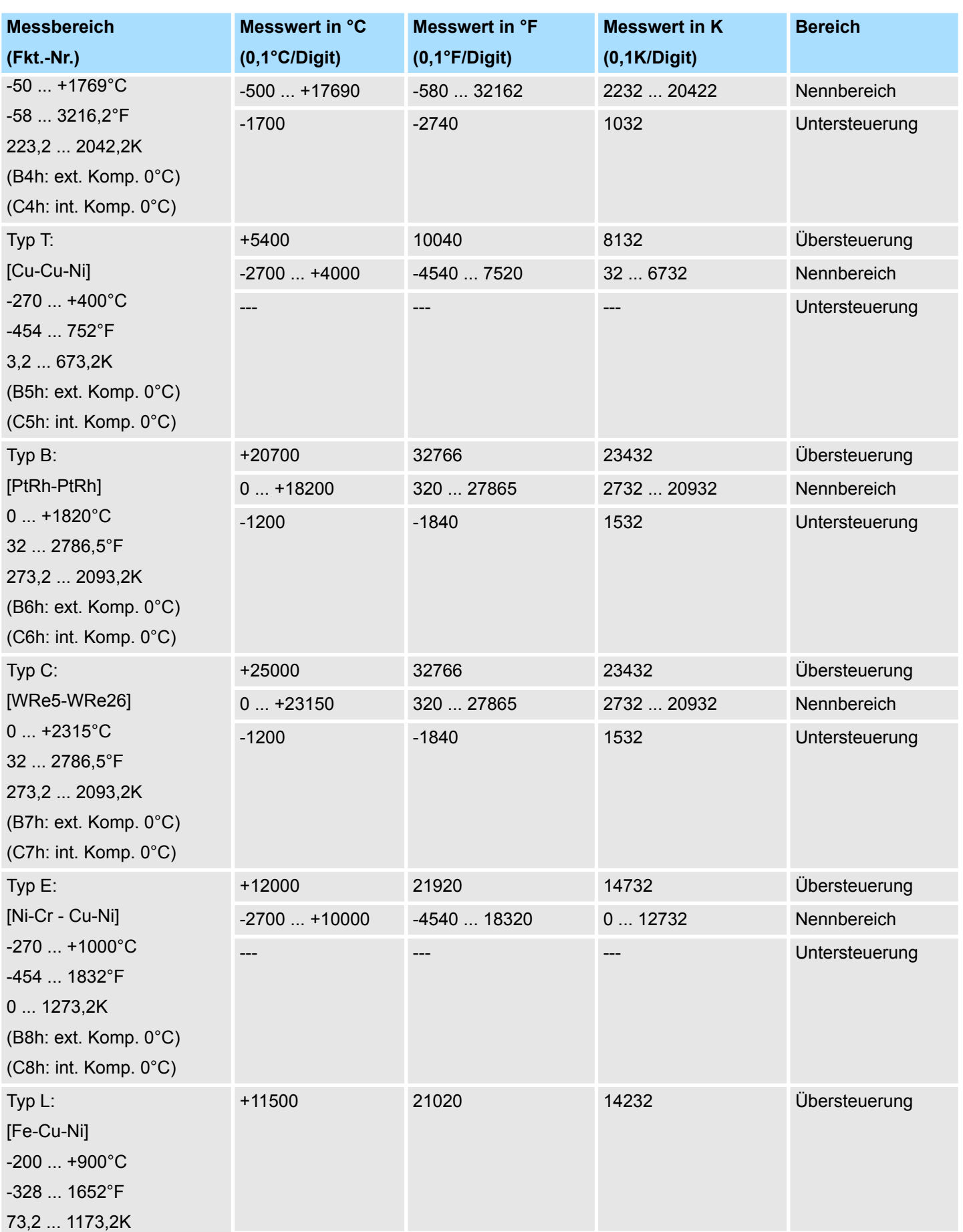

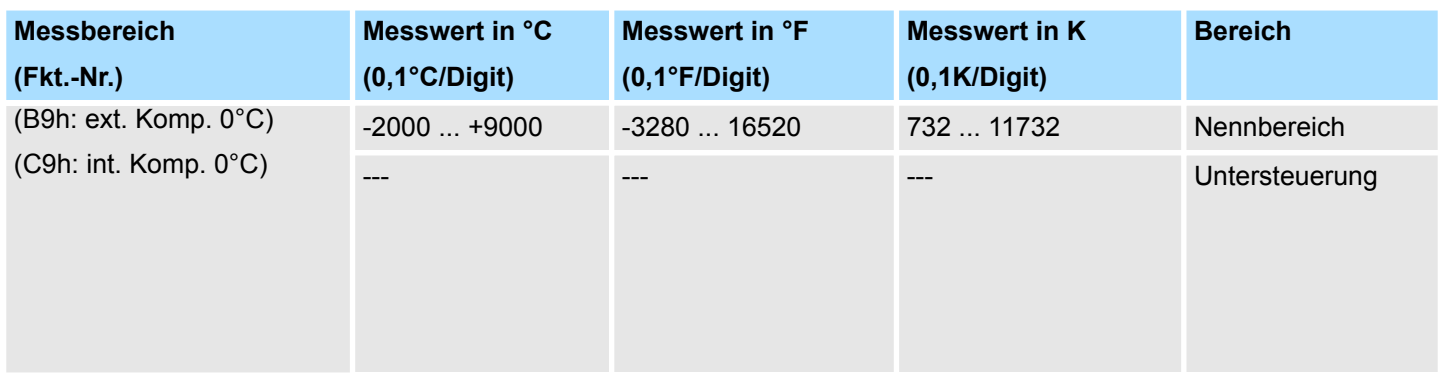

#### **CHxFO Funktionsoption Kanal x**

Hier können Sie abhängig von der Störfrequenzunterdrückung für jeden Kanal die Wandlergeschwindigkeit einstellen.

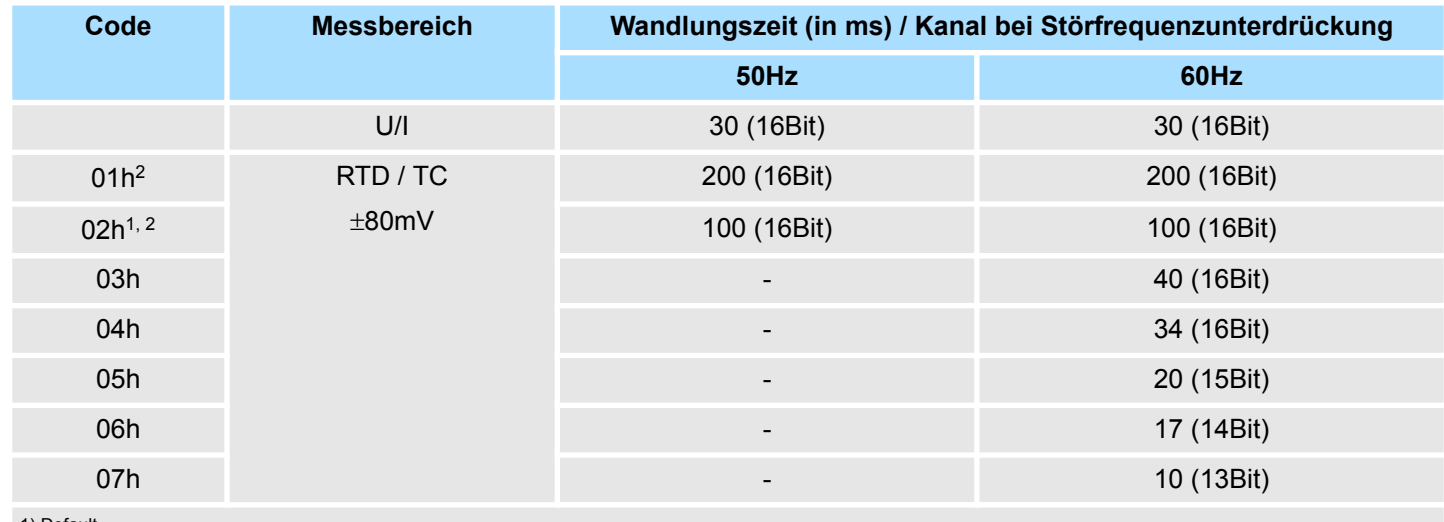

1) Default

2) Für Code 01h und 02h gelten die Toleranzangaben in den technischen Daten "mit Störfrequenzunterdrückung".

Sie können für jeden Kanal einen *Oberen* bzw. *Unteren Grenzwert* definieren. Durch Angabe von 7FFFh für den oberen bzw. 8000h für den unteren Grenzwert wird der entsprechende Grenzwert deaktiviert. Wenn ein eingestellter Grenzwert außerhalb des zulässigen Bereichs liegt, wird kein Prozessalarm ausgelöst, aber der Grenzwert wird niemals erreicht. **CHxUL / CHxLL Kanal x**

#### **3.4.2 Diagnose und Alarm**

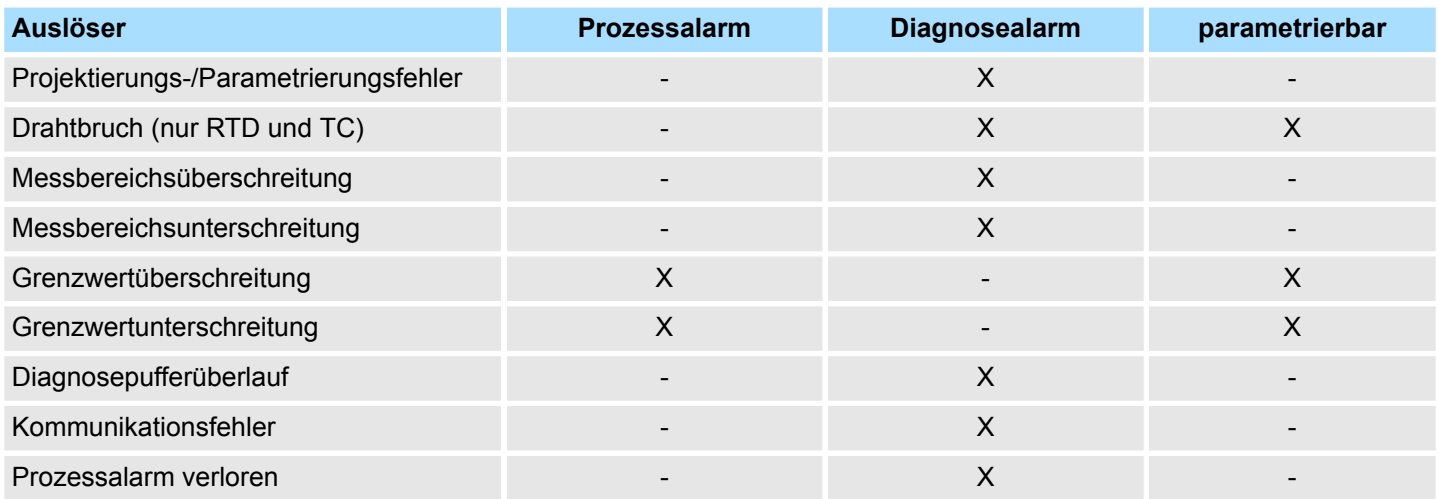

#### **Prozessalarmdaten**

Damit Sie auf asynchrone Ereignisse reagieren können, haben Sie die Möglichkeit Prozessalarme zu aktivieren. Ein Prozessalarm unterbricht den linearen Programmablauf und verzweigt je nach Master-System in eine bestimmte Interrupt-Routine. Hier können Sie entsprechend auf den Prozessalarm reagieren.

Bei Zugriff über CPU, PROFIBUS und PROFINET erfolgt die Übertragung der Prozessalarmdaten mittels Diagnosetelegramm.

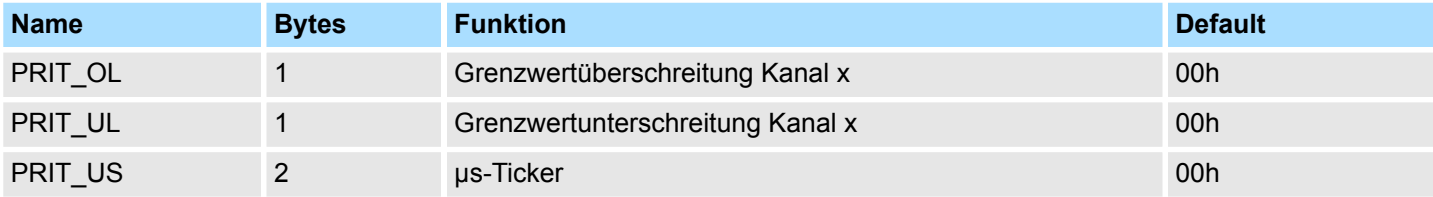

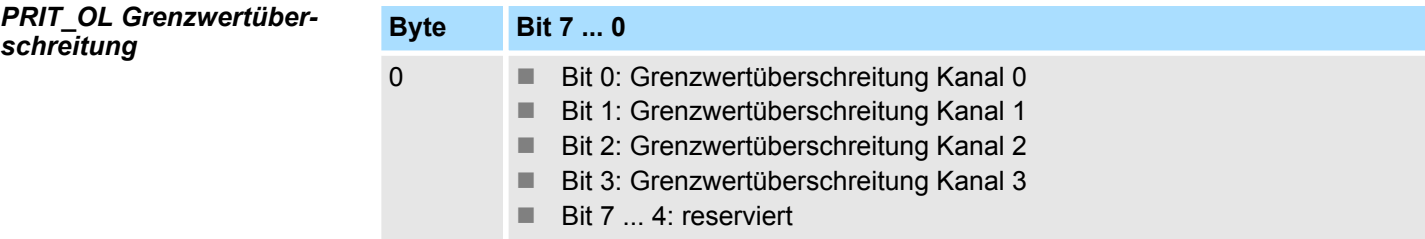

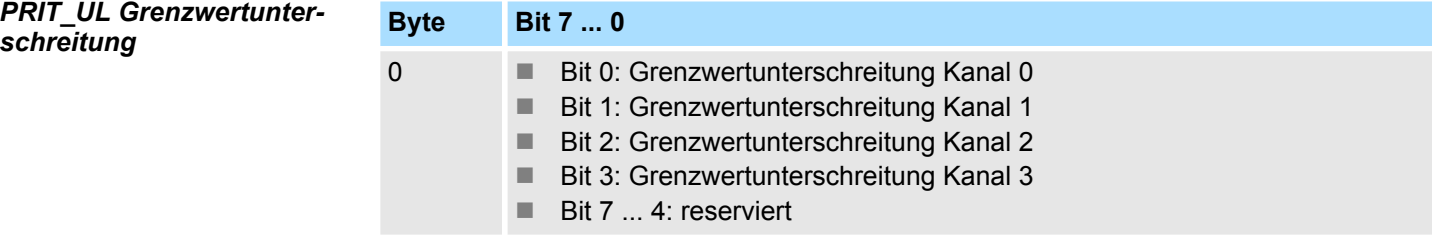

#### *PRIT\_US µs-Ticker*

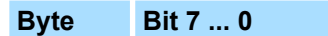

0 ... 1 Wert des µs-Ticker bei Auftreten des Prozessalarms

*µs-Ticker*

Im Modul befindet sich ein 32-Bit Timer (µs-Ticker), welcher mit NetzEIN gestartet wird und nach 2<sup>32</sup>-1µs wieder bei 0 beginnt. PRIT\_US repräsentiert die unteren 2 Byte des µs-Ticker-Werts  $(0 \dots 2^{16} - 1)$ .

#### **Diagnosedaten**

Die Diagnosedaten dienen zur Information über dieses Modul. Im Fehlerfall leuchtet die entsprechende Kanal-LED des Moduls und der Fehler wird in den Diagnosedaten eingetragen.

Folgende Fehler werden in den Diagnosedaten erfasst:

- Projektierungs-/Parametrierungsfehler
- Drahtbruch nur RTD und TC (sofern parametriert)
- Fehlen der externen Versorgungsspannung
- DS Datensatz für Zugriff über CPU, PROFIBUS und PROFINET. Der Zugriff erfolgt über DS 01h. Zusätzlich können Sie über DS 00h auf die ersten 4 Byte zugreifen.

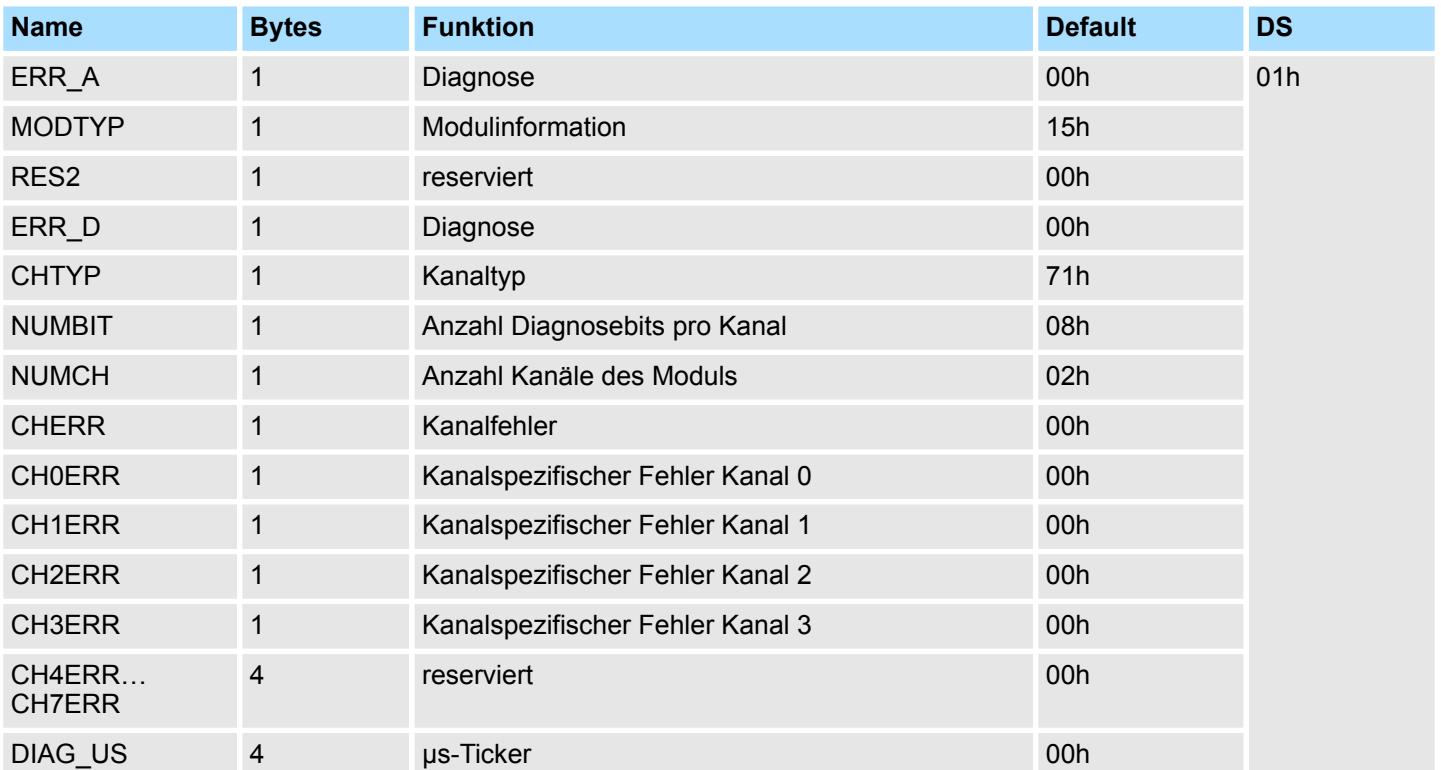

#### *ERR\_A Diagnose*

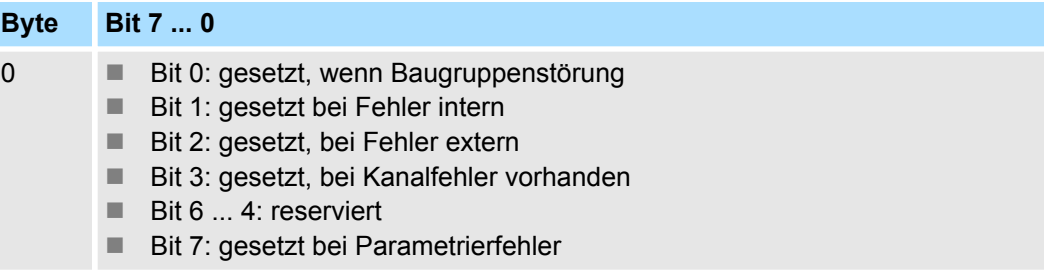

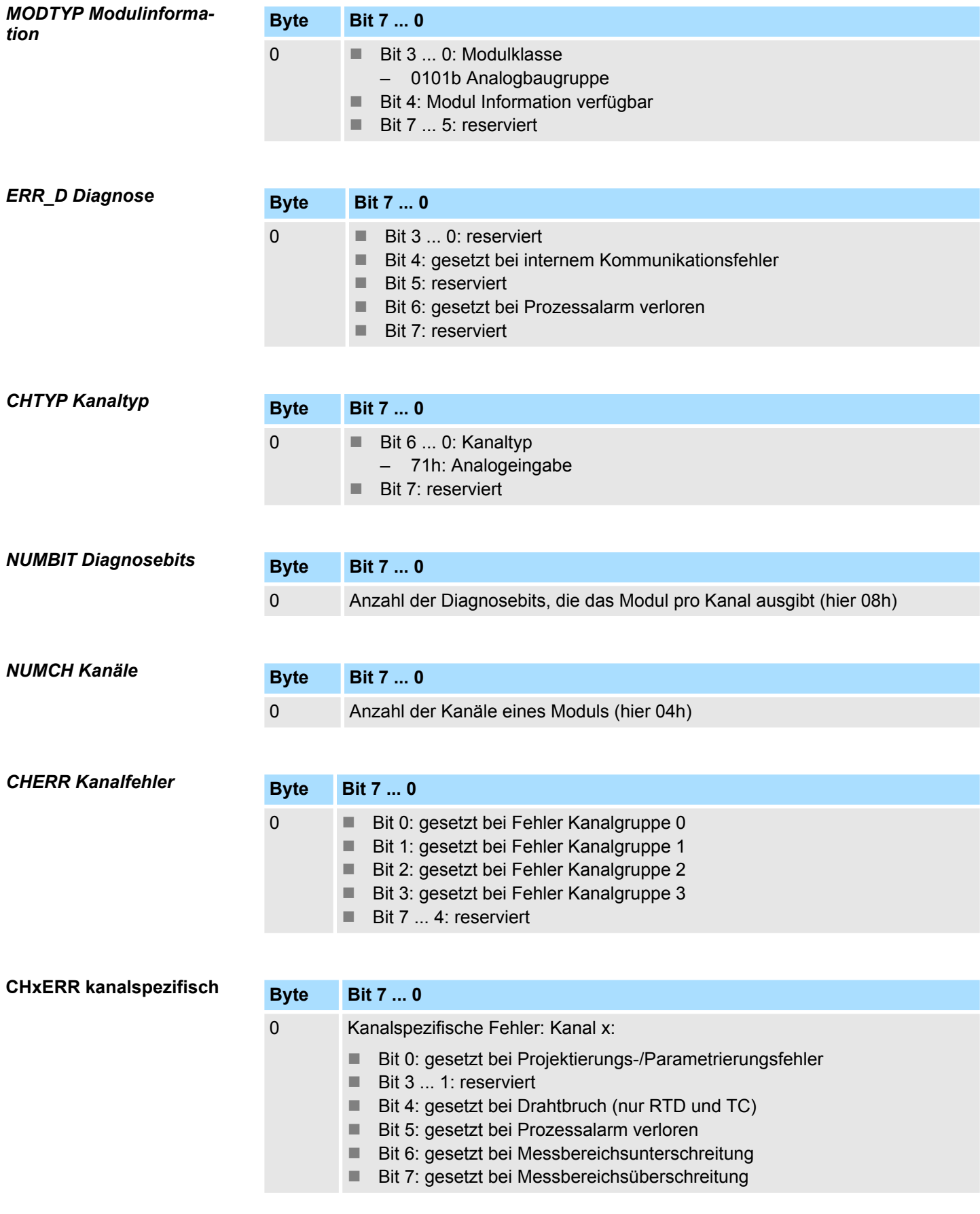

#### *DIAG\_US µs-Ticker*

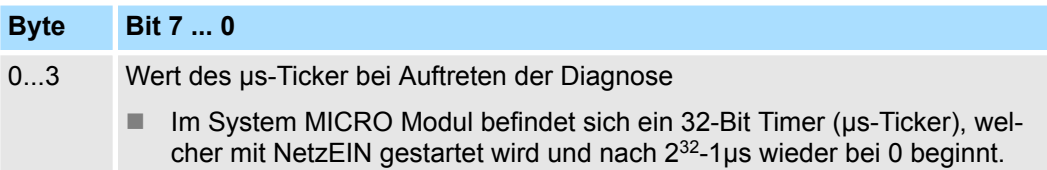

# **3.4.3 Technische Daten**

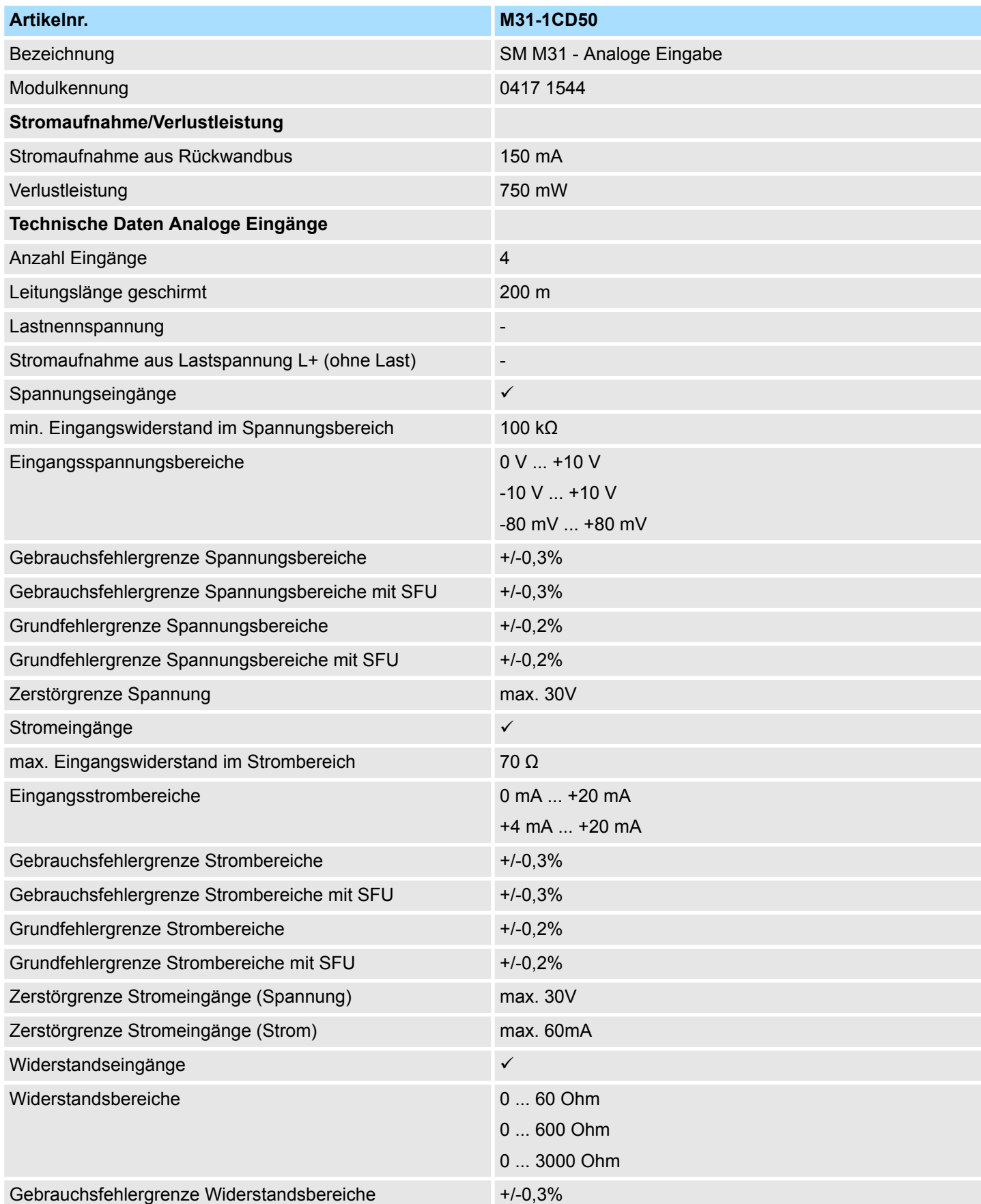

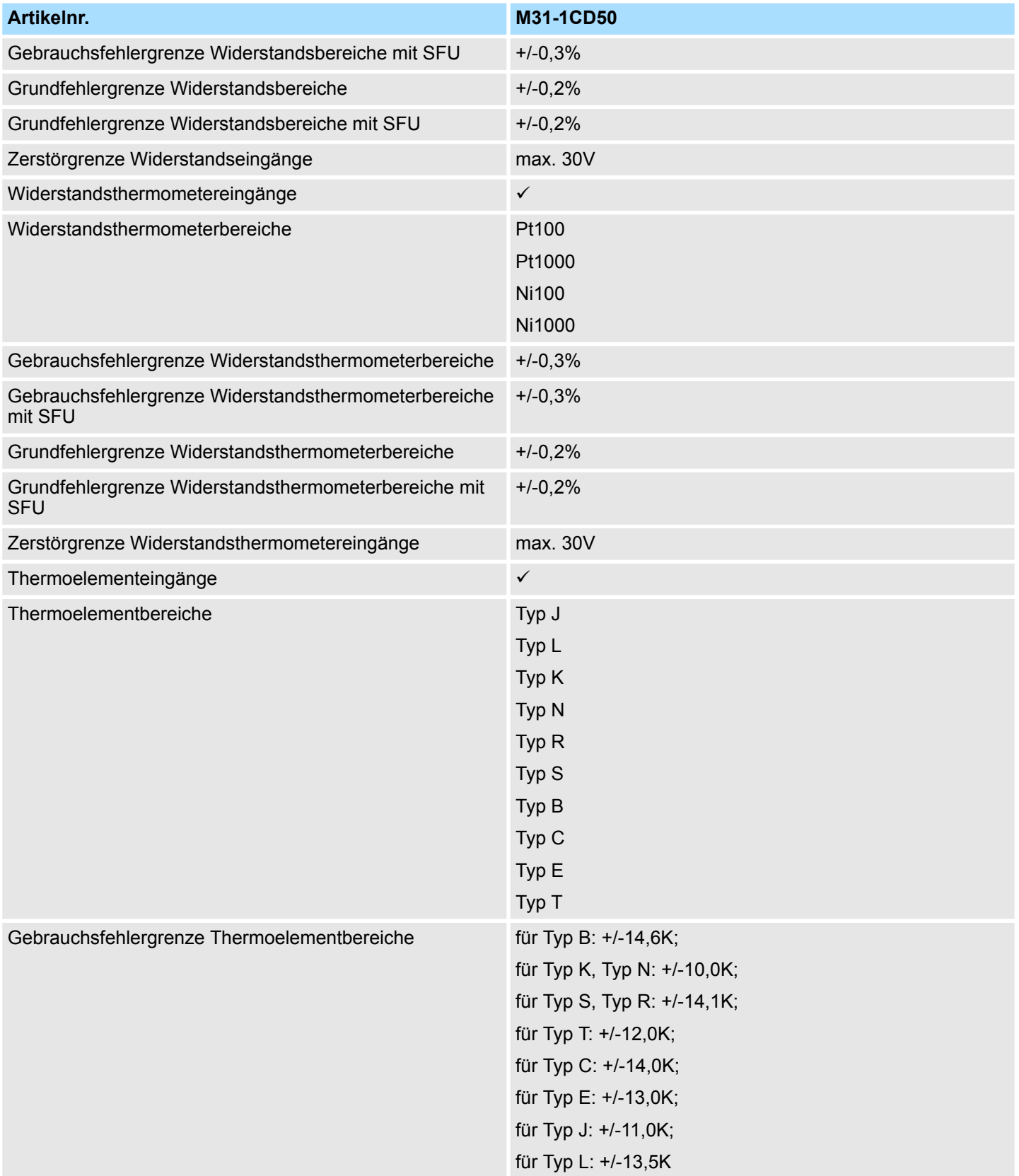

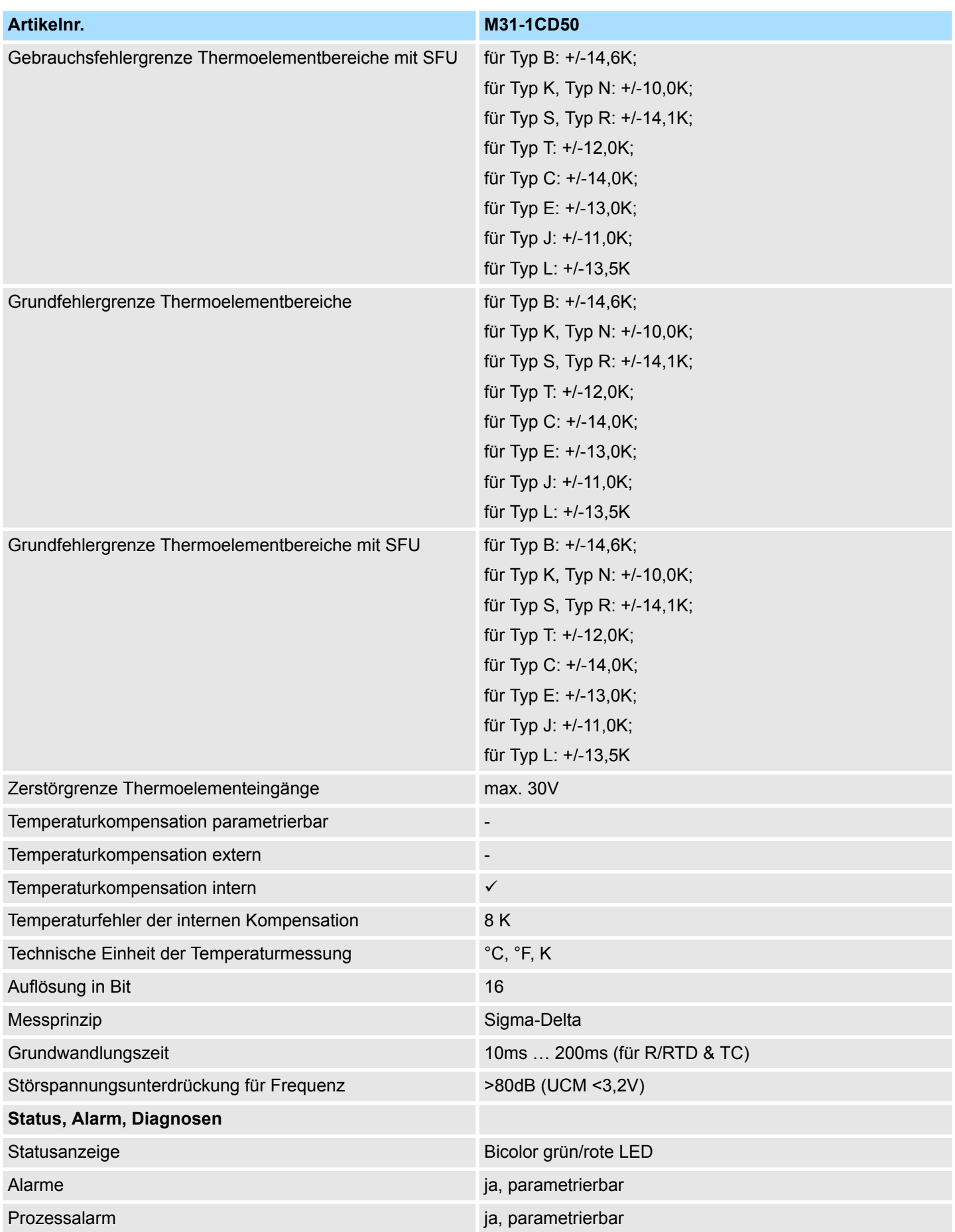

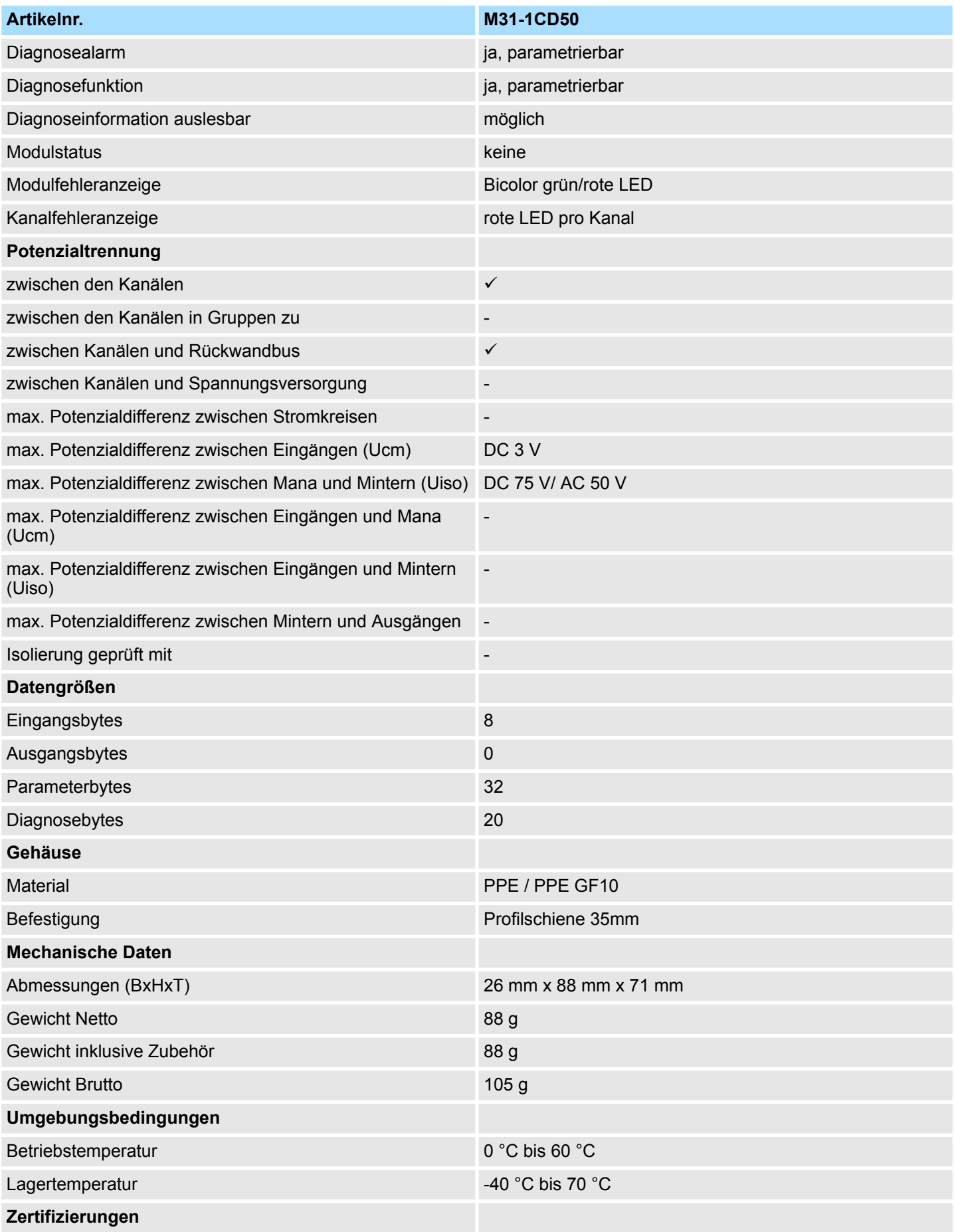

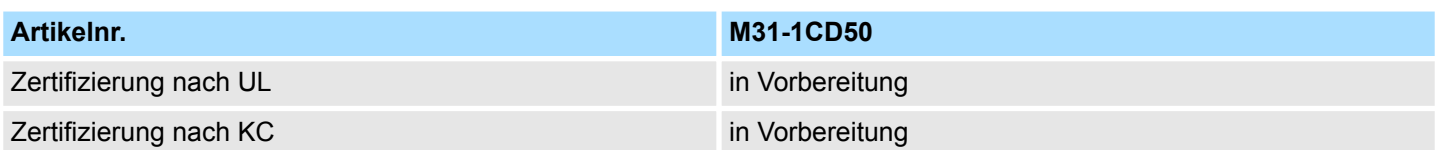

**Angaben zu Fehlergrenzen**

Die angegebenen Fehlergrenzen gelten ab folgenden Temperaturen:

- $\blacksquare$  Thermoelement Typ L: -100 °C
- $\blacksquare$  Thermoelement Typ T: -90 °C
- $\blacksquare$  Thermoelement Typ K: -60 °C
- $\blacksquare$  Thermoelement Typ B: +70 °C
- $\blacksquare$  Thermoelement Typ N: -80 °C
- $\blacksquare$  Thermoelement Typ E: -150 °C
- $\blacksquare$  Thermoelement Typ R: +200 °C
- $\blacksquare$  Thermoelement Typ S: +100 °C
- $\blacksquare$  Thermoelement Typ J: -140 °C

Allgemeines

# **4 Analoge Ausgabe**

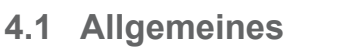

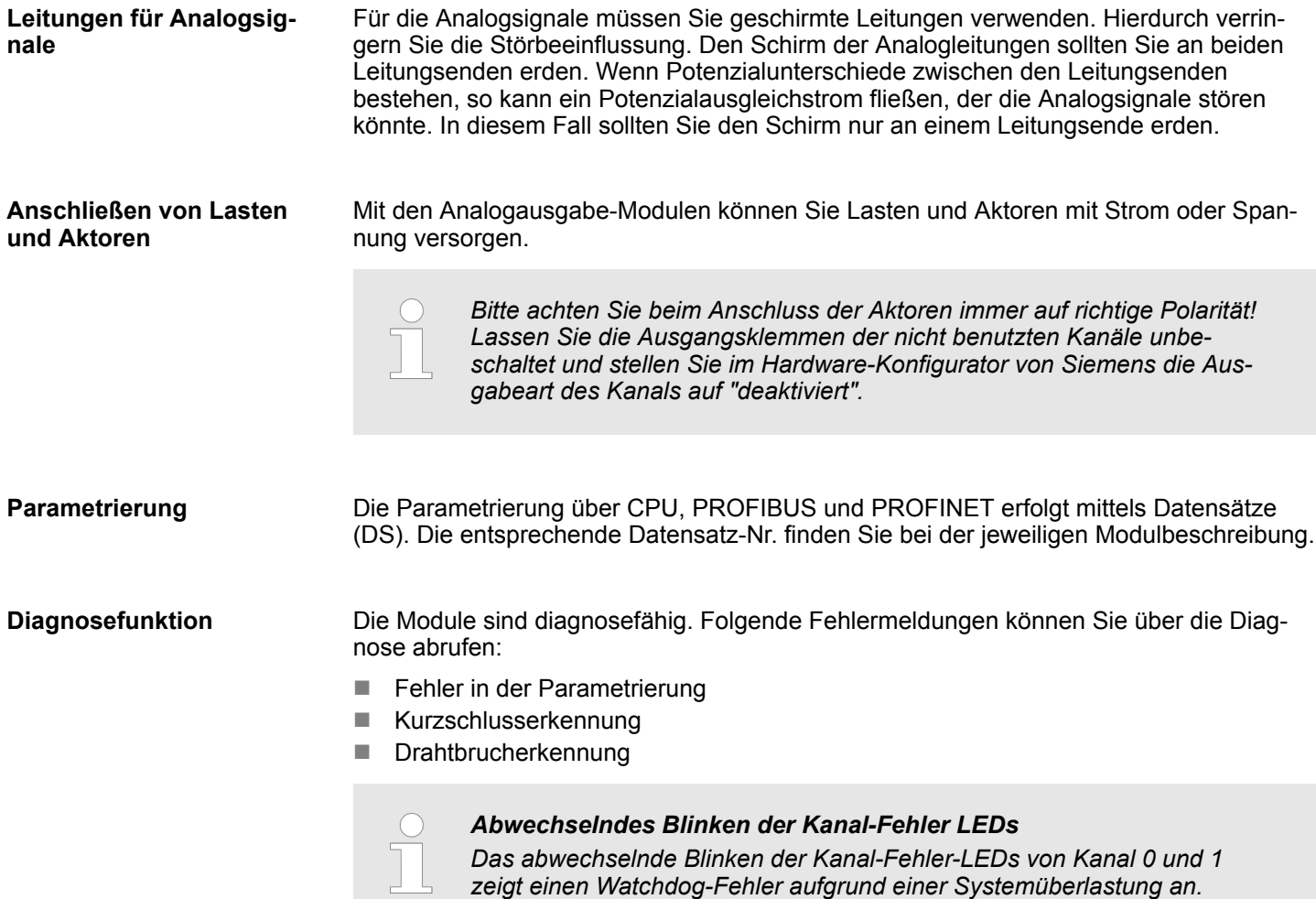

*tieren Sie bitte unseren Support.*

*Starten Sie mit einem Power-Cycle Ihr System neu. Sollte der Fehler erneut auftreten, überprüfen Sie Konfiguration und Anschaltung und passen Sie diese ggf. an. Sollte der Fehler weiterhin bestehen kontak-*

# **4.2 Analogwert**

### **Darstellung von Analogwerten**

Die Analogwerte werden ausschließlich in binärer Form verarbeitet. Hierbei wird eine binäre Wortvariable in ein analoges Prozesssignal gewandelt und über den entsprechenden Kanal ausgegeben. Die Analogwerte werden als Festpunktzahl im Zweierkomplement dargestellt.

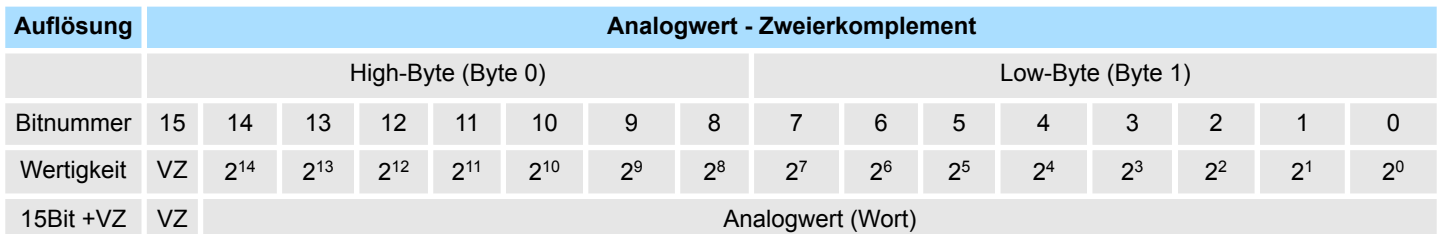

*Vorzeichen-Bit (VZ)*

■ Bit 15 = "0":  $\rightarrow$  positiver Wert

Bit 15 dient als Vorzeichenbit. Hierbei gilt:

Bit 15 = "1":  $\rightarrow$  negativer Wert

## **4.3 Ausgabebereiche und Funktionsnummern**

#### **Allgemeines**

Nachfolgend sind alle Ausgabebereiche mit zugehöriger Funktionsnummer aufgeführt, die vom jeweiligen Analog-Modul unterstützt werden. Mit den hier aufgeführten Formeln können Sie einen Wert (Digitalwert) in einen analogen Ausgabewert umrechnen und umgekehrt.

#### **Spannung**

## **0 ... 10V**

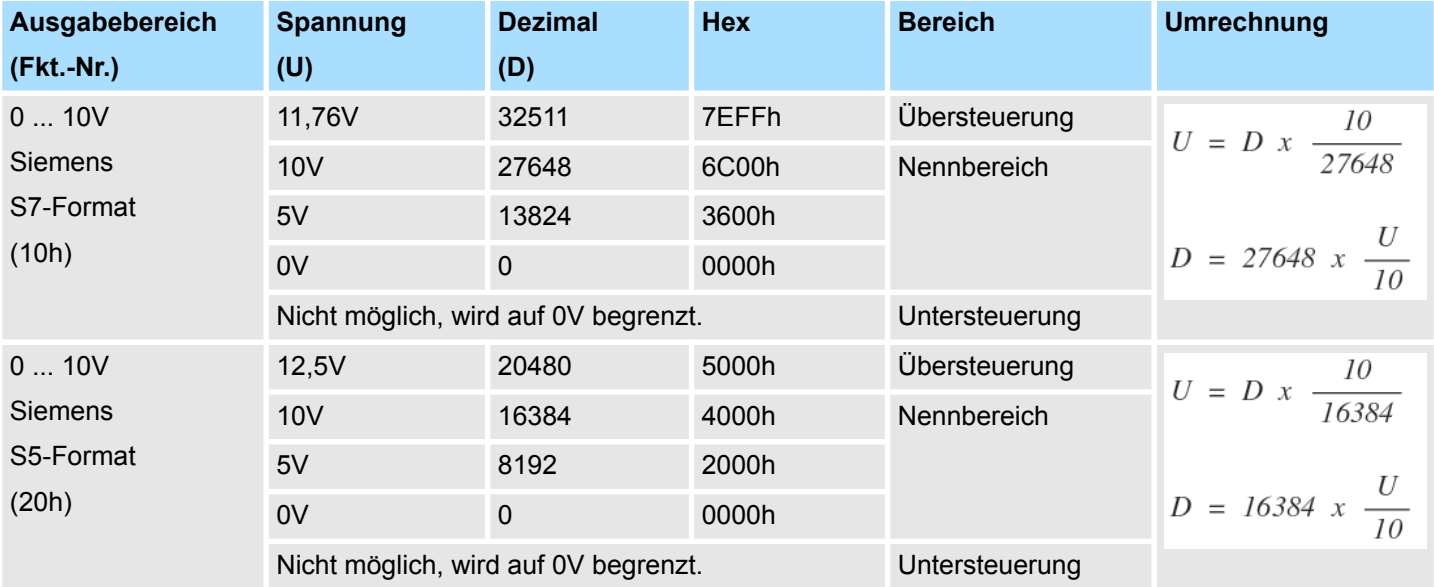

Ausgabebereiche und Funktionsnummern

# **±10V**

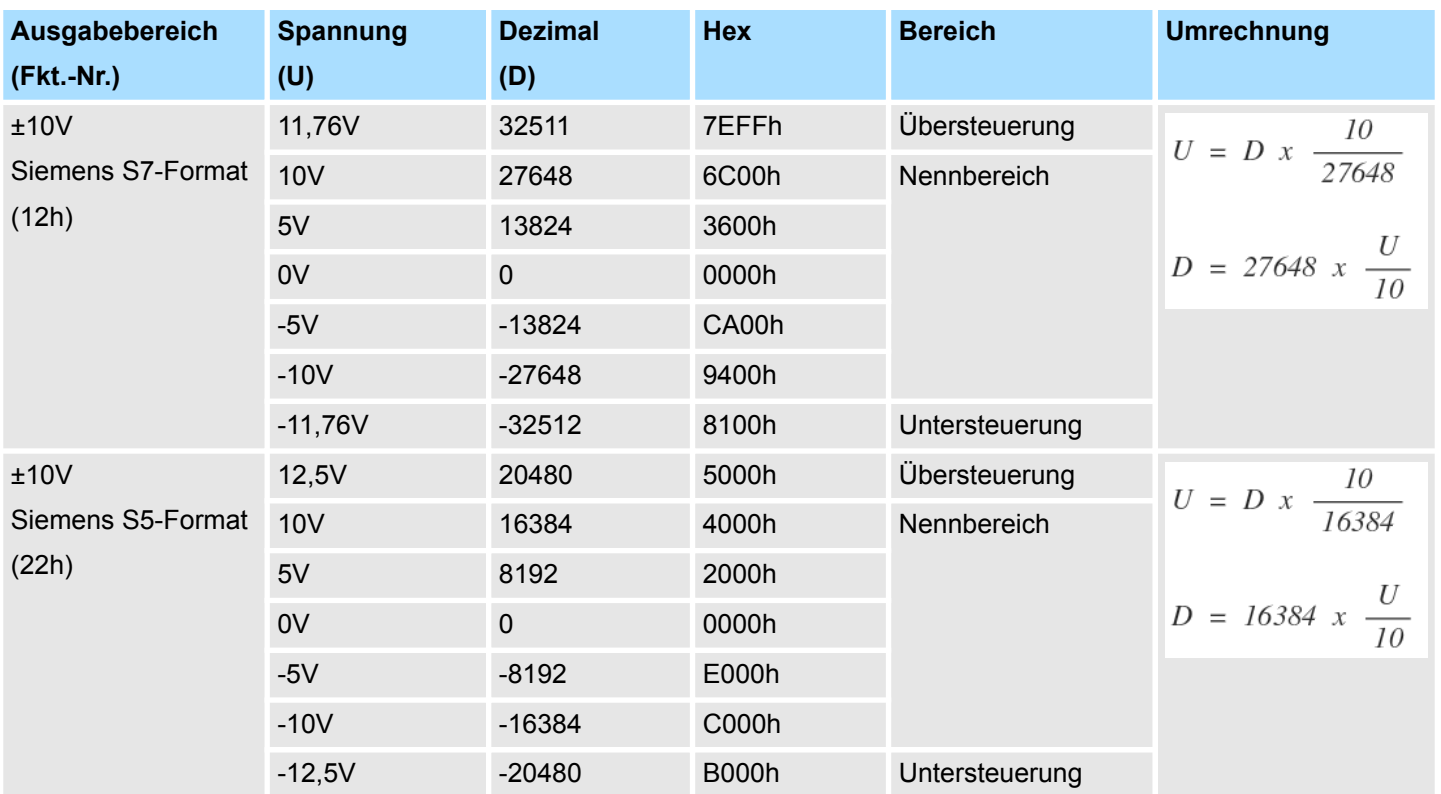

## **Strom**

# **0 ... 20mA**

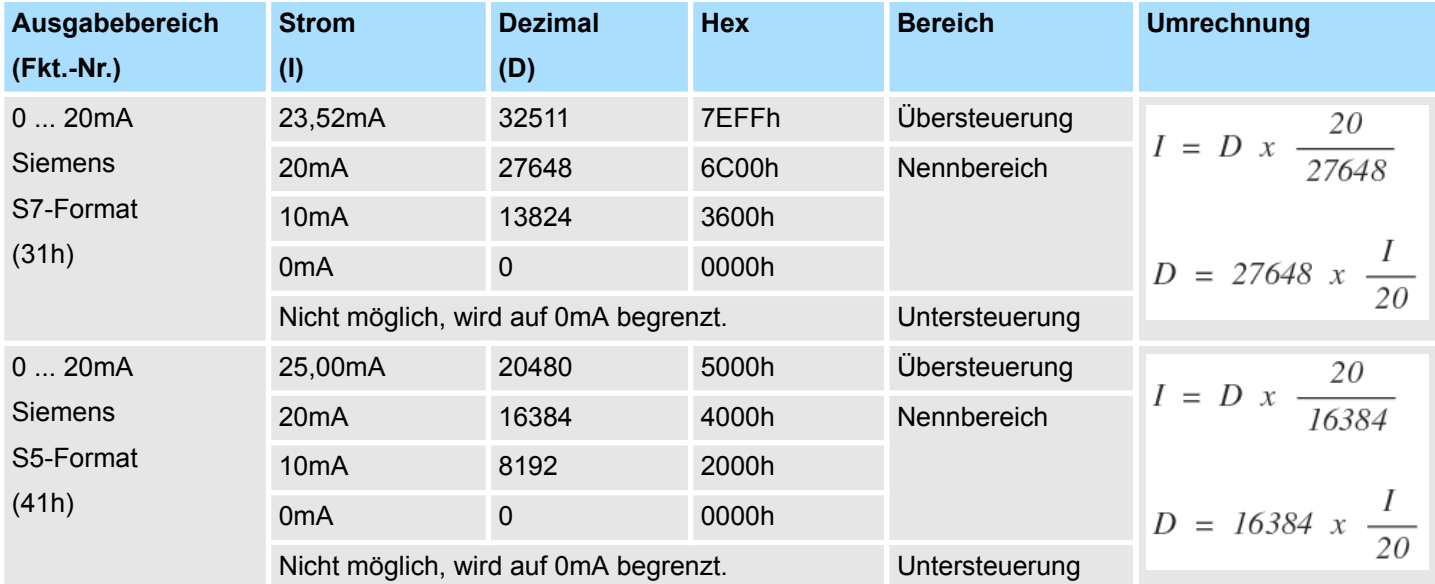

Ausgabebereiche und Funktionsnummern

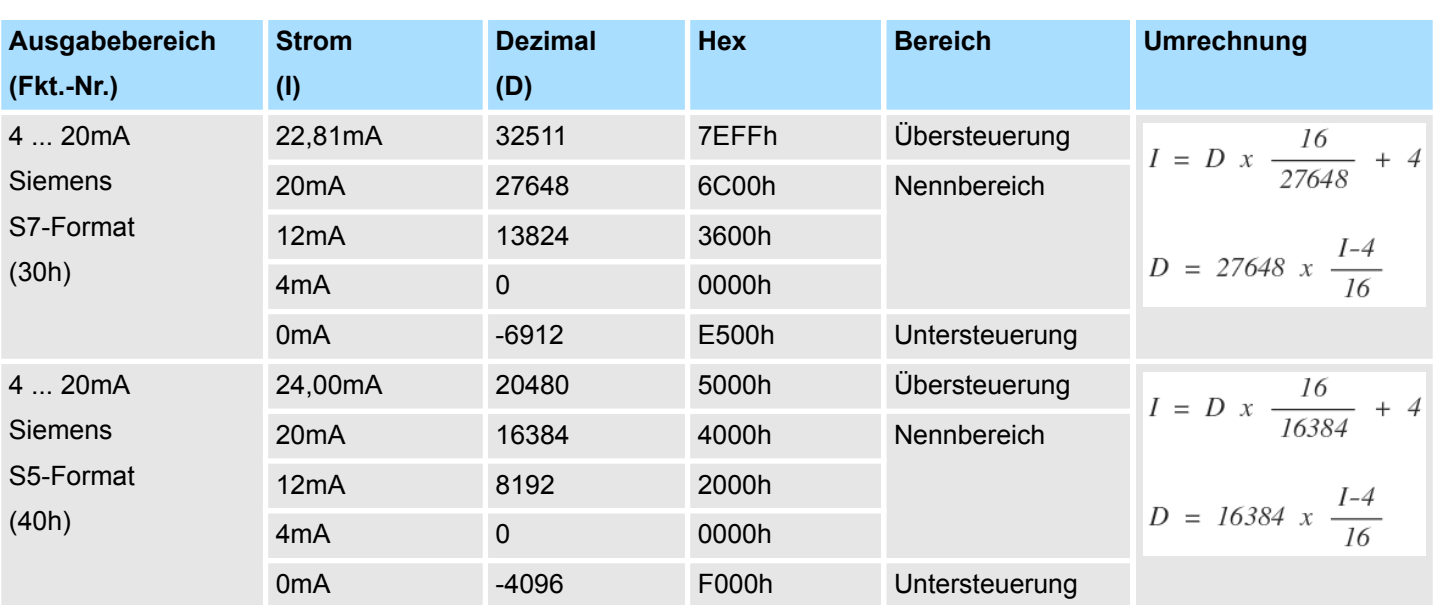

# **4 ... 20mA**

M32-1BD40 - AO 4 x 12Bit I

# **4.4 M32-1BD40 - AO 4 x 12Bit I**

#### **Eigenschaften**

Das Analogmodul besitzt 4 Ausgänge, deren Funktionen parametrierbar sind. Die Kanäle auf dem Modul sind zum Rückwandbus potenzialgetrennt. Zusätzlich sind die Kanäle mittels DC/DC-Wandler zur DC 24V Leistungsversorgung potenzialgetrennt.

- 4 analoge Ausgänge
- Stromausgabe 0...20mA; 4...20mA
- Diagnosefunktion
- 12Bit Auflösung

#### **Aufbau**

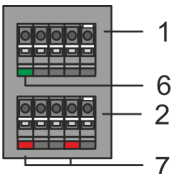

- 1 X2: Anschlussklemmen (DC 24V)<br>2 X1: Anschlussklemmen (AO 0. AC
- 2 X1: Anschlussklemmen (AO 0, AO 1)
- 3 Statusleiste Peripherie-Modul<br>4 X3: Anschlussklemmen (AO 2
- 4 X3: Anschlussklemmen (AO 2, AO 3)<br>5 X4: Anschlussklemmen (Schirm)
- 5 X4: Anschlussklemmen (Schirm)
- 6 X2 1L+: LED DC 24V für Elektronikversorgung
- 7 X1 AO 0, AO 1: LED Kanal Fehler<br>8 X3 AO 2. AO 3: LED Kanal Fehler 8 X3 AO 2, AO 3: LED Kanal Fehler

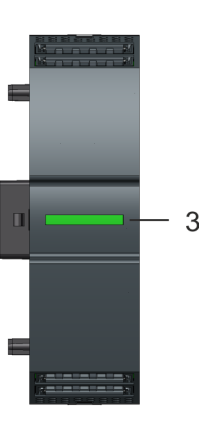

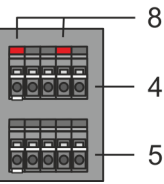

#### **Statusleiste**

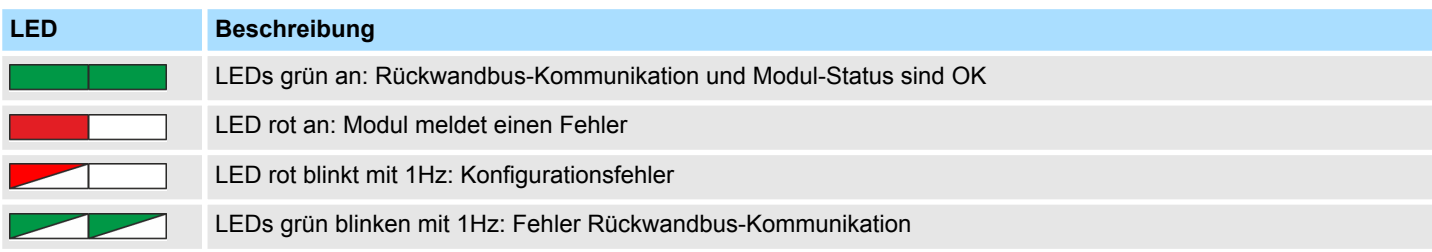
M32-1BD40 - AO 4 x 12Bit I

## **LEDs Anschlussklemmen**

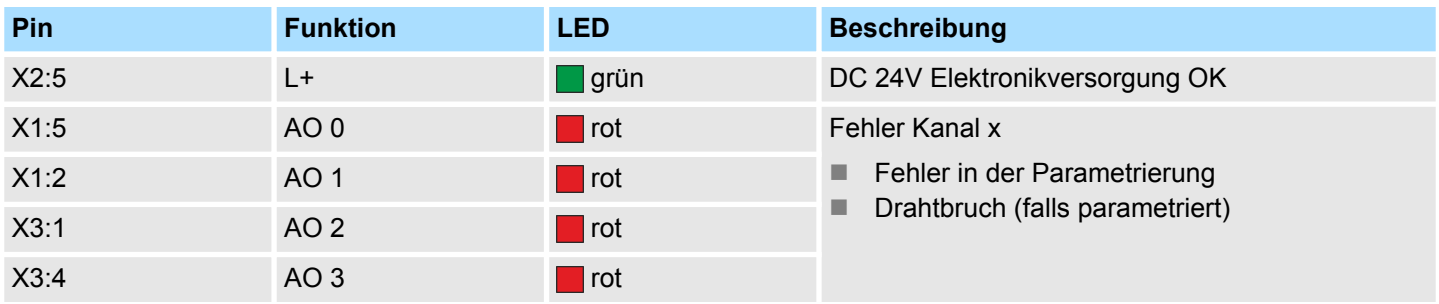

## **Anschlussbelegung**

 $X2$ :

 $X1$ :

 $X3$ :

X4:

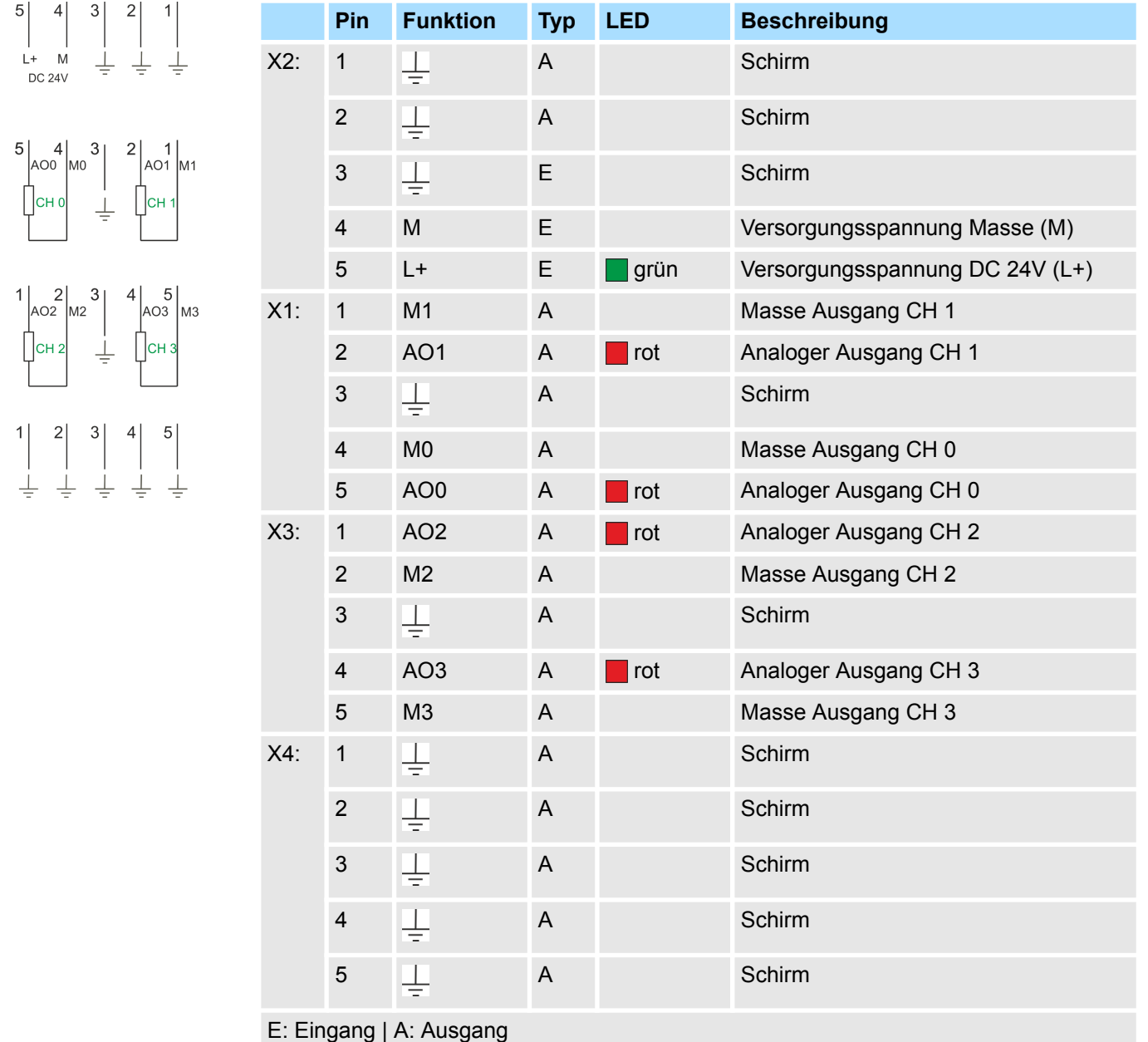

## **Eingabebereich**

Das Modul belegt keine Bytes im Eingabebereich.

M32-1BD40 - AO 4 x 12Bit I > Parametrierdaten

## **Ausgabebereich**

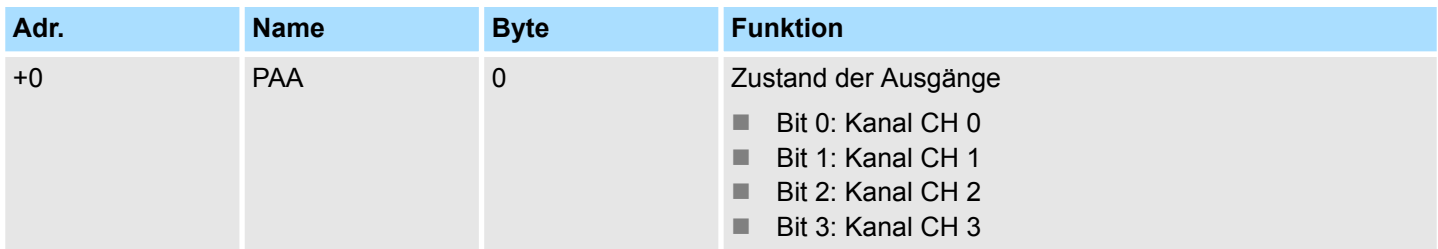

## **4.4.1 Parametrierdaten**

DS - Datensatz für Zugriff über CPU, PROFIBUS und PROFINET

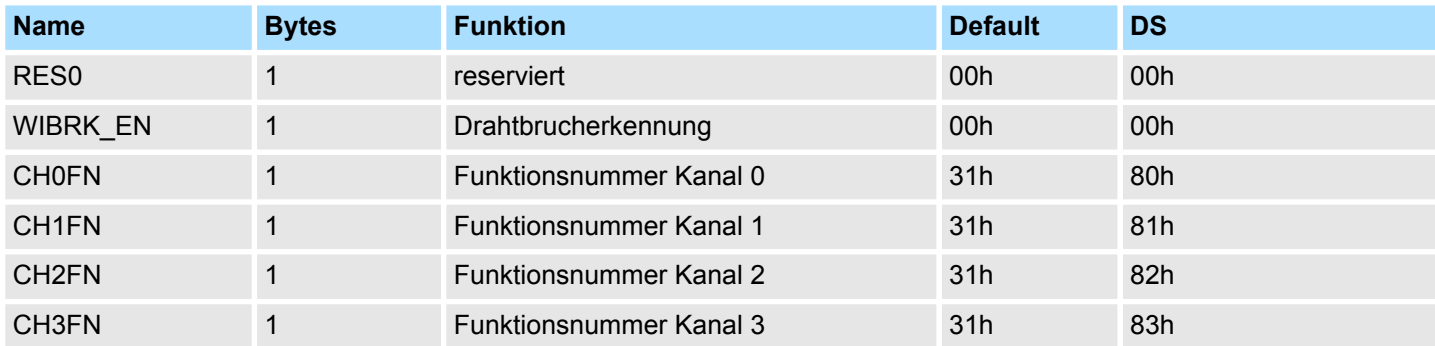

## **WIBRK\_EN Drahtbrucherkennung**

Sie können die Drahtbrucherkennung auch für den Stromausgabebereich 0 ... 20mA aktivieren. Um eine sichere Drahtbrucherkennung zu gewährleisten, muss der Dezimalwert für die Ausgabe  $\geq 100$  sein.

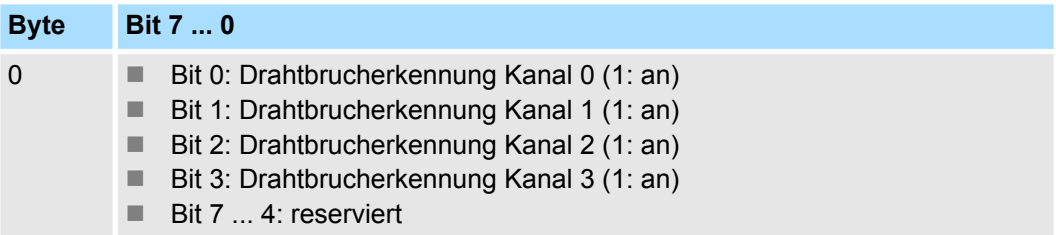

### Nachfolgend sind alle Ausgabebereiche mit zugehöriger Funktionsnummer aufgeführt, die vom Analog-Modul unterstützt werden. Durch Angabe von FFh wird der entsprechende Kanal deaktiviert. Mit den hier aufgeführten Formeln können Sie einen Wert (Digitalwert) in einen analogen Ausgabewert umrechnen und umgekehrt. **CHxFN Funktionsnummer Kanal x**

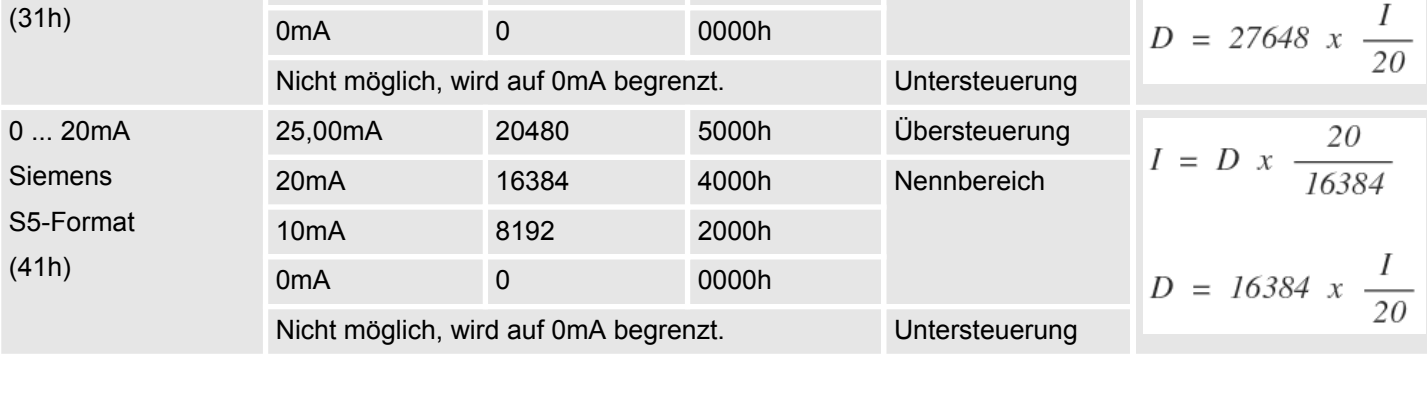

23,52mA 32511 7EFFh Übersteuerung 20mA 27648 6C00h Nennbereich

**Ausgabebereich**

**Strom**

**Dezimal**

**(D)**

10mA 13824 3600h

**(I)**

**(Fkt.-Nr.)**

**0 ... 20mA**

0 ... 20mA Siemens S7-Format M32-1BD40 - AO 4 x 12Bit I > Parametrierdaten

**Hex Bereich Umrechnung**

# **4 ... 20mA**

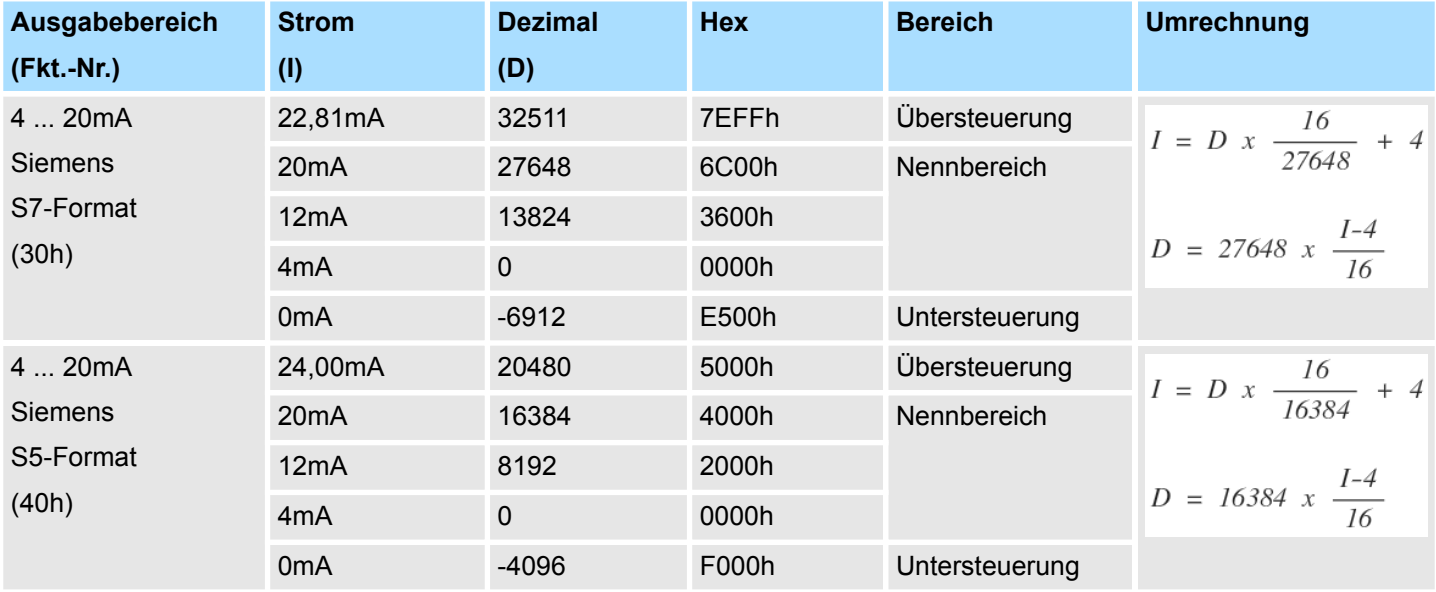

 $20\,$ 

 $I = D x \frac{20}{27648}$ 

M32-1BD40 - AO 4 x 12Bit I > Diagnosedaten

## **4.4.2 Diagnosedaten**

Da dieses Modul keinen Diagnosealarm unterstützt, dienen die Diagnosedaten der Information über dieses Modul. Im Fehlerfall leuchtet die entsprechende Kanal-LED des Moduls und der Fehler wird in den Diagnosedaten eingetragen.

Folgende Fehler werden in den Diagnosedaten erfasst:

- Projektierungs-/Parametrierungsfehler
- Drahtbruch (sofern parametriert)
- Fehlen der externen Versorgungsspannung
- DS Datensatz für Zugriff über CPU, PROFIBUS und PROFINET. Der Zugriff erfolgt über DS 01h. Zusätzlich können Sie über DS 00h auf die ersten 4 Byte zugreifen.

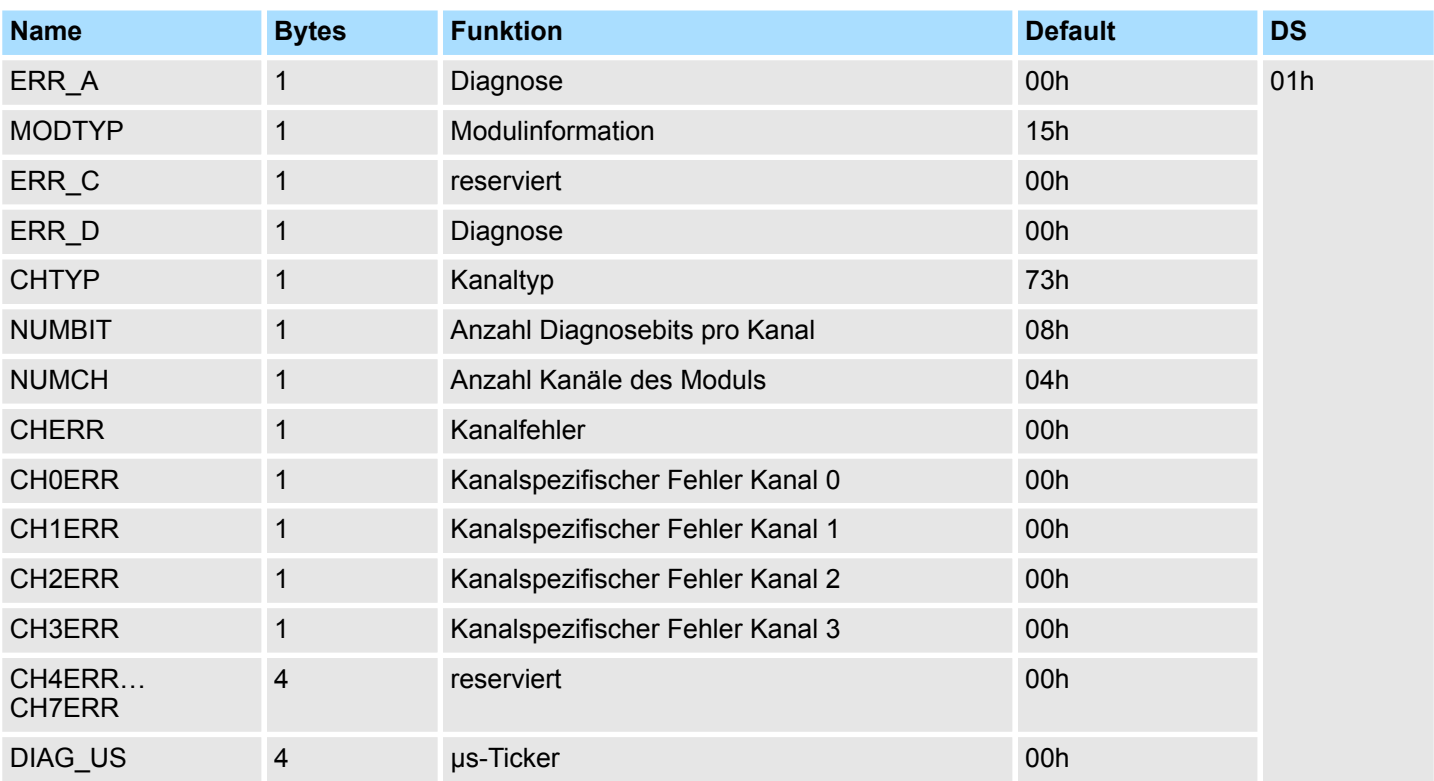

*ERR\_A Diagnose*

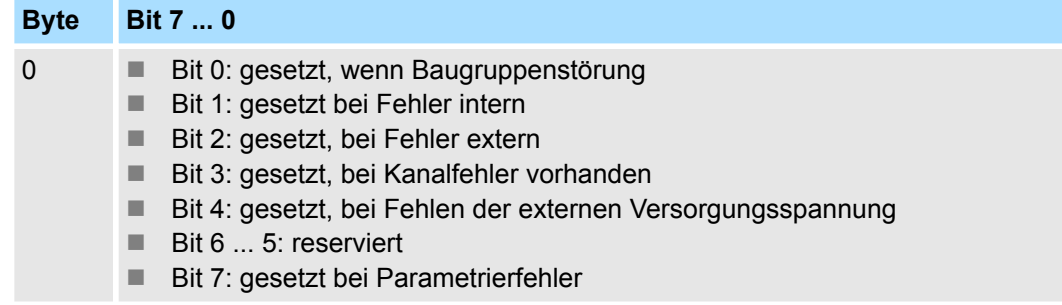

M32-1BD40 - AO 4 x 12Bit I > Diagnosedaten

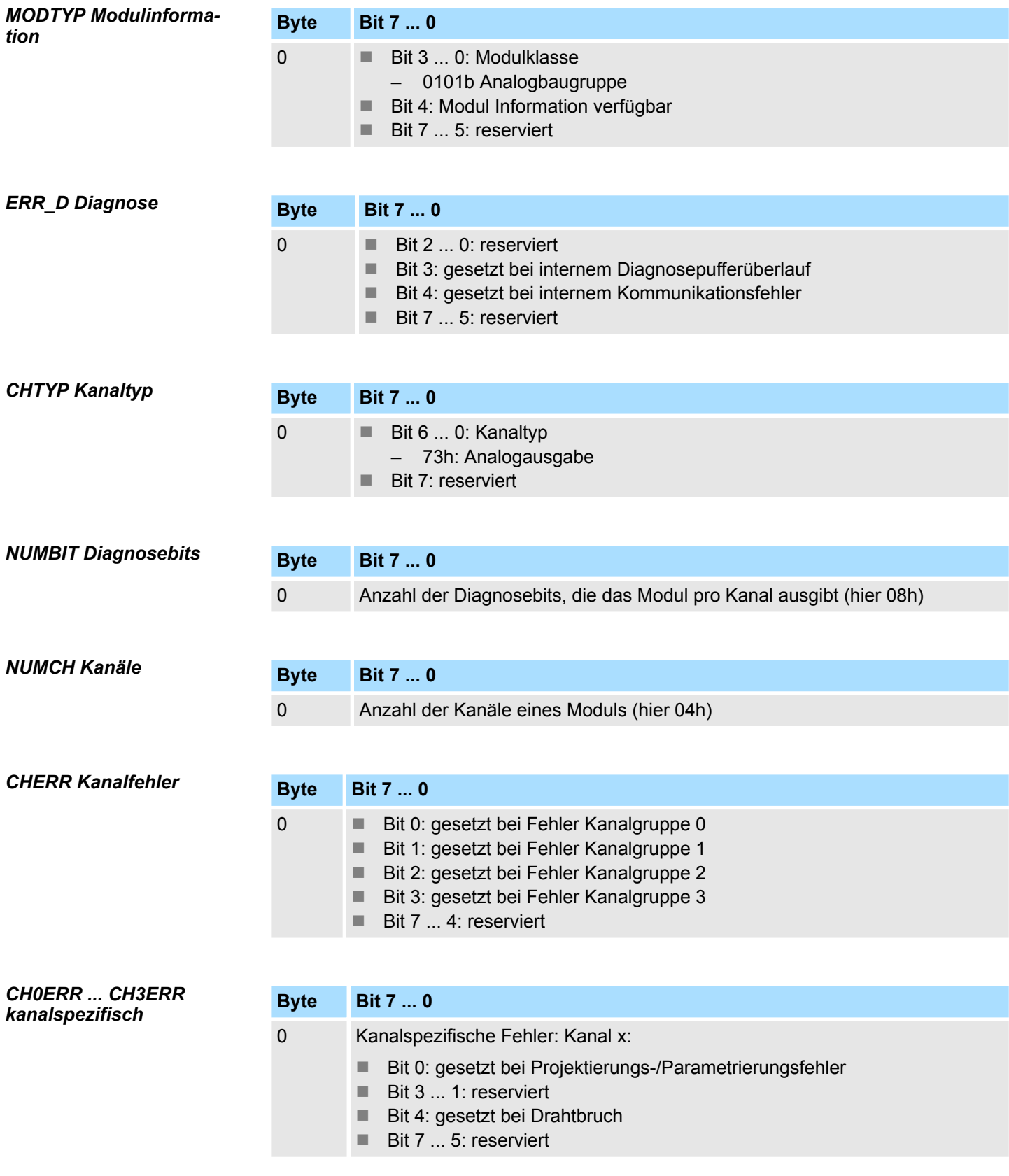

M32-1BD40 - AO 4 x 12Bit I > Diagnosedaten

## *DIAG\_US µs-Ticker*

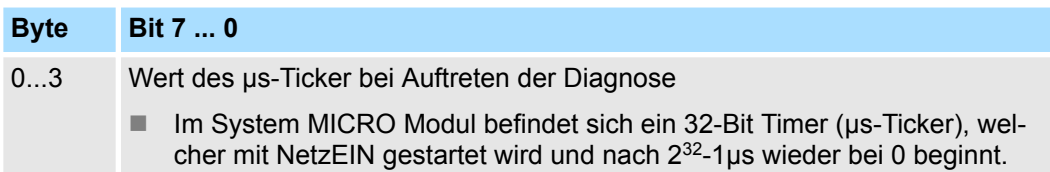

M32-1BD40 - AO 4 x 12Bit I > Technische Daten

# **4.4.3 Technische Daten**

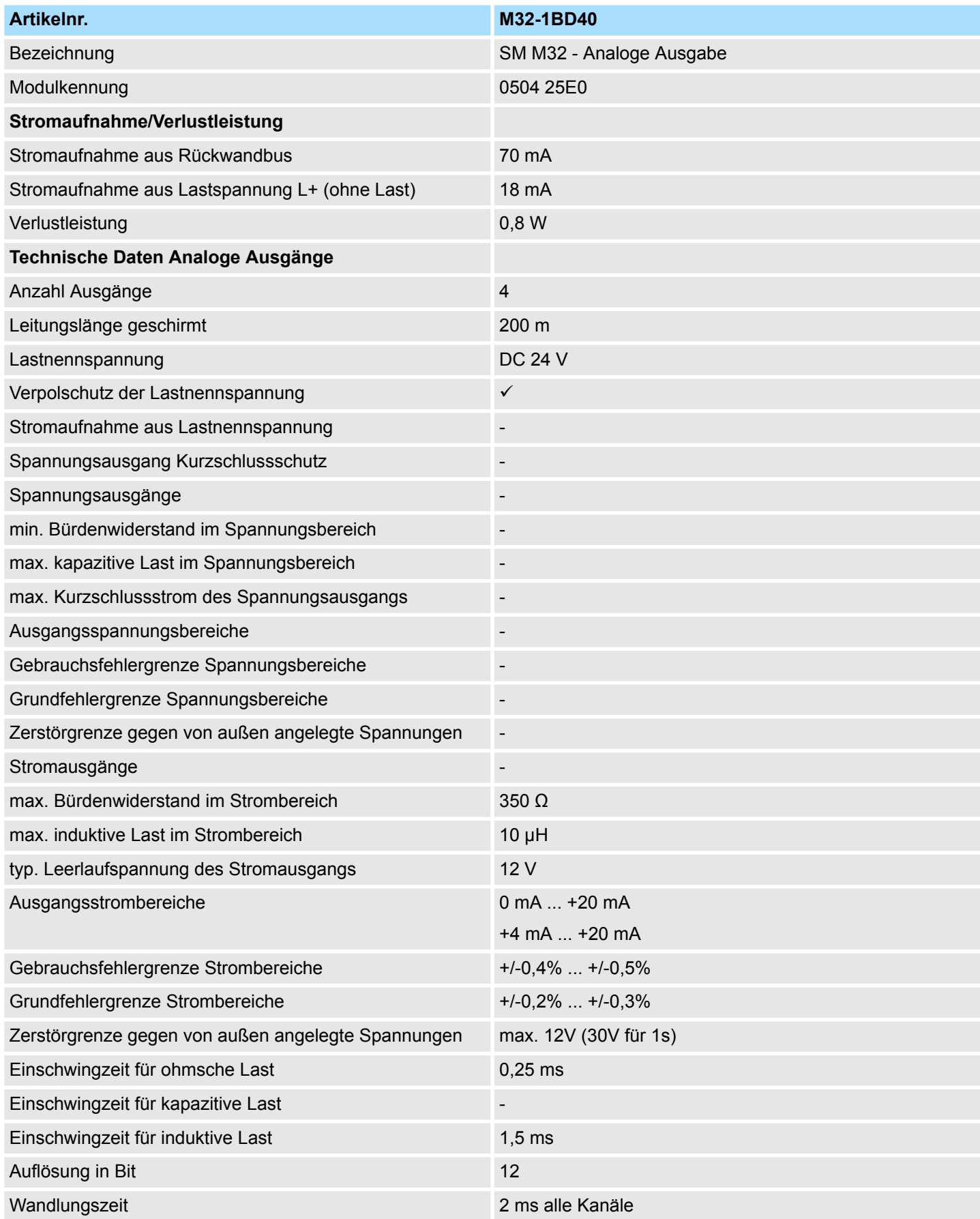

M32-1BD40 - AO 4 x 12Bit I > Technische Daten

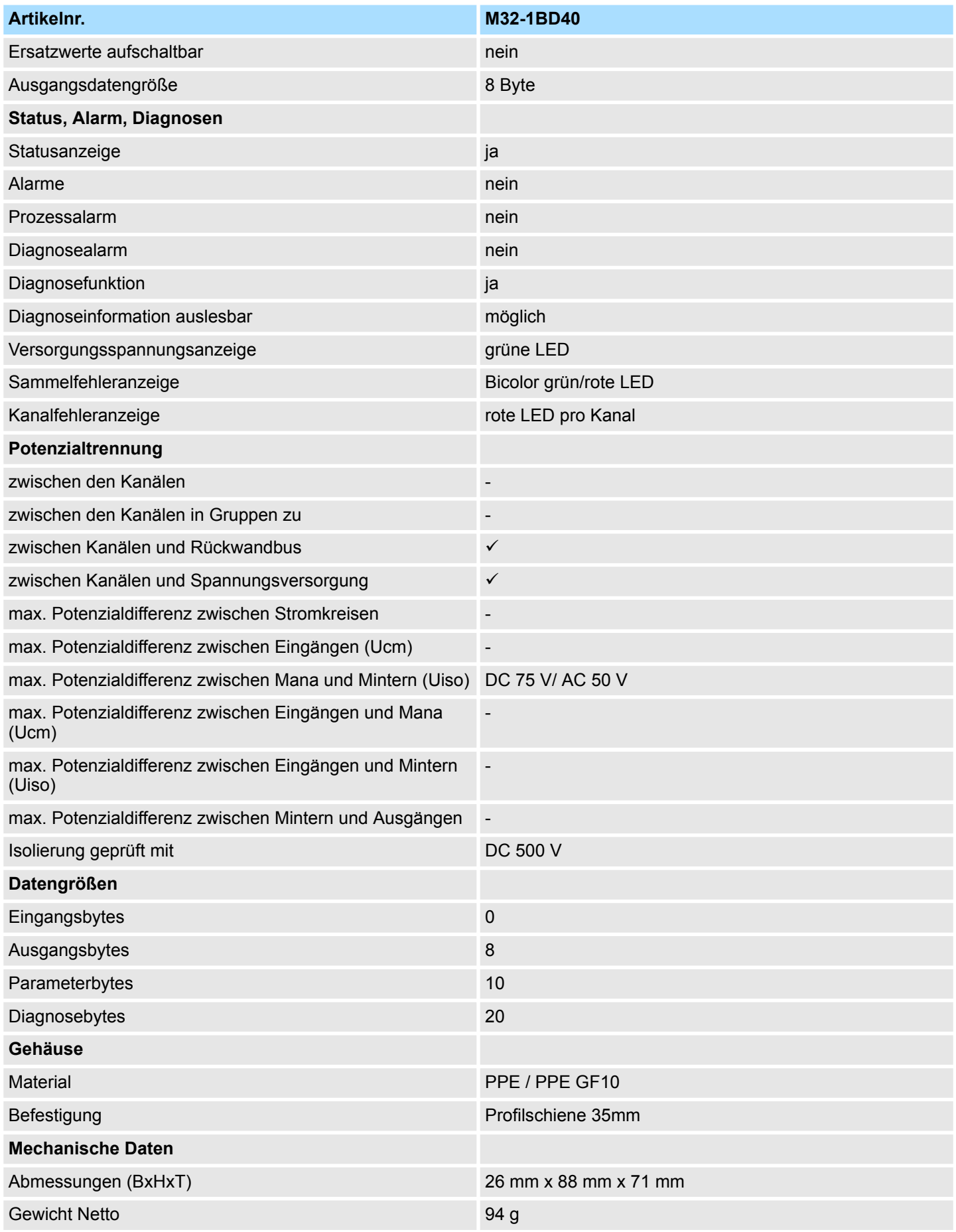

M32-1BD40 - AO 4 x 12Bit I > Technische Daten

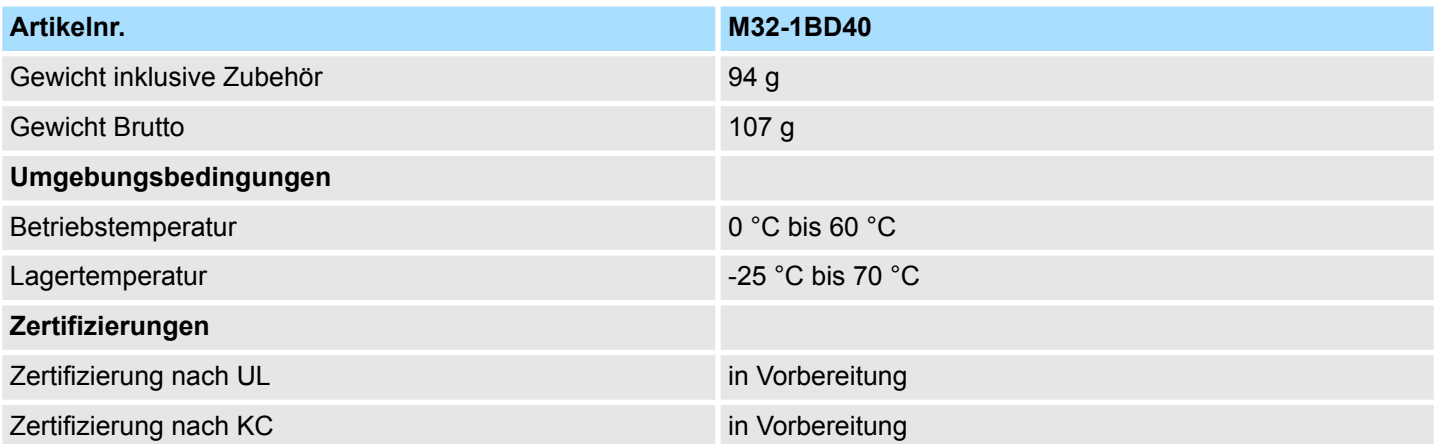

## **4.5 M32-1BD70 - AO 4 x 12Bit U**

## **Eigenschaften**

Das Analogmodul besitzt 4 Ausgänge, deren Funktionen parametrierbar sind. Die Kanäle auf dem Modul sind zum Rückwandbus potenzialgetrennt. Zusätzlich sind die Kanäle mittels DC/DC-Wandler zur DC 24V Leistungsversorgung potenzialgetrennt.

- 4 analoge Ausgänge
- Spannungsausgabe  $\pm 10V$ , 0 ... 10V
- Diagnosefunktion
- 12Bit Auflösung

## **Aufbau**

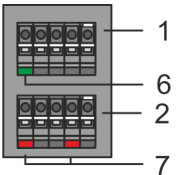

- 1 X2: Anschlussklemmen (DC 24V)<br>2 X1: Anschlussklemmen (AO 0. AC
- 2 X1: Anschlussklemmen (AO 0, AO 1)
- 3 Statusleiste Peripherie-Modul<br>4 X3: Anschlussklemmen (AO 2
- 4 X3: Anschlussklemmen (AO 2, AO 3)<br>5 X4: Anschlussklemmen (Schirm)
- 5 X4: Anschlussklemmen (Schirm)
- 6 X2 1L+: LED DC 24V für Elektronikversorgung
- 7 X1 AO 0, AO 1: LED Kanal Fehler<br>8 X3 AO 2. AO 3: LED Kanal Fehler 8 X3 AO 2, AO 3: LED Kanal Fehler

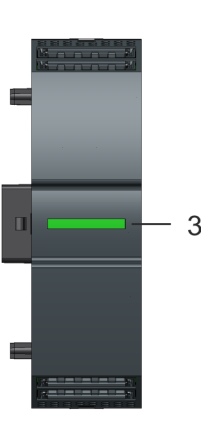

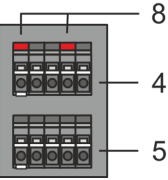

## **Statusleiste**

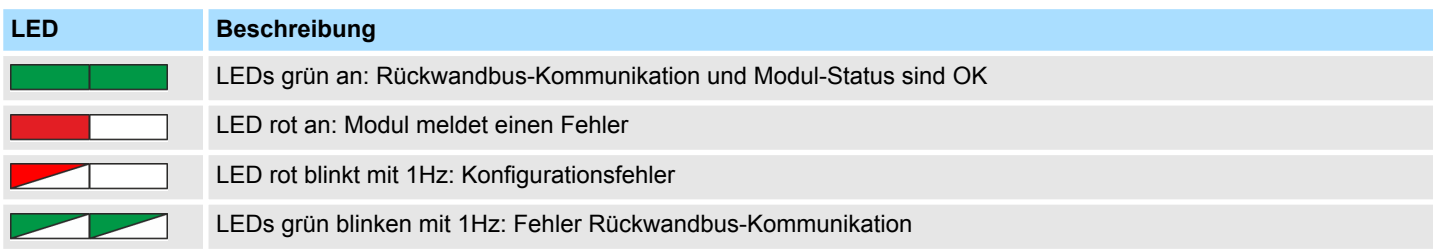

M32-1BD70 - AO 4 x 12Bit U

## **LEDs Anschlussklemmen**

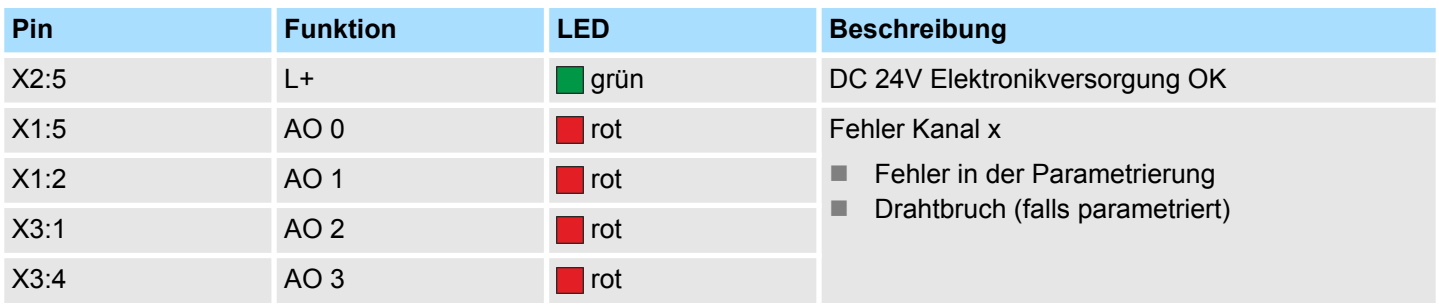

## **Anschlussbelegung**

 $X2$ :

 $X1$ :

 $X3$ :

X4:

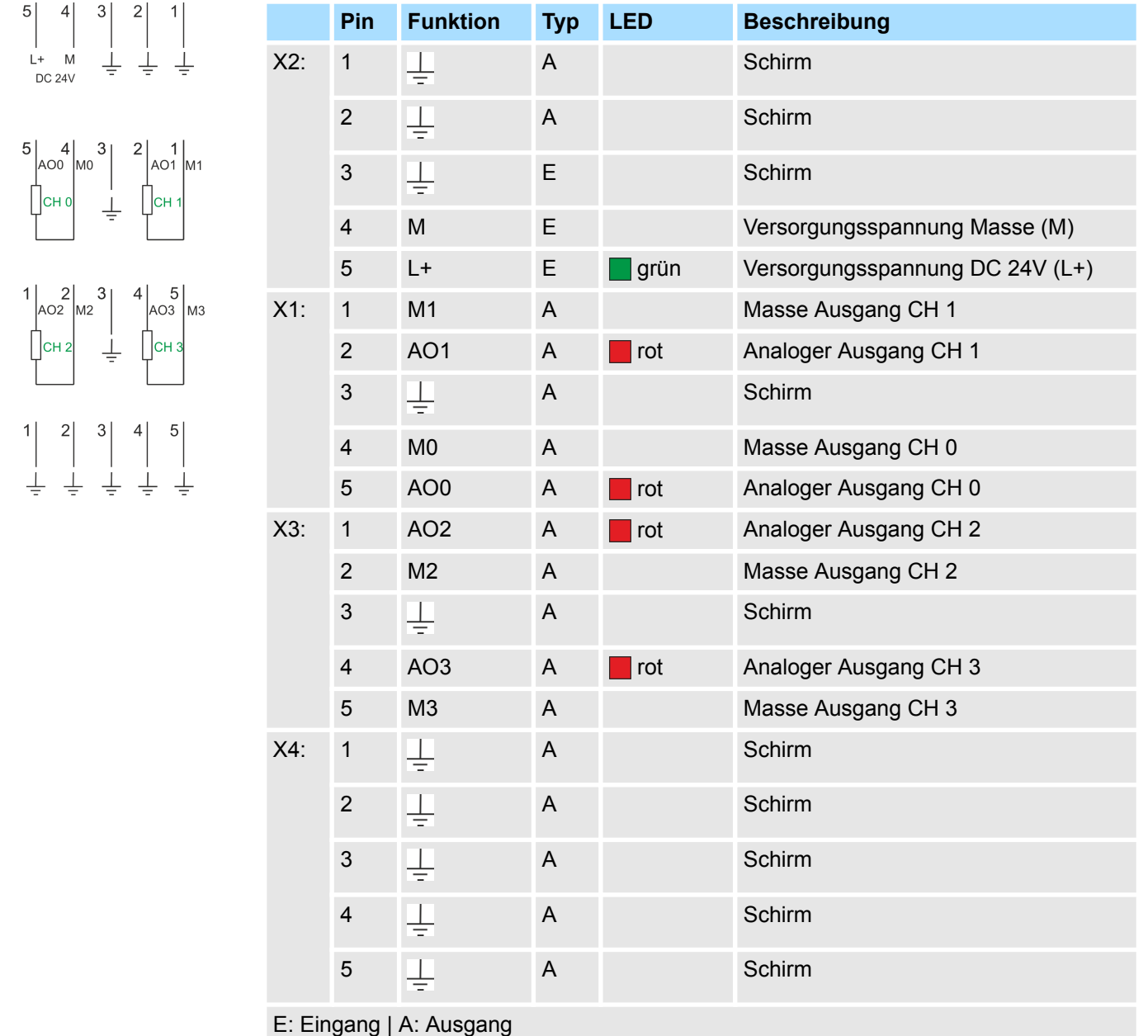

## **Eingabebereich**

Das Modul belegt keine Bytes im Eingabebereich.

M32-1BD70 - AO 4 x 12Bit U > Parametrierdaten

## **Ausgabebereich**

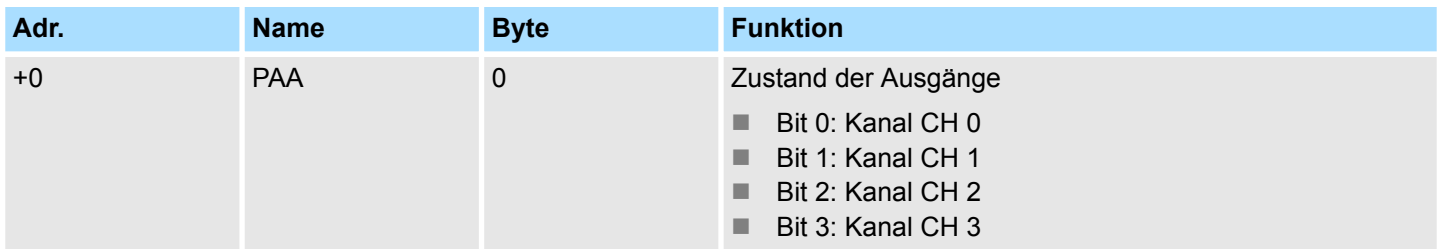

## **4.5.1 Parametrierdaten**

DS - Datensatz für Zugriff über CPU, PROFIBUS und PROFINET

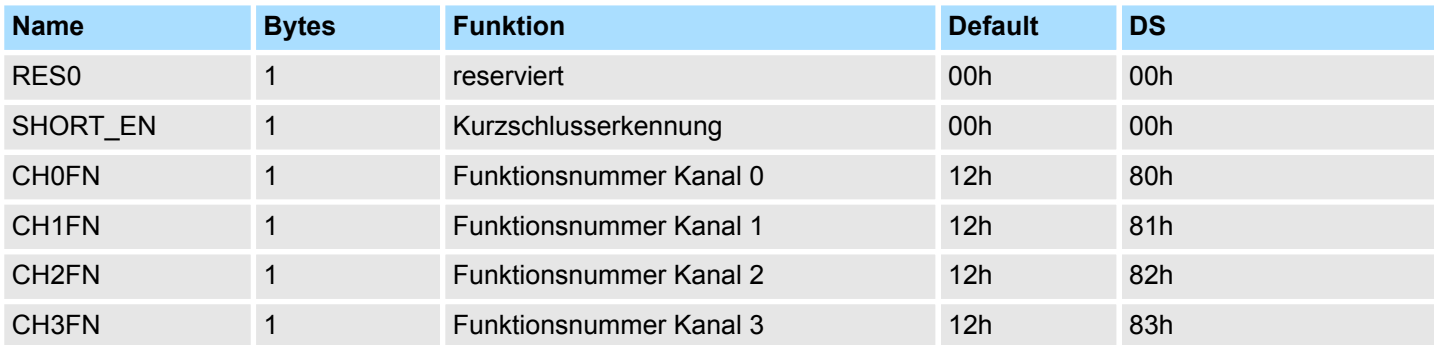

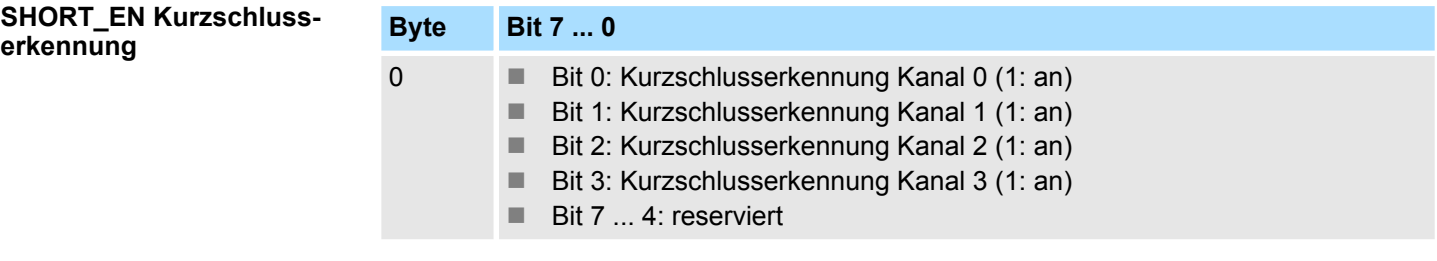

## **CHxFN Funktionsnummer Kanal x**

Nachfolgend sind alle Ausgabebereiche mit zugehöriger Funktionsnummer aufgeführt, die vom Analog-Modul unterstützt werden. Durch Angabe von FFh wird der entsprechende Kanal deaktiviert. Mit den hier aufgeführten Formeln können Sie einen Wert (Digitalwert) in einen analogen Ausgabewert umrechnen und umgekehrt.

M32-1BD70 - AO 4 x 12Bit U > Parametrierdaten

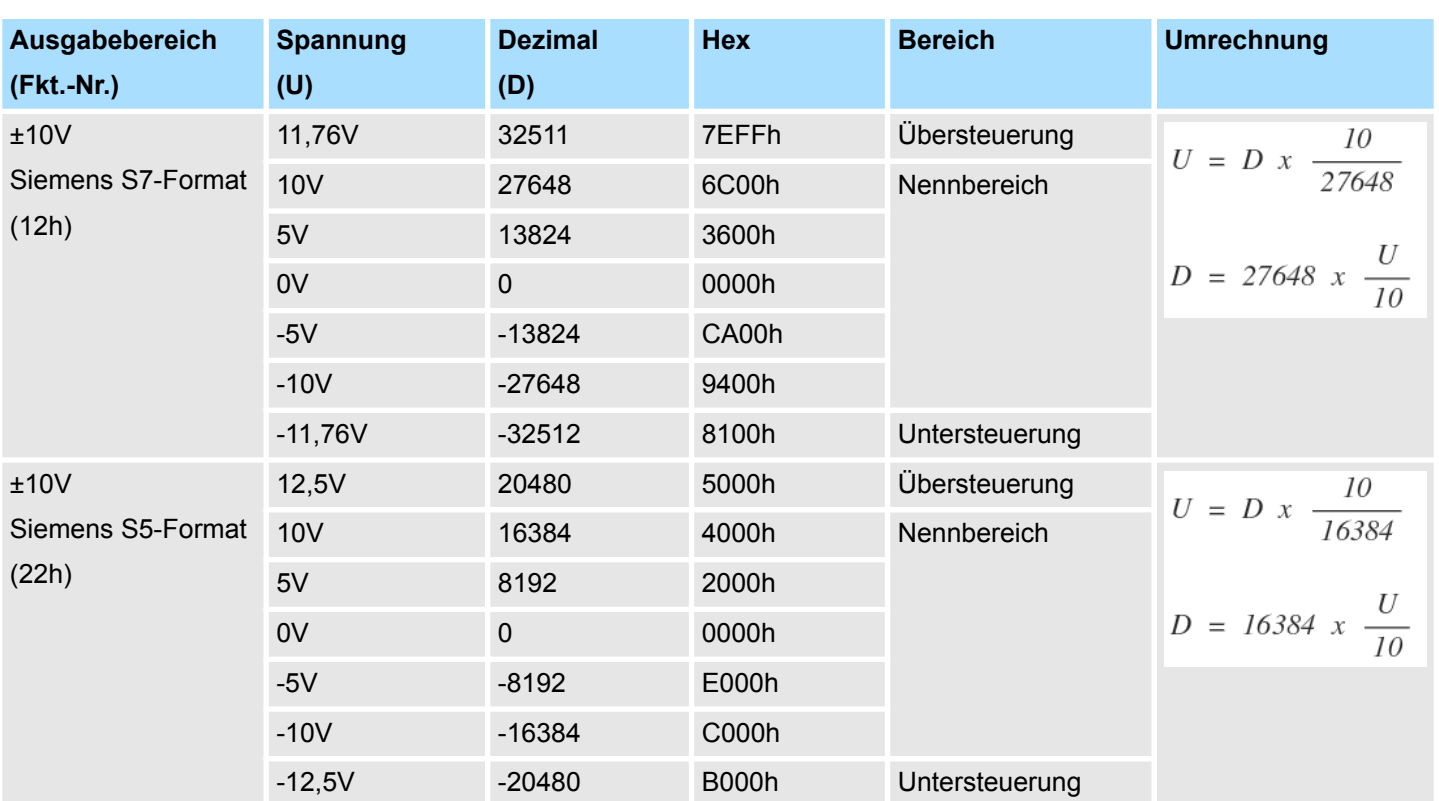

# **0 ... 10V**

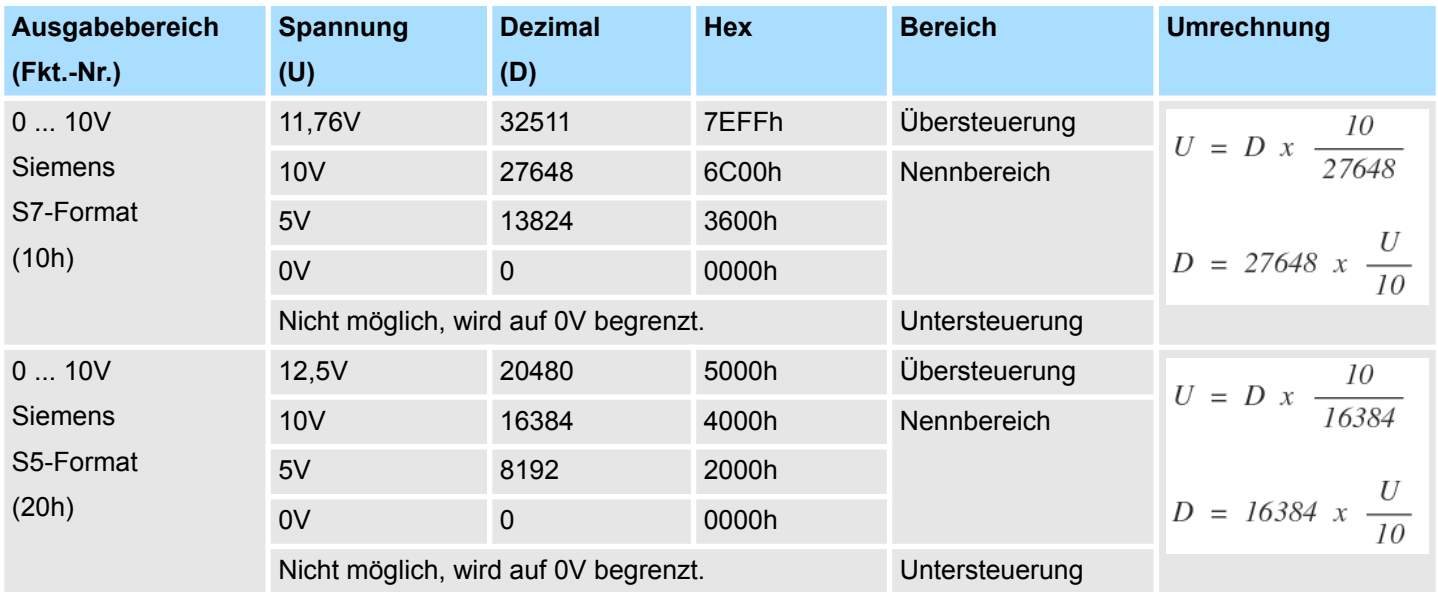

## **±10V**

M32-1BD70 - AO 4 x 12Bit U > Diagnosedaten

## **4.5.2 Diagnosedaten**

Da dieses Modul keinen Diagnosealarm unterstützt, dienen die Diagnosedaten der Information über dieses Modul. Im Fehlerfall leuchtet die entsprechende Kanal-LED des Moduls und der Fehler wird in den Diagnosedaten eingetragen.

Folgende Fehler werden in den Diagnosedaten erfasst:

- Projektierungs-/Parametrierungsfehler
- Kurzschluss/Überlast (sofern parametriert)
- DS Datensatz für Zugriff über CPU, PROFIBUS und PROFINET. Der Zugriff erfolgt über DS 01h. Zusätzlich können Sie über DS 00h auf die ersten 4 Byte zugreifen.

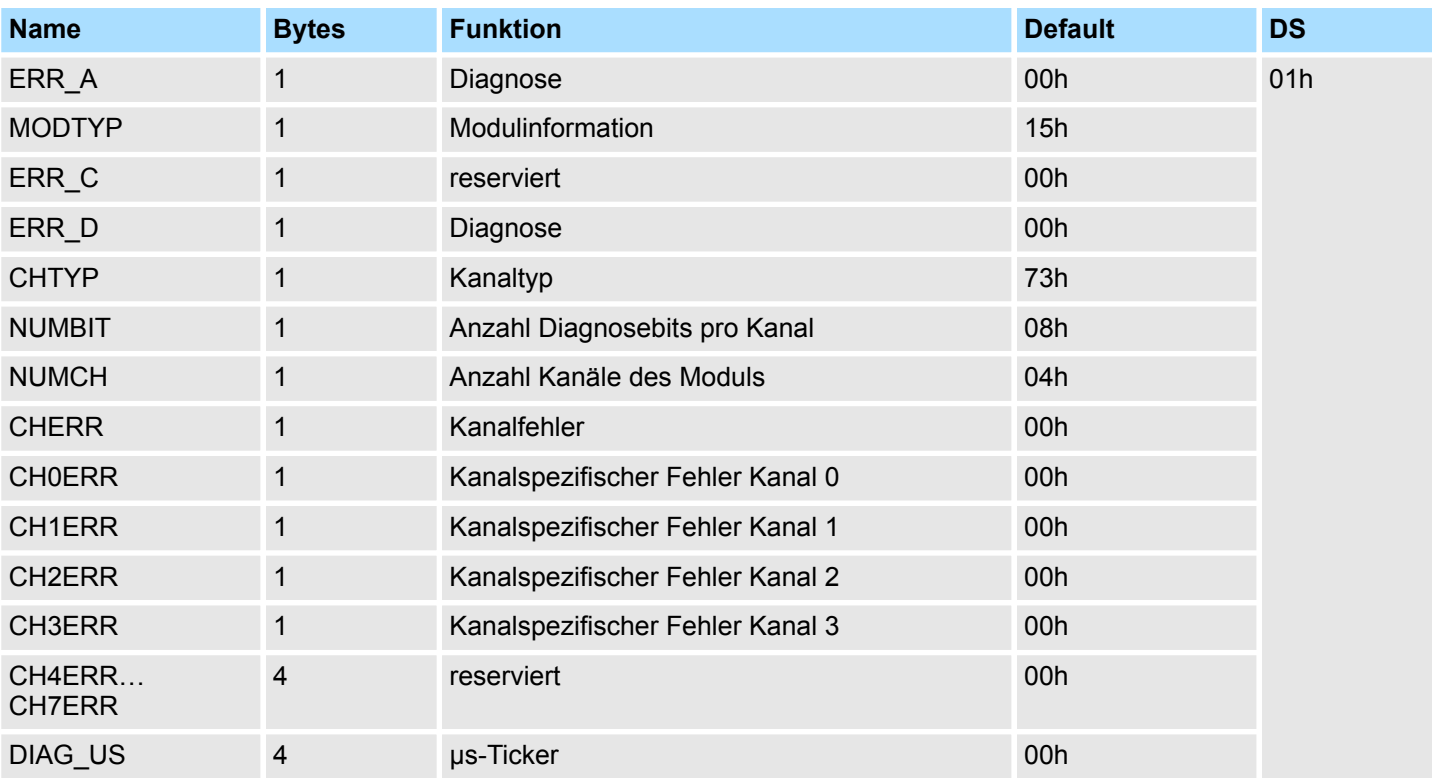

*ERR\_A Diagnose*

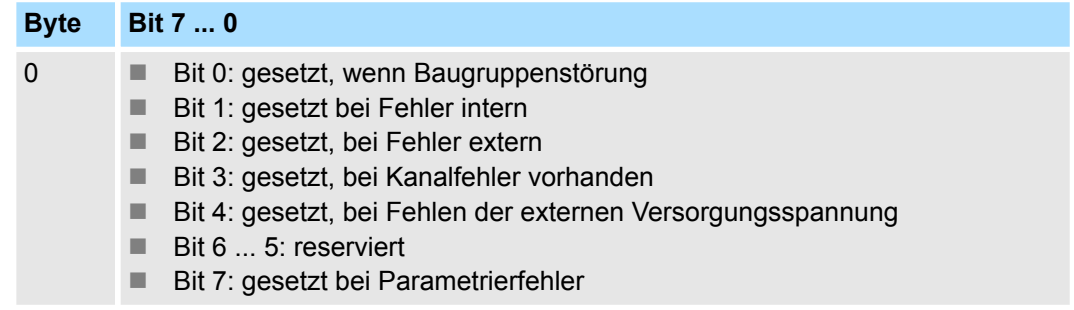

M32-1BD70 - AO 4 x 12Bit U > Diagnosedaten

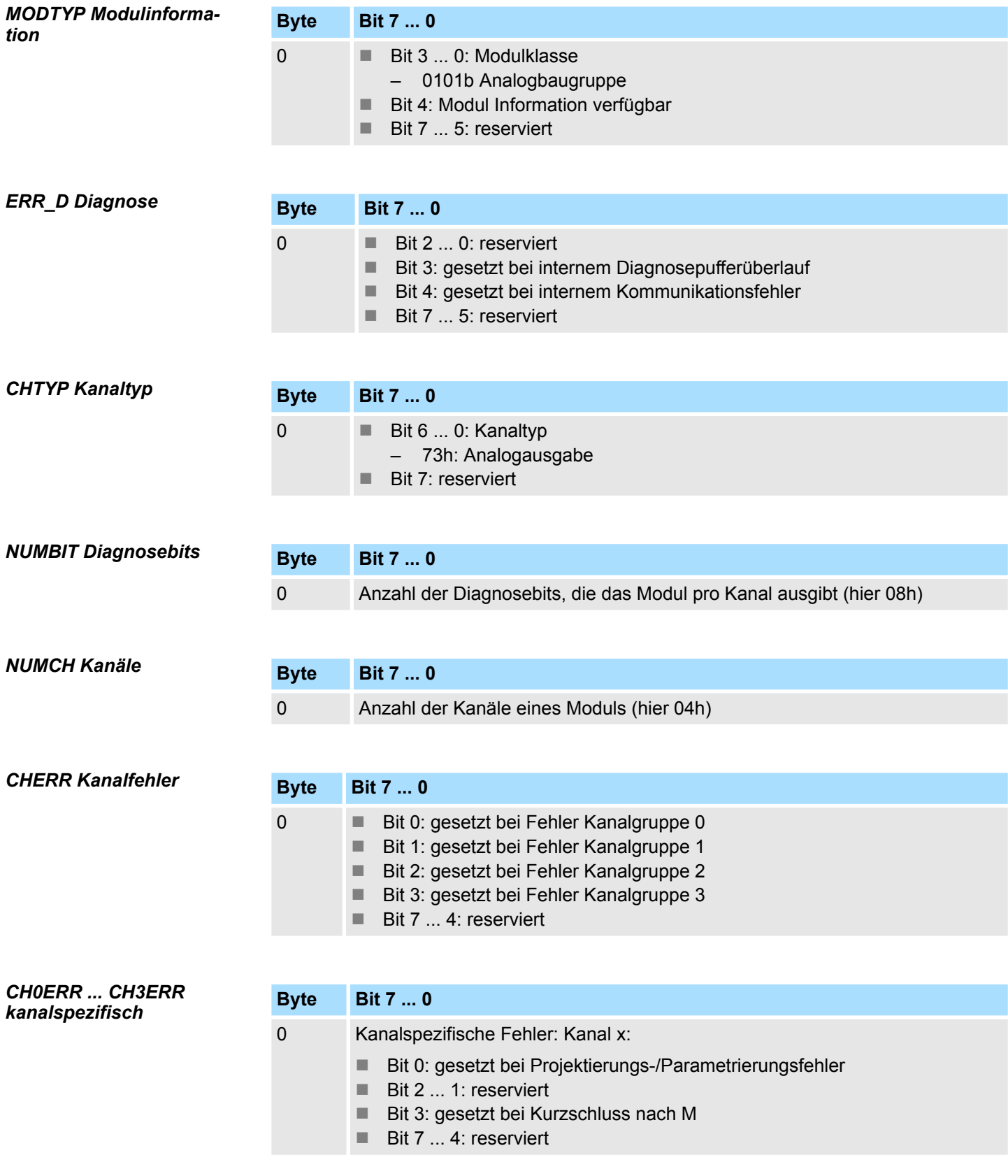

M32-1BD70 - AO 4 x 12Bit U > Diagnosedaten

## *DIAG\_US µs-Ticker*

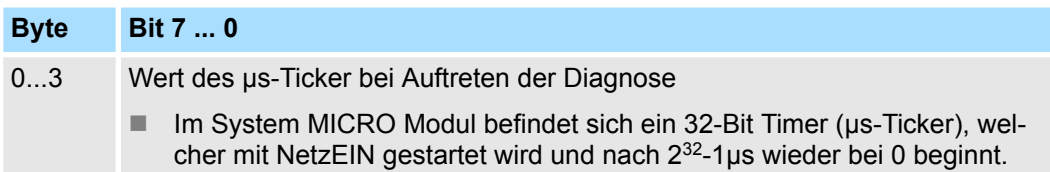

M32-1BD70 - AO 4 x 12Bit U > Technische Daten

# **4.5.3 Technische Daten**

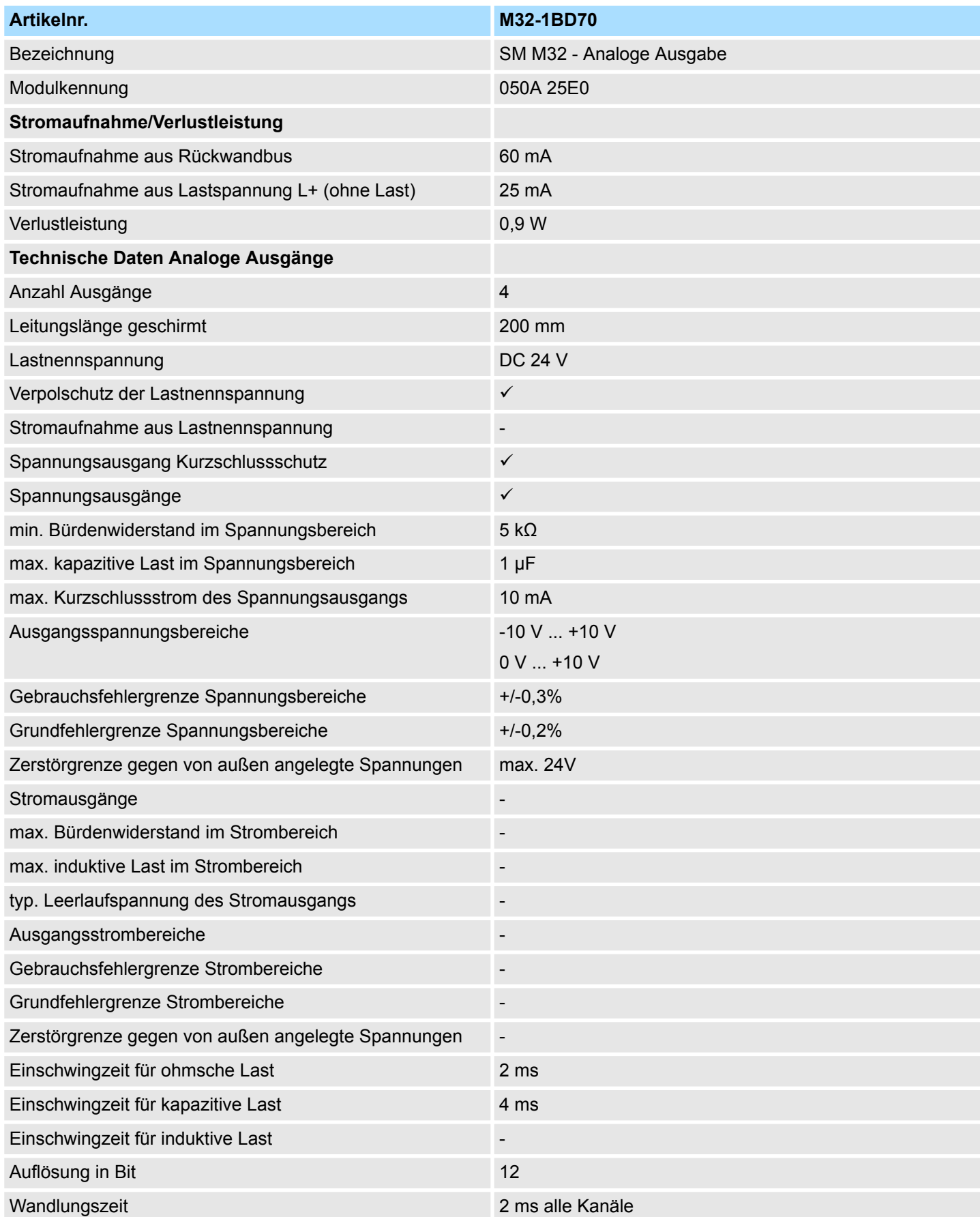

M32-1BD70 - AO 4 x 12Bit U > Technische Daten

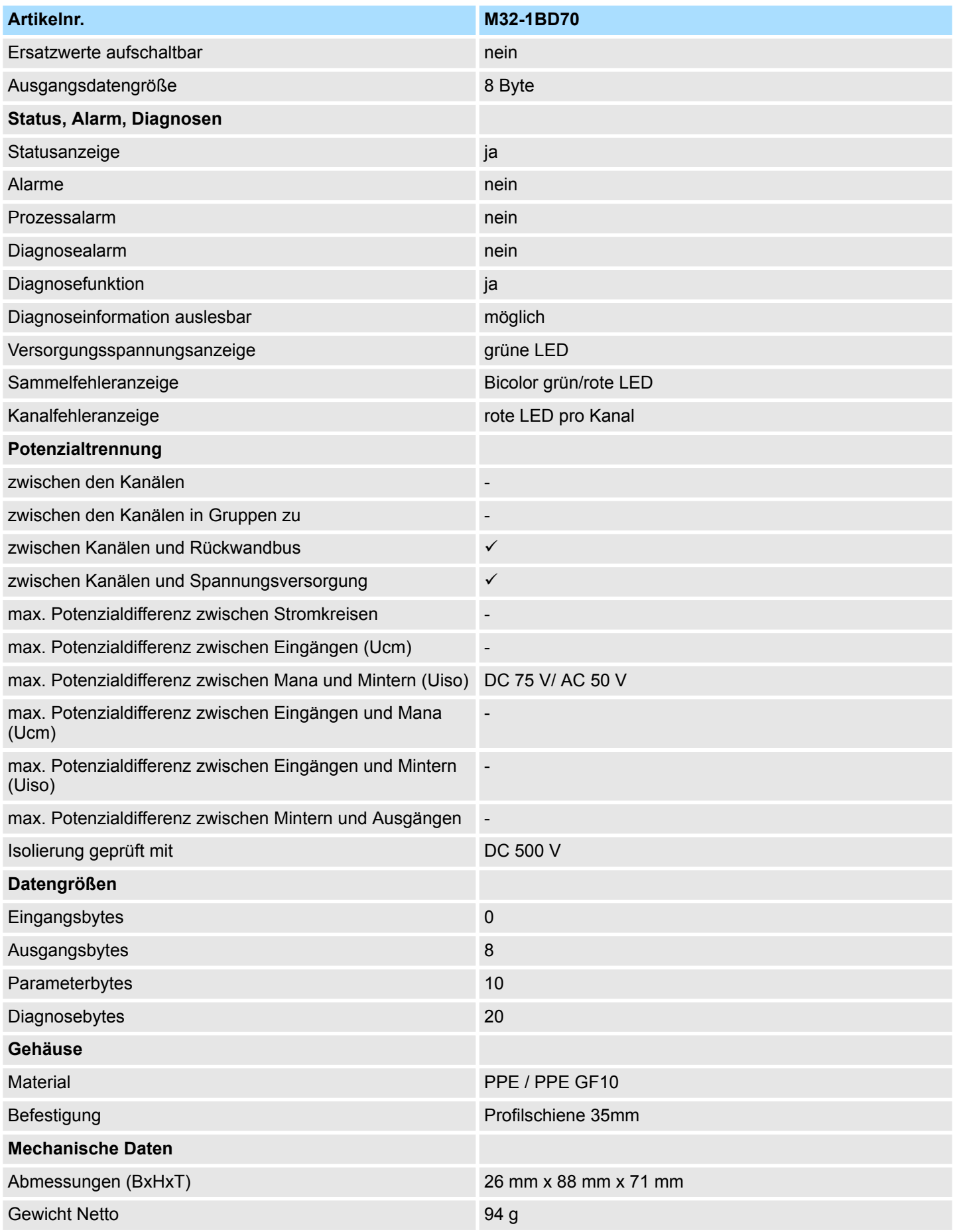

M32-1BD70 - AO 4 x 12Bit U > Technische Daten

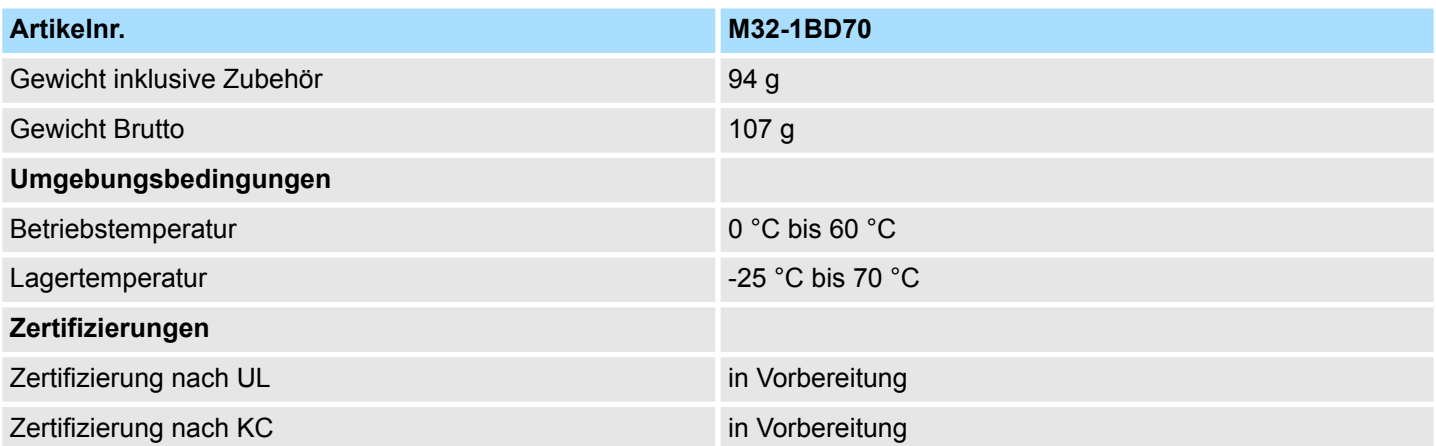